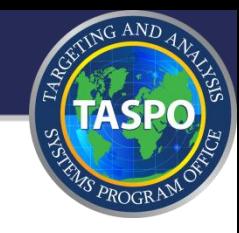

# Information Collection Screenshots

# Small Vessel Reporting System (SVRS)

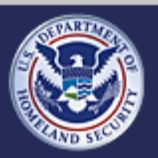

U.S. Customs and **Border Protection**  **Small Vessel Reporting System (SVRS)**

# **External facing - for SVRS Participants**

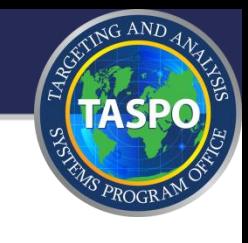

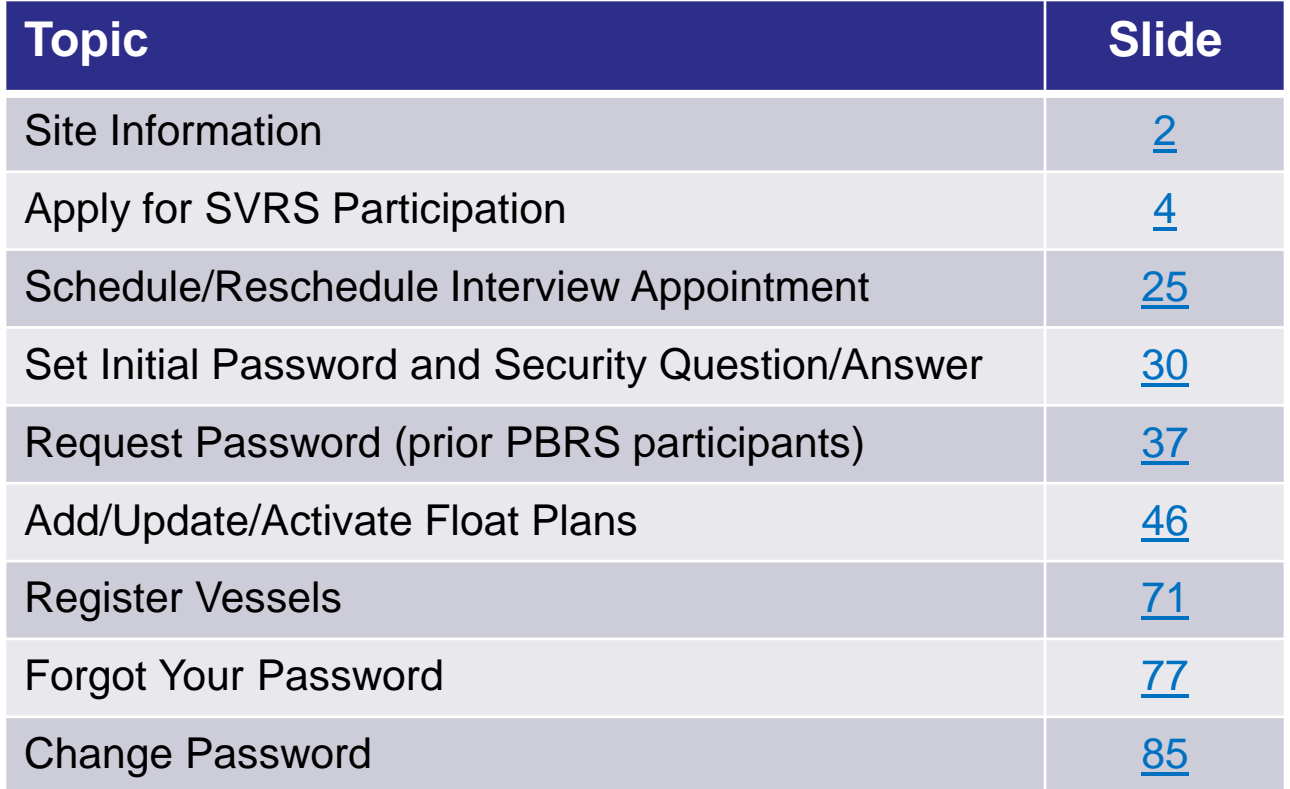

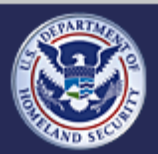

# **Site Information - Slide 1 of 2**

# **External facing - for SVRS Participants**

 $AC$ AN $D$ 

- The production URL is https://svrs.cbp.dhs.gov
- Input fields marked with an asterisk (\*) indicate that the field is a required entry.
- Non-updatable date and time data (such as page headers) is U.S. Eastern time.
- Hyperlinks *typically* open in a new window.
- The participant's browser must have cookies, scripting and TLS 1.0 enabled.
- The web site is fully tested to work in Internet Explorer. It *should* work satisfactorily in FireFox, Safari, Chrome and Opera.
- The web site is *not* mobile device ready.
- This release describes a security question and answer prompt. This feature has been temporarily disabled but will be available in the next release.

<span id="page-2-0"></span>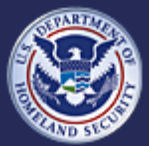

# **Site Information - Slide 2 of 2**

# **External facing - for SVRS Participants**

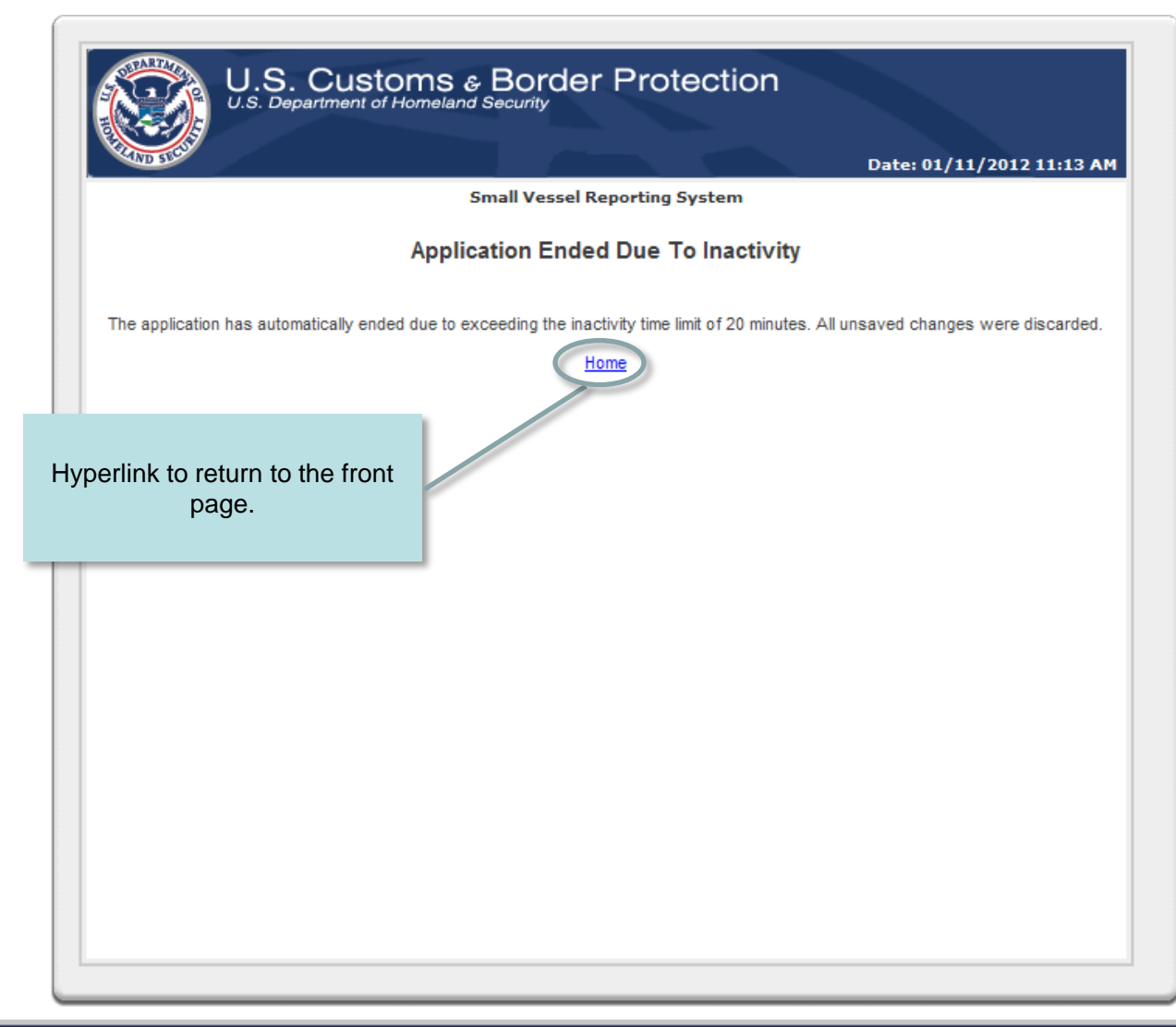

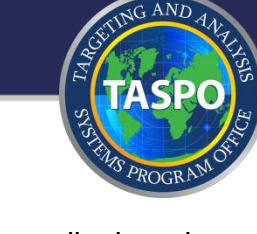

- Example of the page displayed when an applicant or participant fails to interact with the application for a set period of minutes.
- Most pages in the participant web application will automatically end ("timeout") if there is no activity.
- Per DHS policy the "timeout" period is 20 minutes of inactivity.
- Any page that can "timeout" displays a countdown timer at the bottom of the page.
- Any page that does "timeout" will lose any un-saved entries.

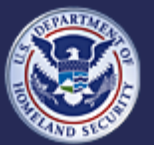

# **External facing - for SVRS Participants**

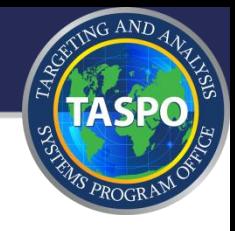

# Apply for SVRS participation

- Schedule/Reschedule Interview Appointment  $\ddot{\circ}$
- Set Initial Password and Security Question  $\circlearrowright$
- Request Password (prior PBRS participants)  $\phi$
- Add/Update/Activate Float Plans  $\langle \cdot \rangle$
- Register Vessels  $\dot{\odot}$
- Forgot Your Password  $\circlearrowright$
- **Change Password**  $_{\odot}$

<span id="page-4-0"></span>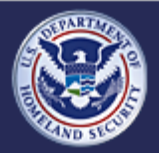

## **Apply for SVRS Participation - Front Page**

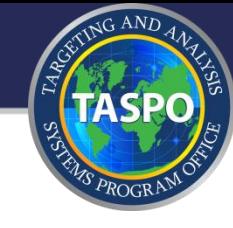

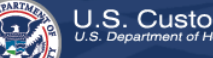

 $S.$  Customs  $\varepsilon$  Border Protection

all Vessel Reporting System (SVRS) rsion: 1.7.5 (Development)

Date: 01/09/2012 07:35 AM

### Welcome

This web site works best with Internet Explorer. Other web browsers may not function correctly. Scripting, cookies and TLS 1.0 must be enabled in your browser settings.

As part of the Customs and Border Protection (CBP) comprehensive effort to improve the security of our nation's borders while enhancing legitimate travel specifically for boaters who are enrolled in the Local Boater Option (LBO) program and prospective participants, CBP has implemented the Small Vessel Reporting System (SVRS); available to all U.S. citizens, nationals and lawful permanent residents; Canadian citizens and permanent residents of Canada who are nationals of a Visa Waiver Program country. SVRS is a web-based automated on-line reporting system created for LBO participants to expeditiously report their intended arrivals from foreign. In addition, the web-based system will facilitate the enrollment of new applicants for SVRS. New applicants will be able to enroll and make an appointment for a face-to-face interview with a CBP Officer at an authorized reporting location of their choosing. Once participation in SVRS is granted by CBP, the participant will receive an email with their SVRS number and instructions for setting their initial pass SVRS. Current LBO participants must apply on-line for a password to access the float plan functions of SVRS.

Float plans consist of biographical information of all persons intending on traveling, vessel registration information and itinerary information. Once a float plan is entered and activated, SVRS will issue a float plan number. Upon return to the United States, the SVRS participant will contact an SVRS dedicated telephone line manned by a CBP Officer or an automated attendant. The CBP Officer or automated attendant will ask a series of questions reflecting those on a Customs Declar won (CBP Form 6059B) and provide the participant with their arrival number, or refer the participant to a predeterminal inspection site for a CBP inspection. Persons traveling who are not SVRS members must report to their nearest CBP Office for immigration processing within 24 hours of arrival.

### **SVRS Eligibility:**

All U.S. Citizens, nationals and lawful permanent residents; Canadian citizens and permanent residents of Canada who are nationals of Visa Waiver Program country are eligible to participate. Both masters and passengers will be allowed to register; the master and pas required to provide vessel information. The registrant's documentation will be reviewed and verified to establish me applicant's i status and identity.

Click here to see a list of registration locations. Lis

For more information please see the SVRS Flyer and the sample acceptance form. You may also find this en gathering the information required to complete this application.

For any other questions about SVRS Registration, please contact a CBP representative

### **Main Menu**

- Application for SVRS Participation
- C Add/Update/Activate Float Plans or Vessel Registrations

Start

- C Password Request (existing LBO participants)
- C Reschedule Your Interview Appointment

Hyperlinks to list of registration locations

Hyperlinks to PDF versions of relevant documents.

- 1. Select "Application for SVRS Participation"
- 2. Click "Start" button

You are about to access a Department of Homeland Security computer system. This computer system and data therein are property of the U.S. Government and provided for official U.S. Government information and use. There is no expectation of privacy when you use this

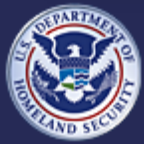

U.S. Customs and **Border Protection** 

**Small Vessel Reporting System (SVRS)**

### **Apply for SVRS Participation - Welcome Page**

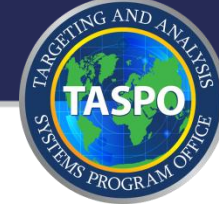

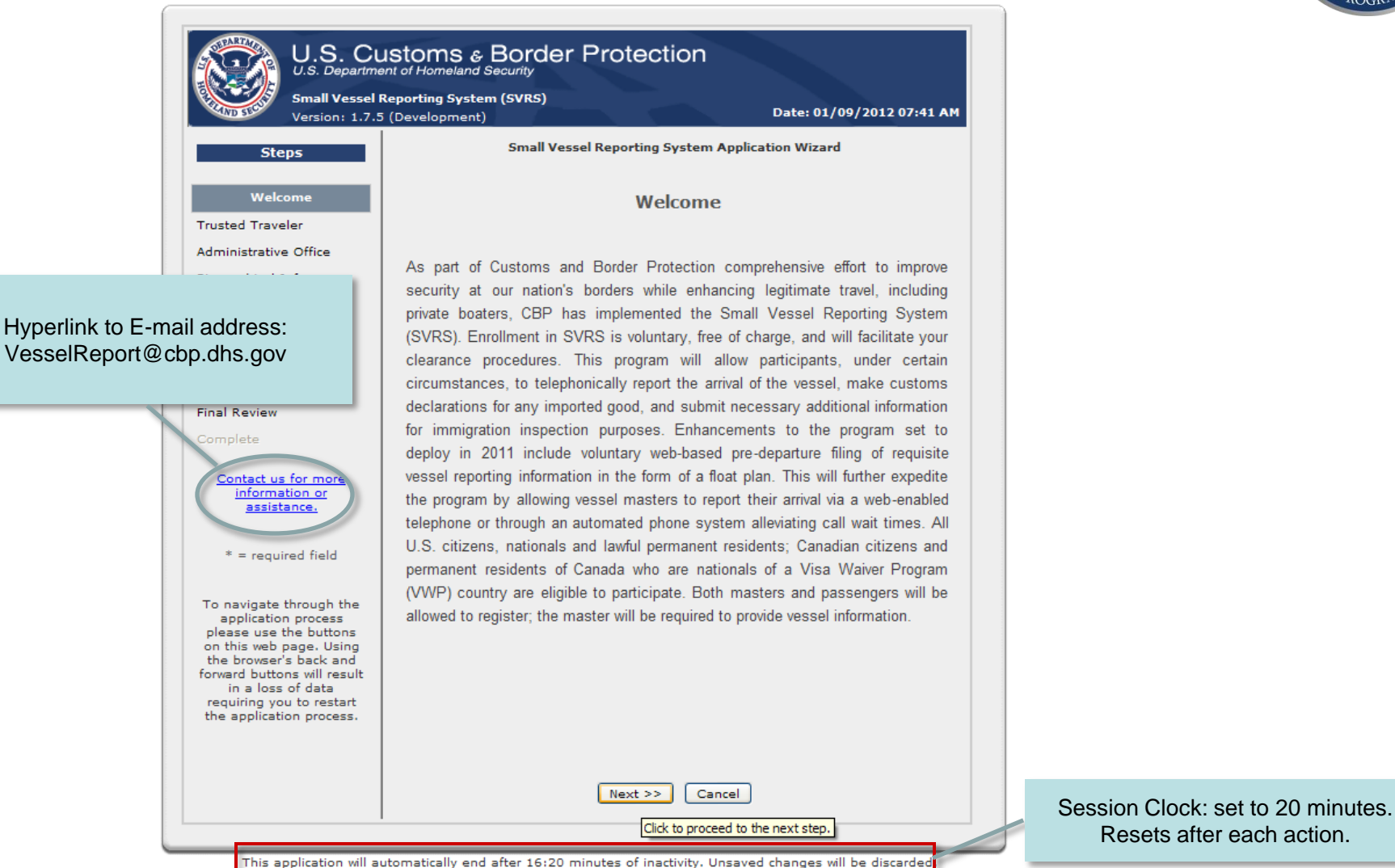

U.S. Customs and **Border Protection** 

### **Small Vessel Reporting System (SVRS)**

## **Apply for SVRS Participation - Trusted Traveler**

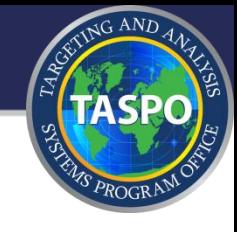

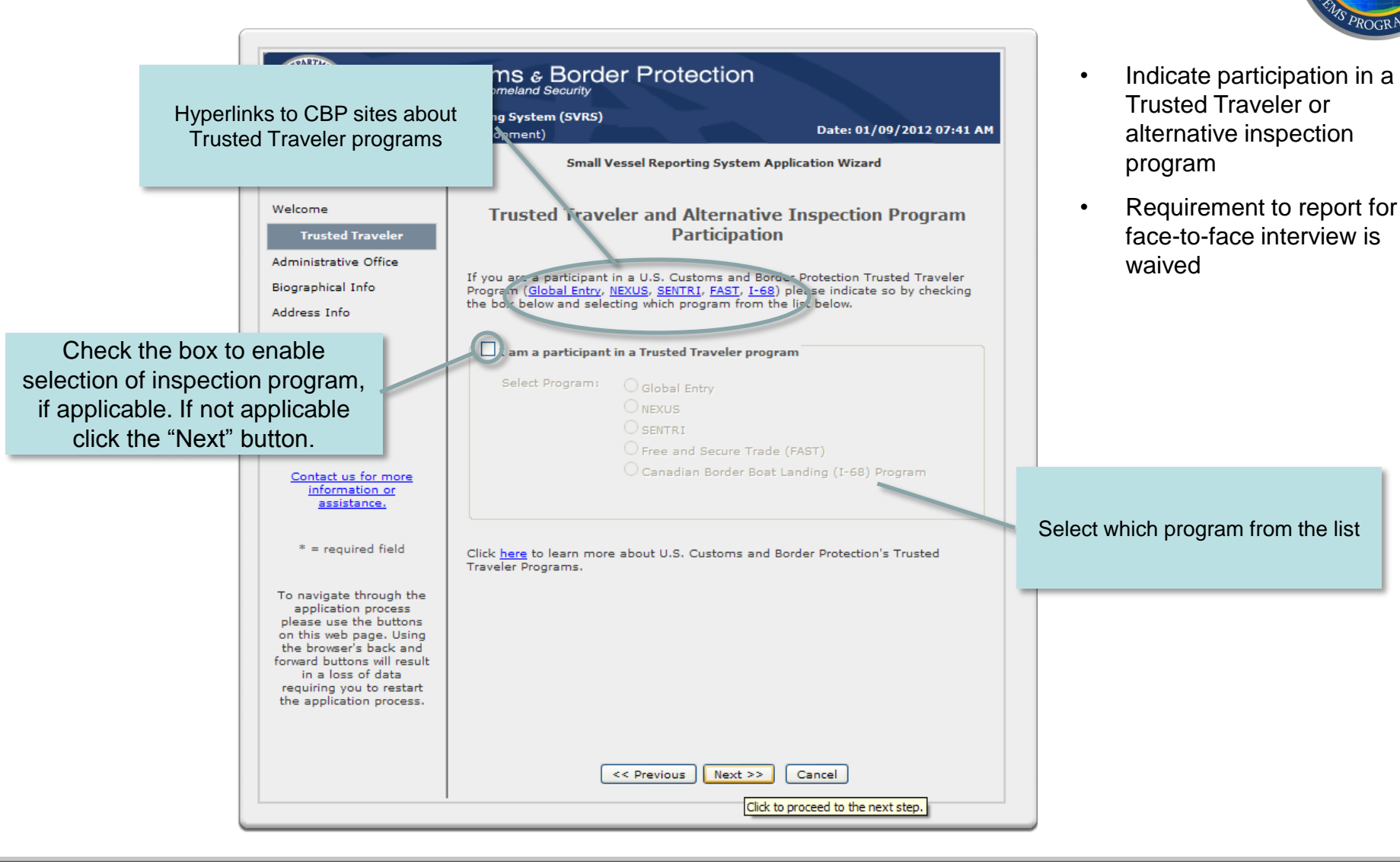

U.S. Customs and **Border Protection** 

### **Small Vessel Reporting System (SVRS)**

# **Apply for SVRS Participation - Preferred Admin Office**

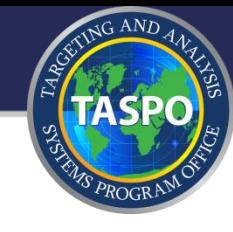

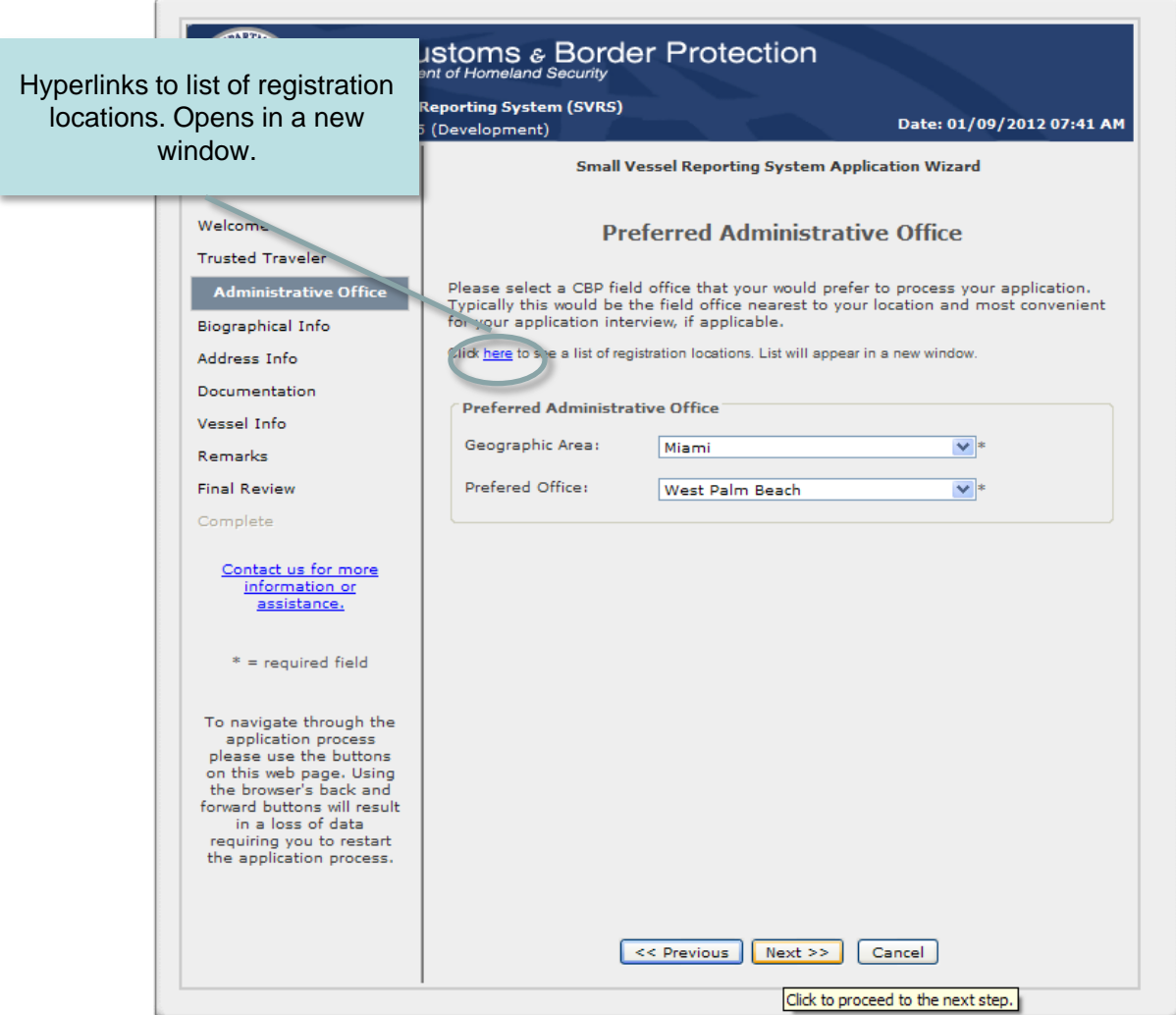

- Indicate desired CBP location for processing the application
- Appointment location will default to this location but they do not have to be the same.

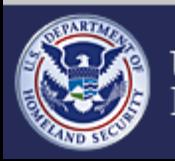

U.S. Customs and<br>Border Protection

### **Small Vessel Reporting System (SVRS)**

# **Apply for SVRS Participation - Boater Biographical Information**

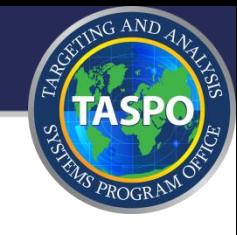

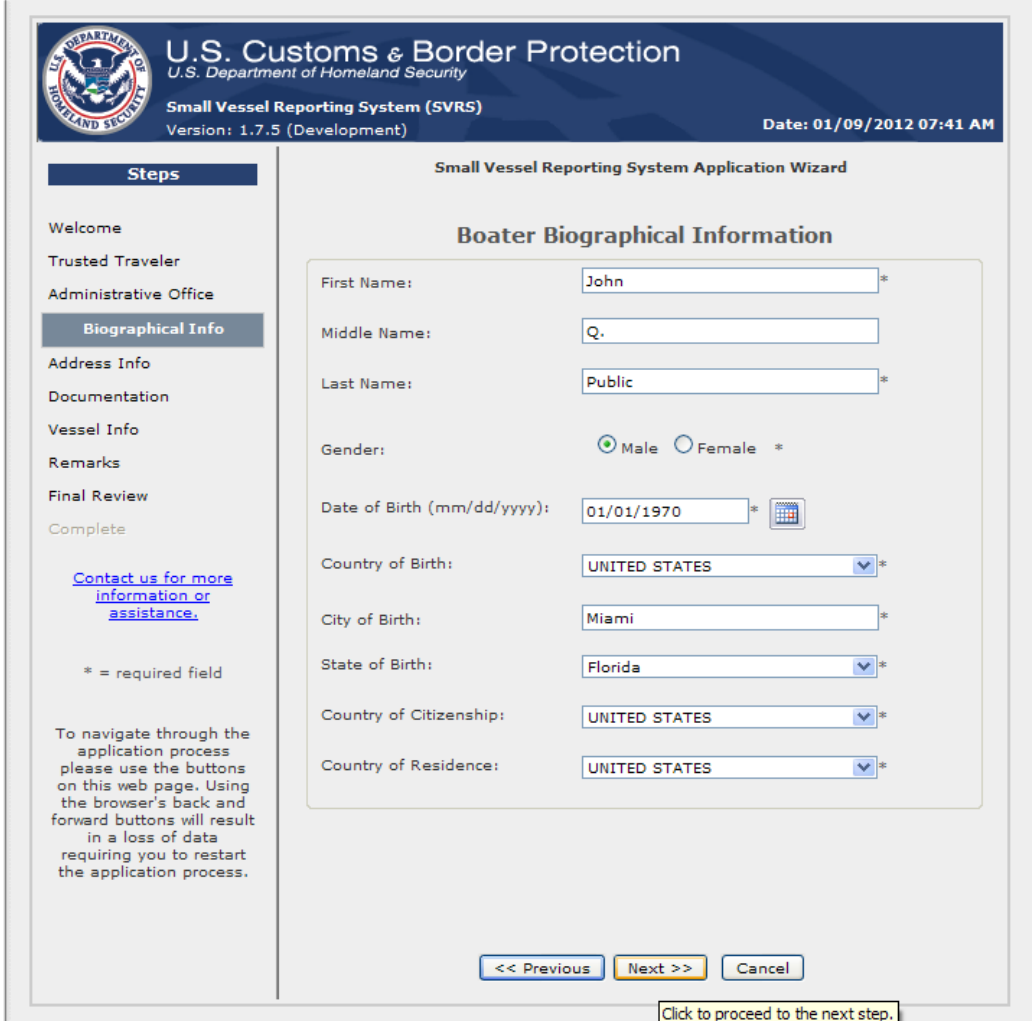

• Enter person information. Required fields are marked by "\*" next to the input box.

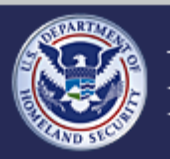

U.S. Customs and<br>Border Protection

### **Small Vessel Reporting System (SVRS)**

## **Apply for SVRS Participation - Boater Address Information**

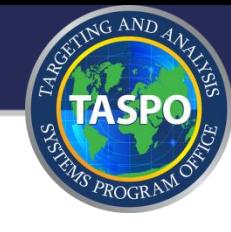

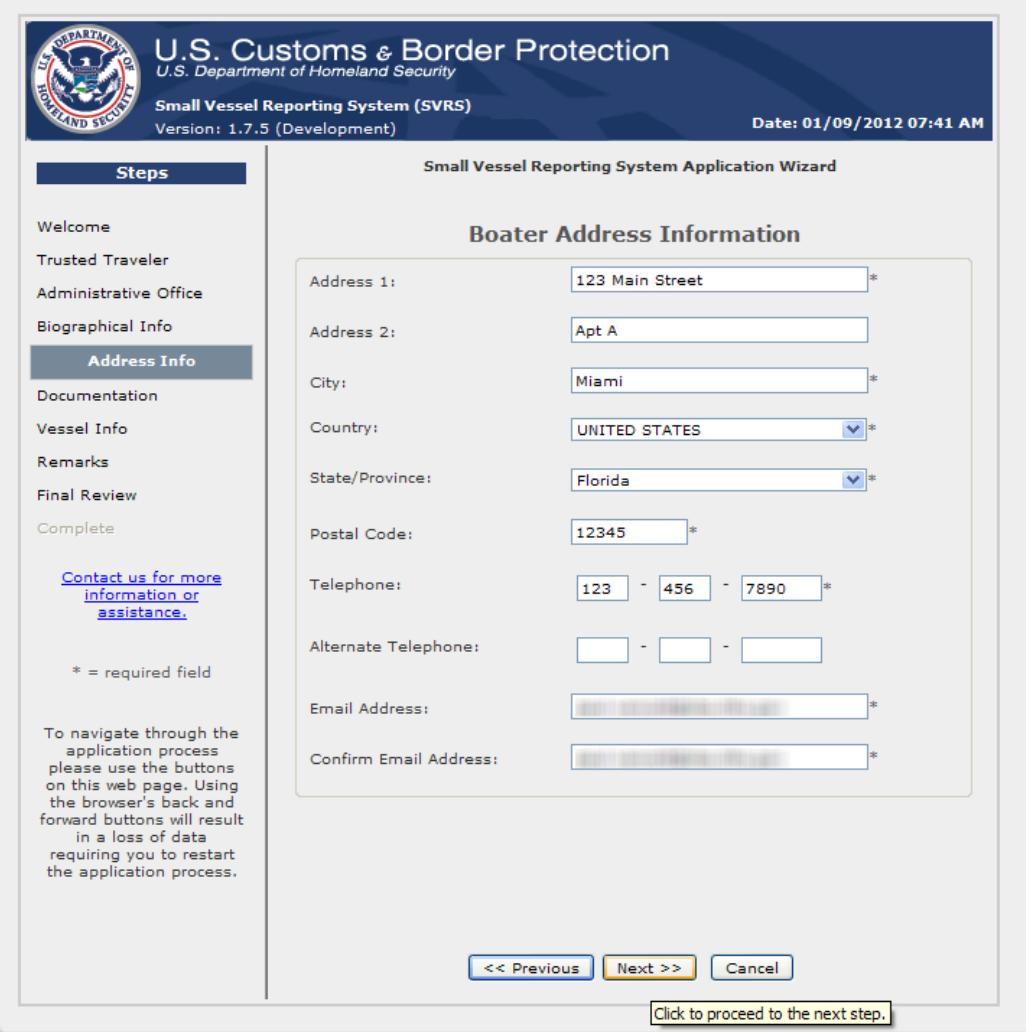

- Enter address and contact information. If the applicant selects a non-US country, then "State" dropdown list will be disabled.
- E-mail address can be used across multiple applicants in support of family boaters.

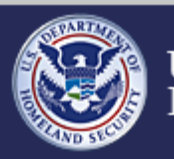

U.S. Customs and **Border Protection** 

### **Small Vessel Reporting System (SVRS)**

# **Apply for SVRS Participation - Boater Documentation (slide 1 of 2)**

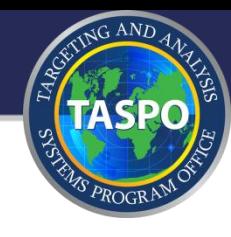

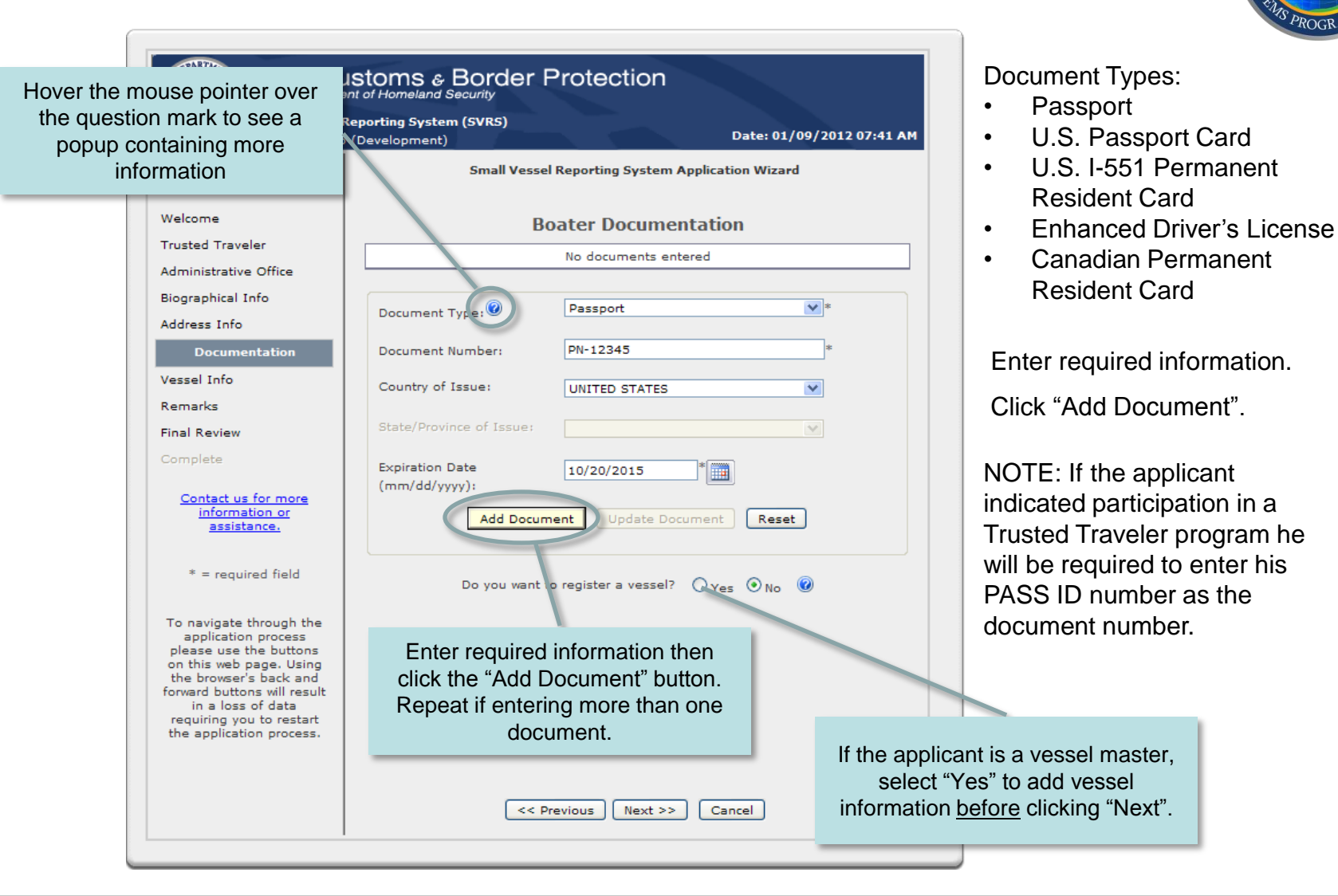

U.S. Customs and **Border Protection** 

**Small Vessel Reporting System (SVRS)**

# **Apply for SVRS Participation - Boater Documentation (slide 2 of 2)**

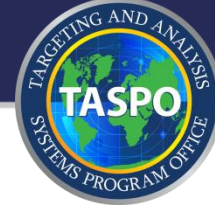

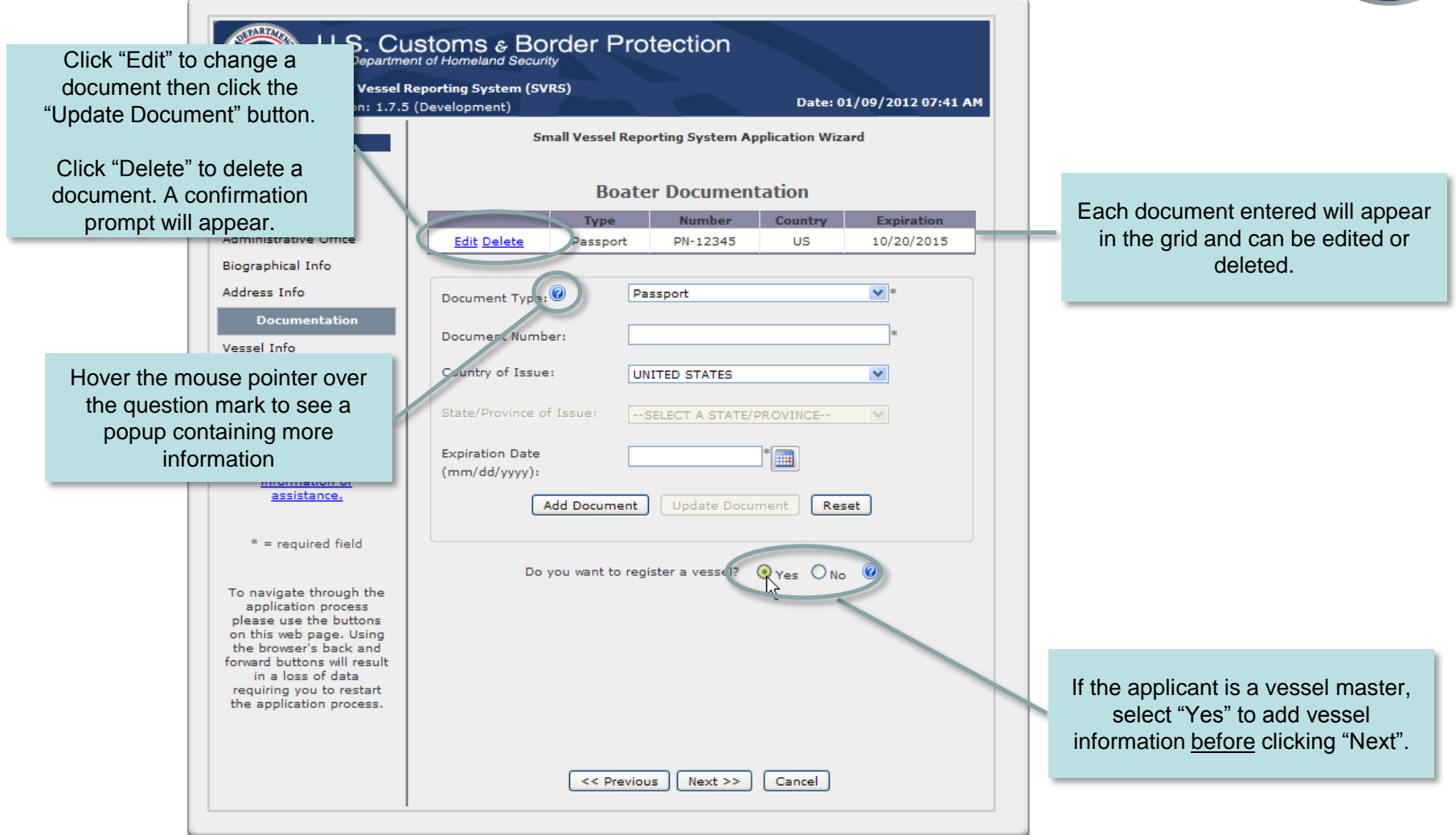

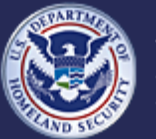

U.S. Customs and **Border Protection** 

**Small Vessel Reporting System (SVRS)**

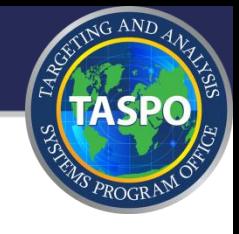

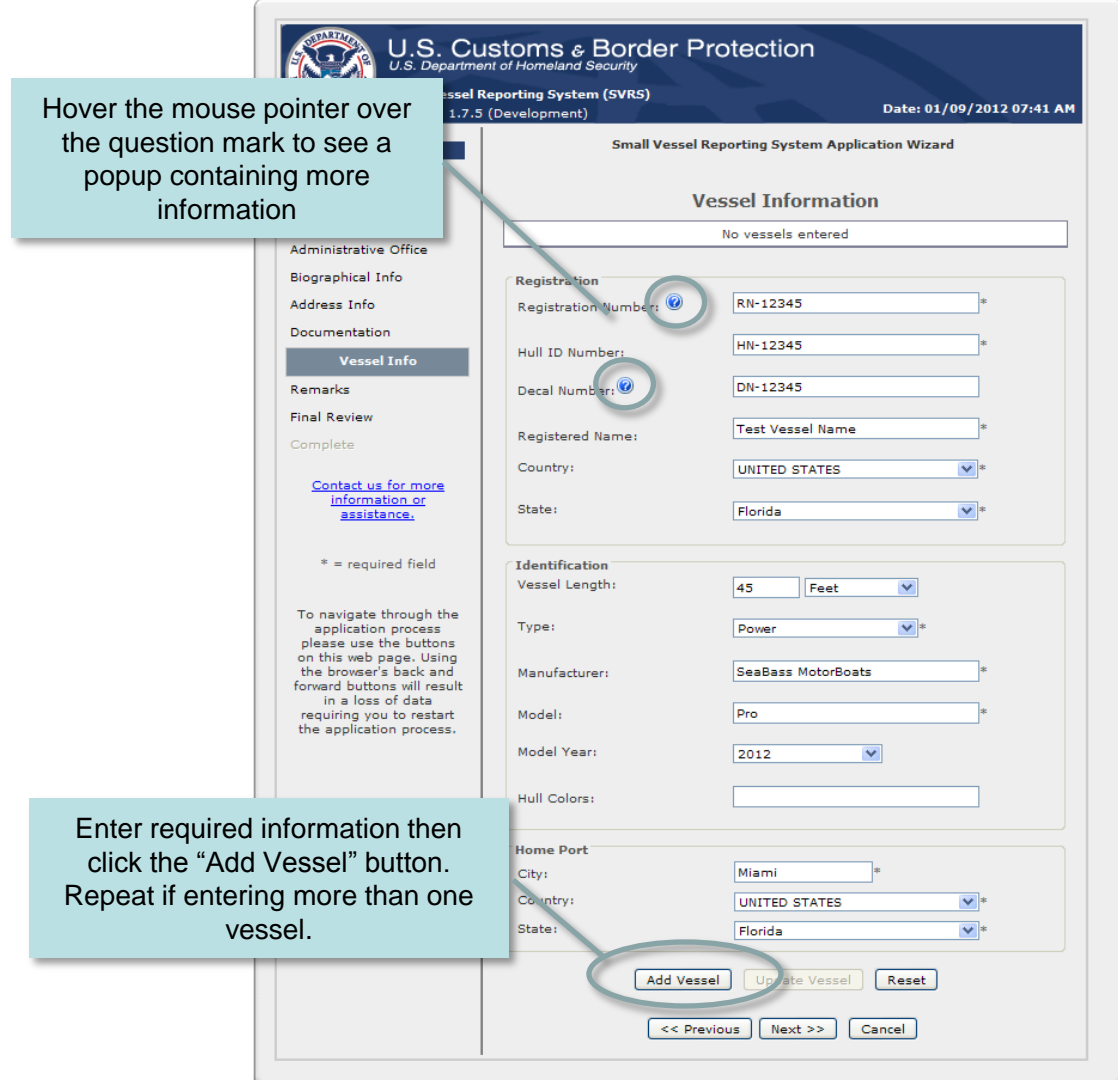

- This page will not be displayed if the applicant did not select "Vessel Master" on the Boater Documentation page.
- Applicant must enter information for at least one vessel.

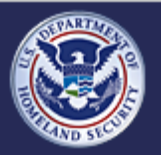

U.S. Customs and<br>Border Protection

### **Small Vessel Reporting System (SVRS)**

# **Apply for SVRS Participation - Vessel Registration (slide 2 of 2)**

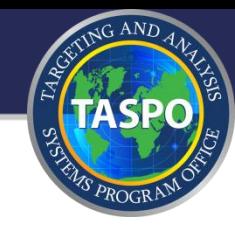

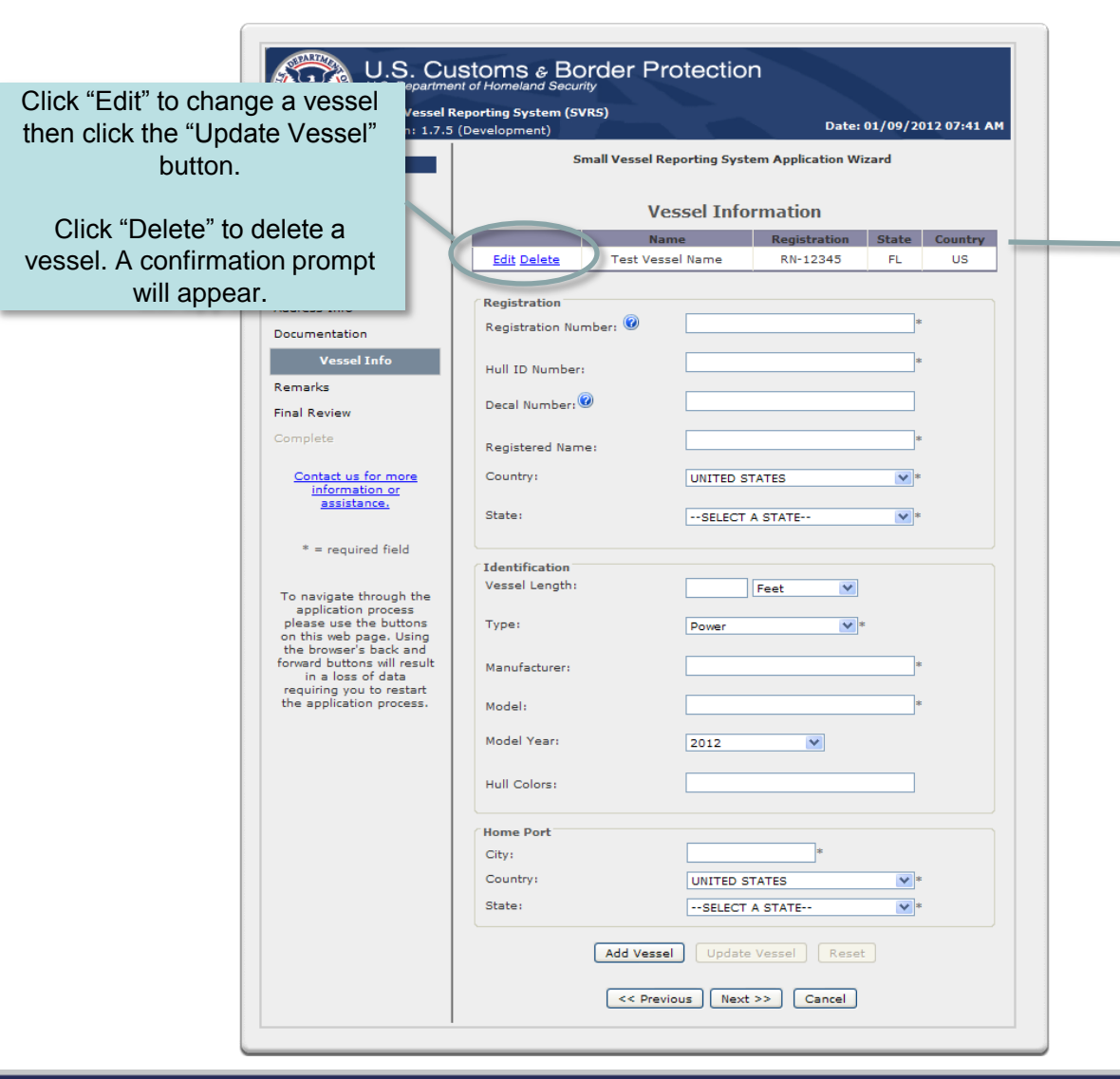

Each vessel entered will appear in the grid and can be edited or deleted.

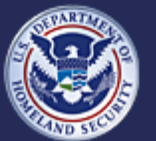

U.S. Customs and **Border Protection** 

### **Small Vessel Reporting System (SVRS)**

# **Apply for SVRS Participation - Remarks**

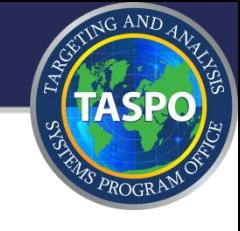

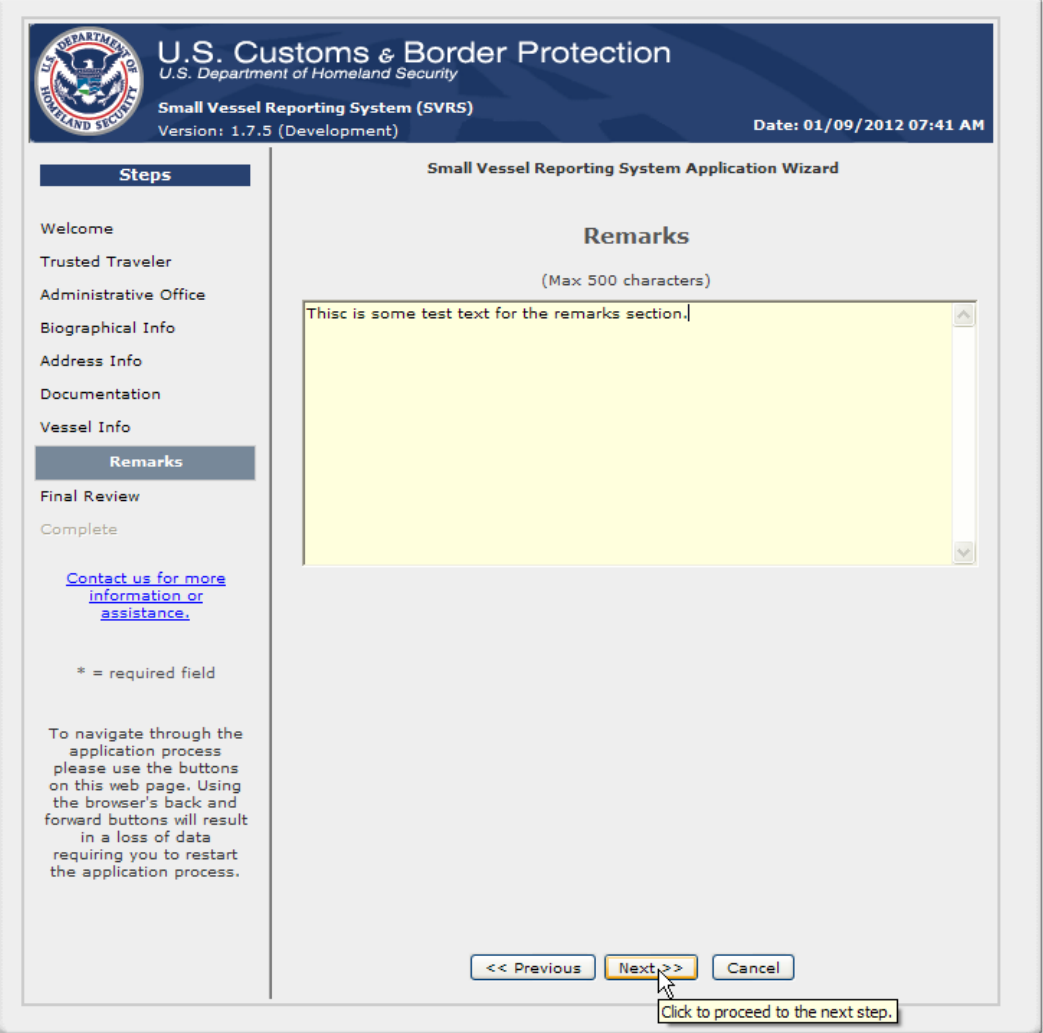

• Applicant can enter remarks up to 500 characters.

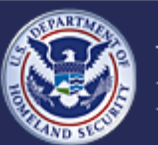

U.S. Customs and<br>Border Protection

### **Small Vessel Reporting System (SVRS)**

# **Apply for SVRS Participation - Final Review (slide 1 of 2)**

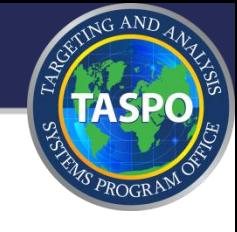

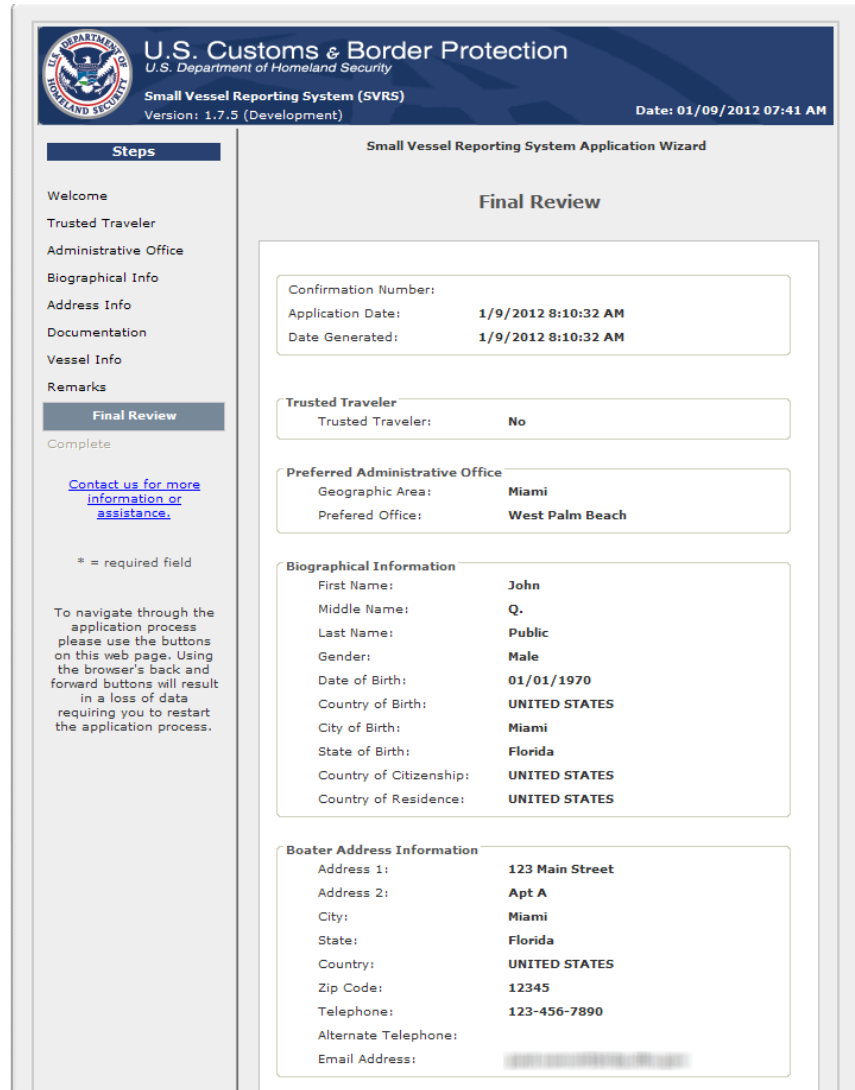

- Provides an at-a-glance recap of the application
- Application is not submitted for review until the applicant clicks the "Finish" button (see next slide).

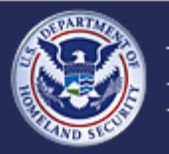

U.S. Customs and<br>Border Protection

### **Small Vessel Reporting System (SVRS)**

## **Apply for SVRS Participation - Final Review (slide 2 of 2)**

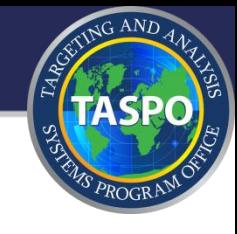

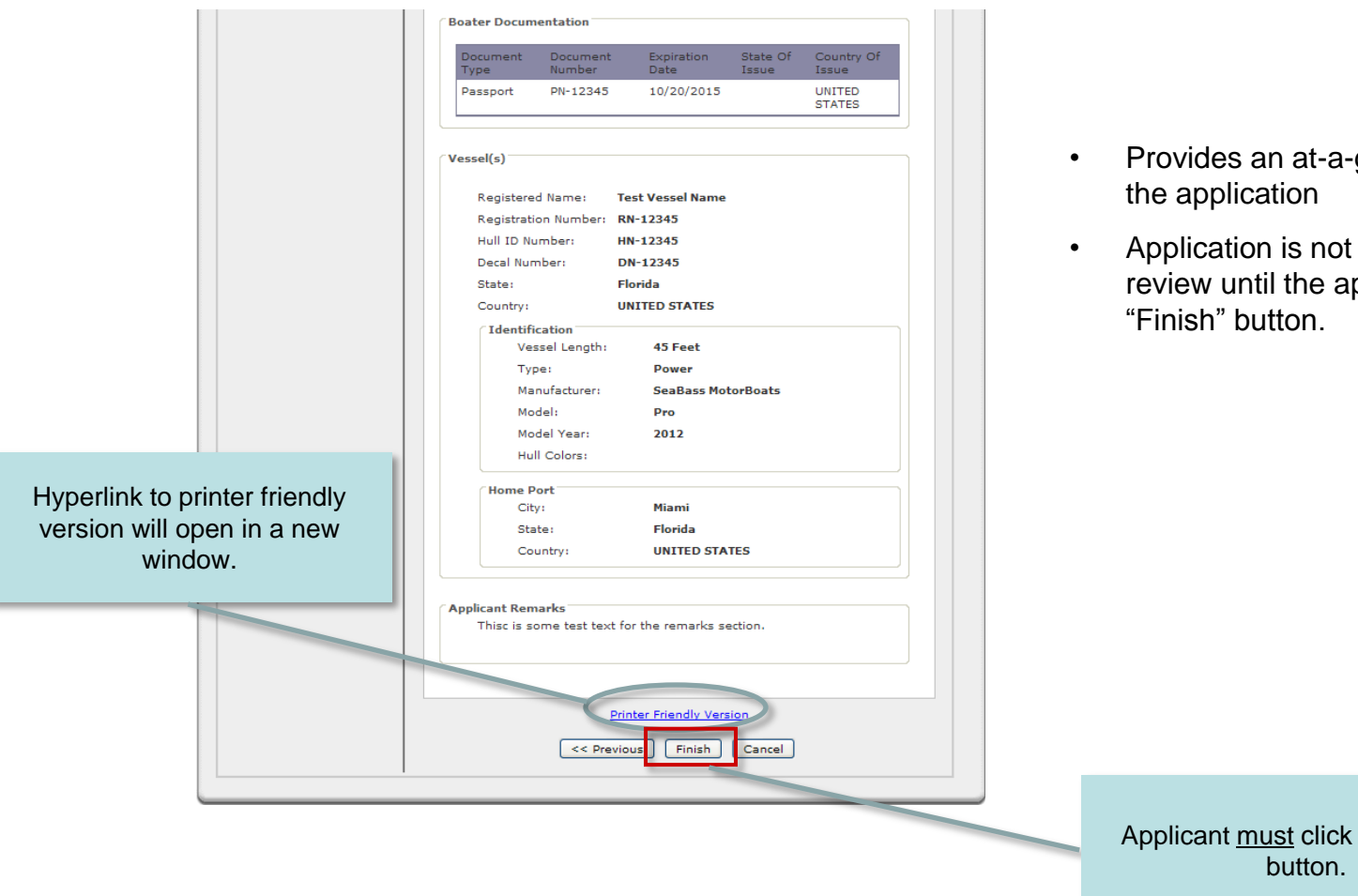

- Provides an at-a-glance recap of
- Application is not submitted for review until the applicant clicks the

Applicant must click the "Finish"

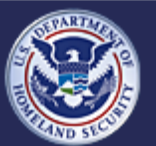

U.S. Customs and<br>Border Protection

**Small Vessel Reporting System (SVRS)**

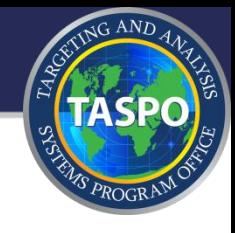

# Trusted Traveler Version

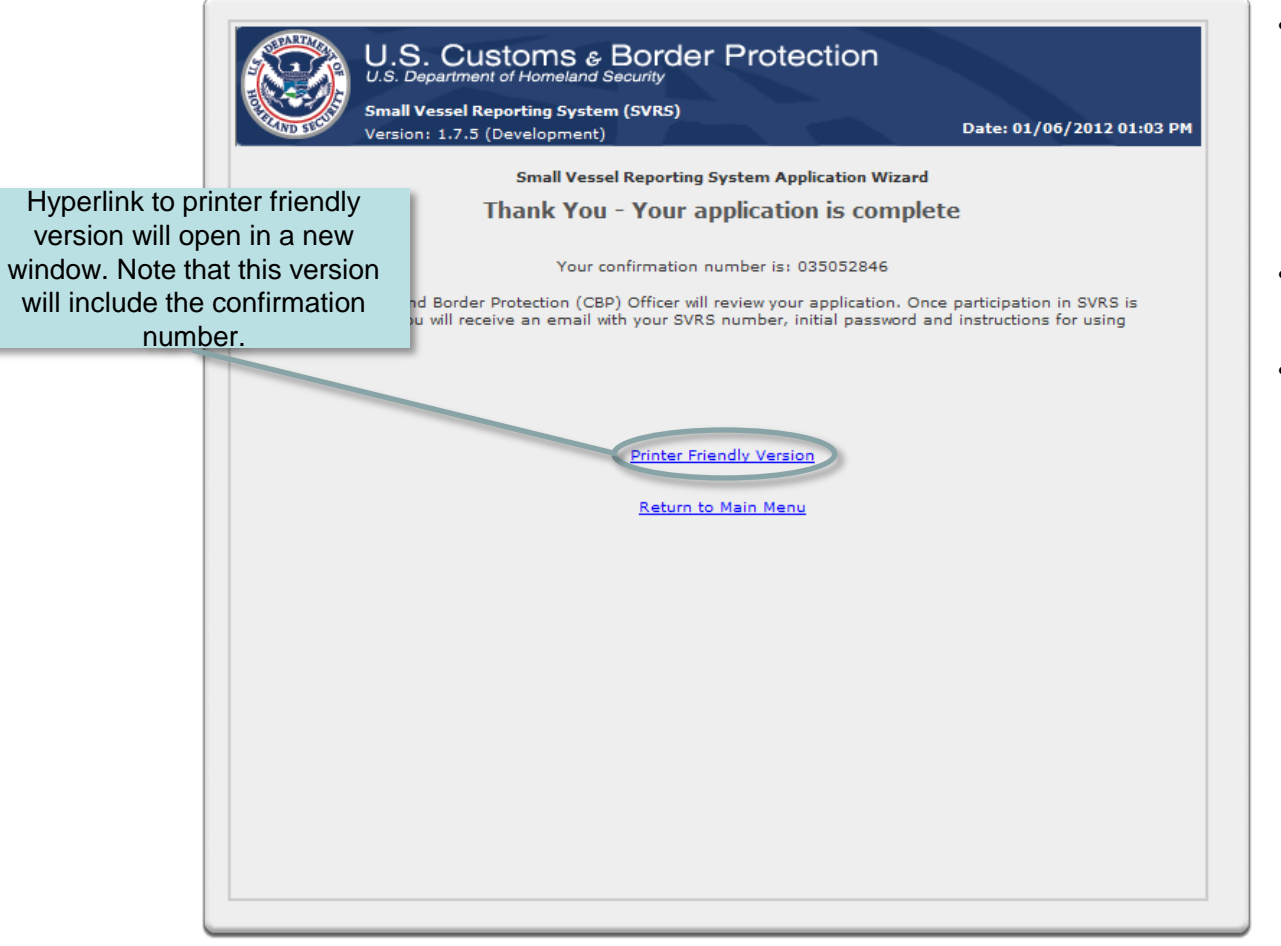

- If the applicant indicated that he participates in a Trusted Traveler program this page will not have a hyperlink to schedule their appointment for an interview
- At this point the application process is complete.
- Applicant will receive an email message confirming receipt of the application. It will include the confirmation number.

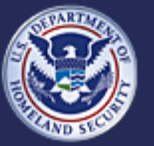

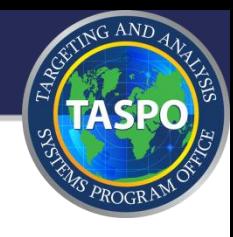

# Non-Trusted Traveler Version

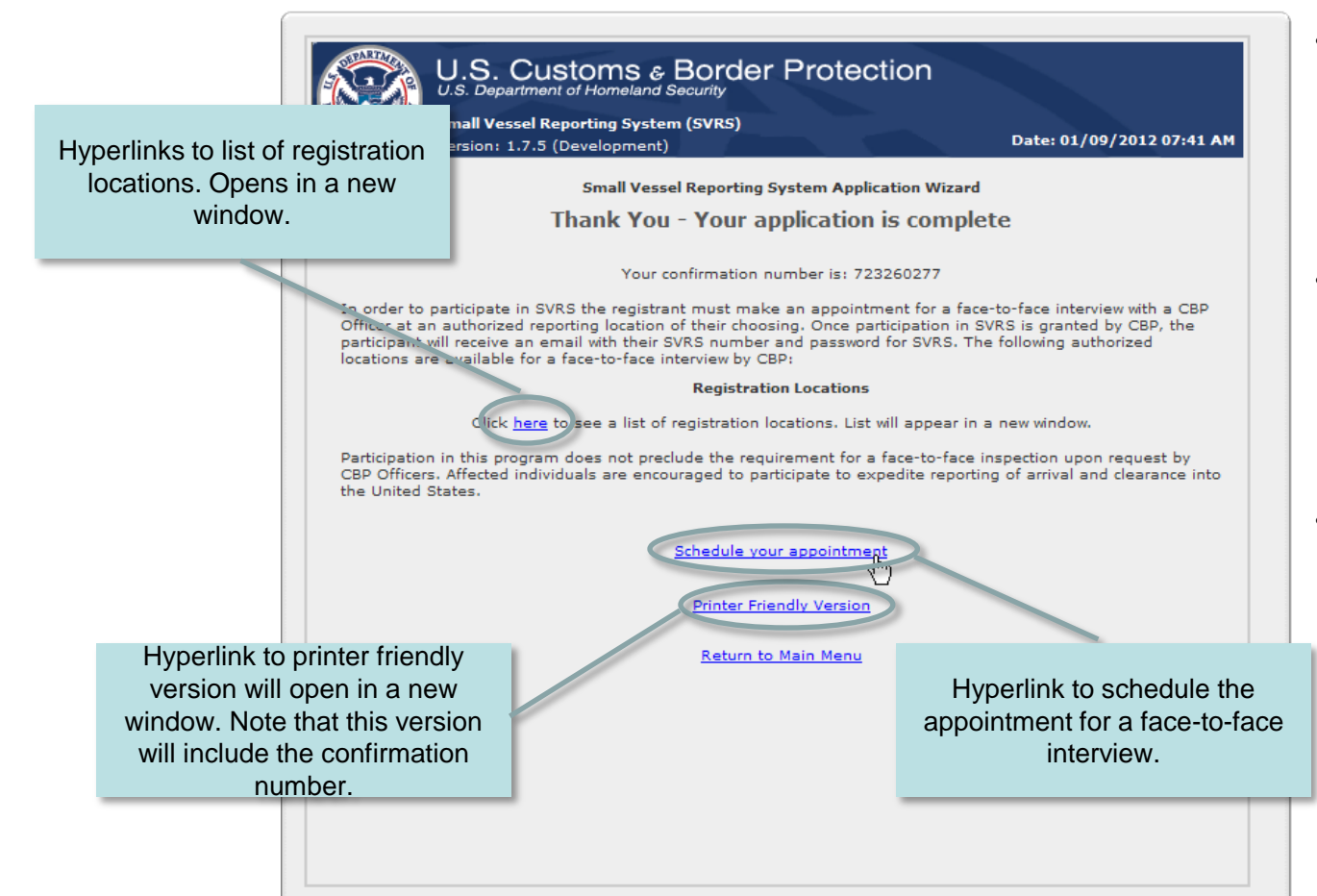

- If the applicant indicated that he does not participate in a Trusted Traveler program this page will have a hyperlink to schedule their appointment for an interview.
- Applicant will receive an email message confirming receipt of the application. It will include the confirmation number and a hyperlink to schedule their appointment.
- Applicant should schedule their appointment for a faceto-face interview at this time. If the applicant chooses not to do so he may schedule it later but that will delay processing.

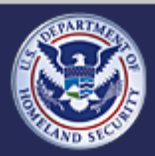

U.S. Customs and **Border Protection** 

### **Small Vessel Reporting System (SVRS)**

# **Apply for SVRS Participation - Schedule Appointment (slide 1 of 5)**

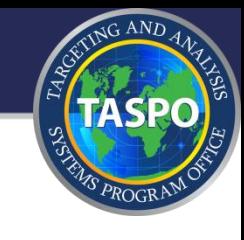

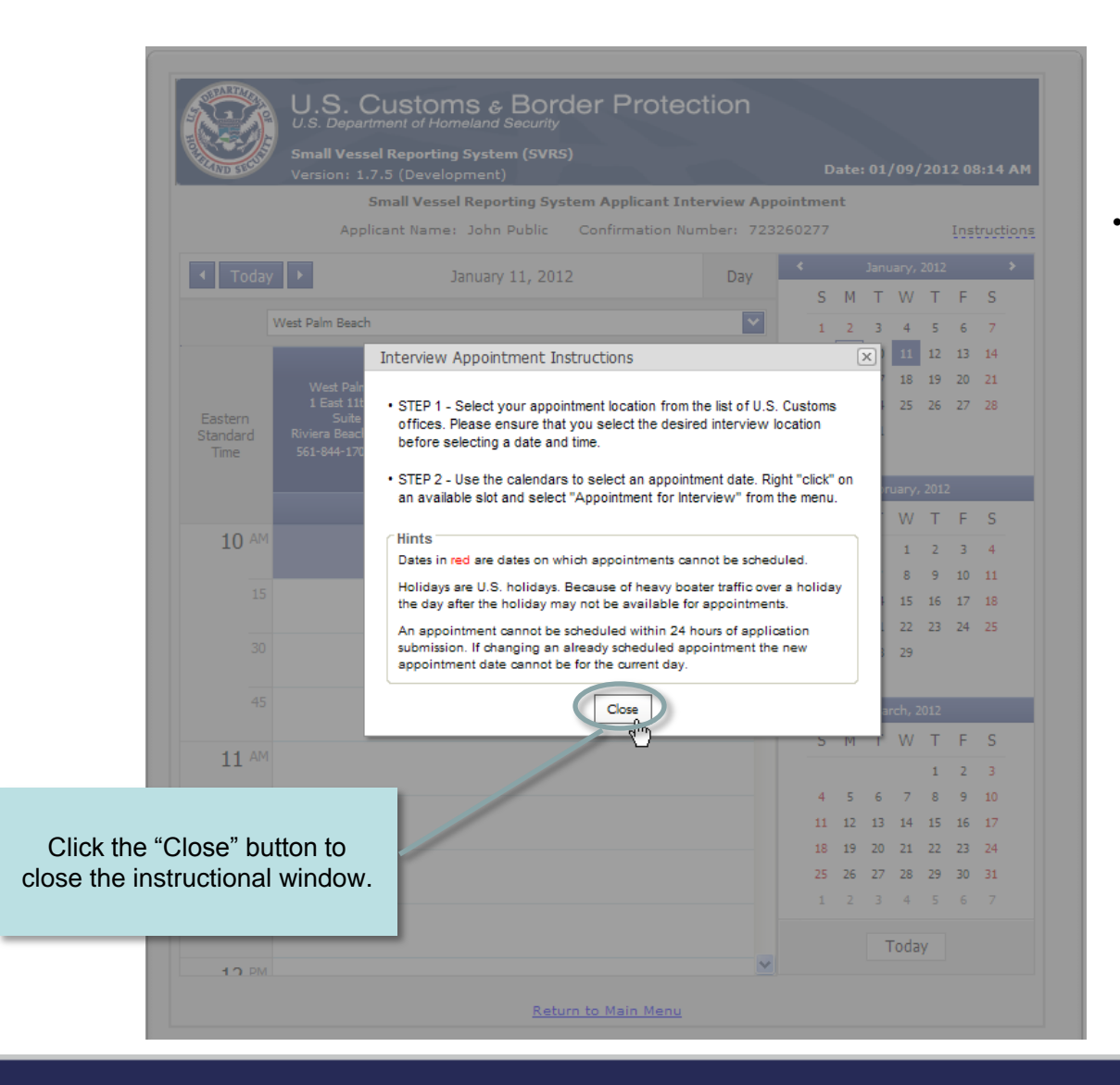

• Instructional window is displayed to help minimize confusion.

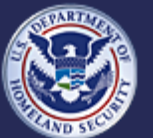

U.S. Customs and **Border Protection** 

### **Small Vessel Reporting System (SVRS)**

# **Apply for SVRS Participation - Schedule Appointment (slide 2 of 5)**

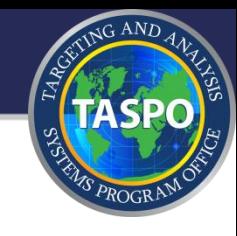

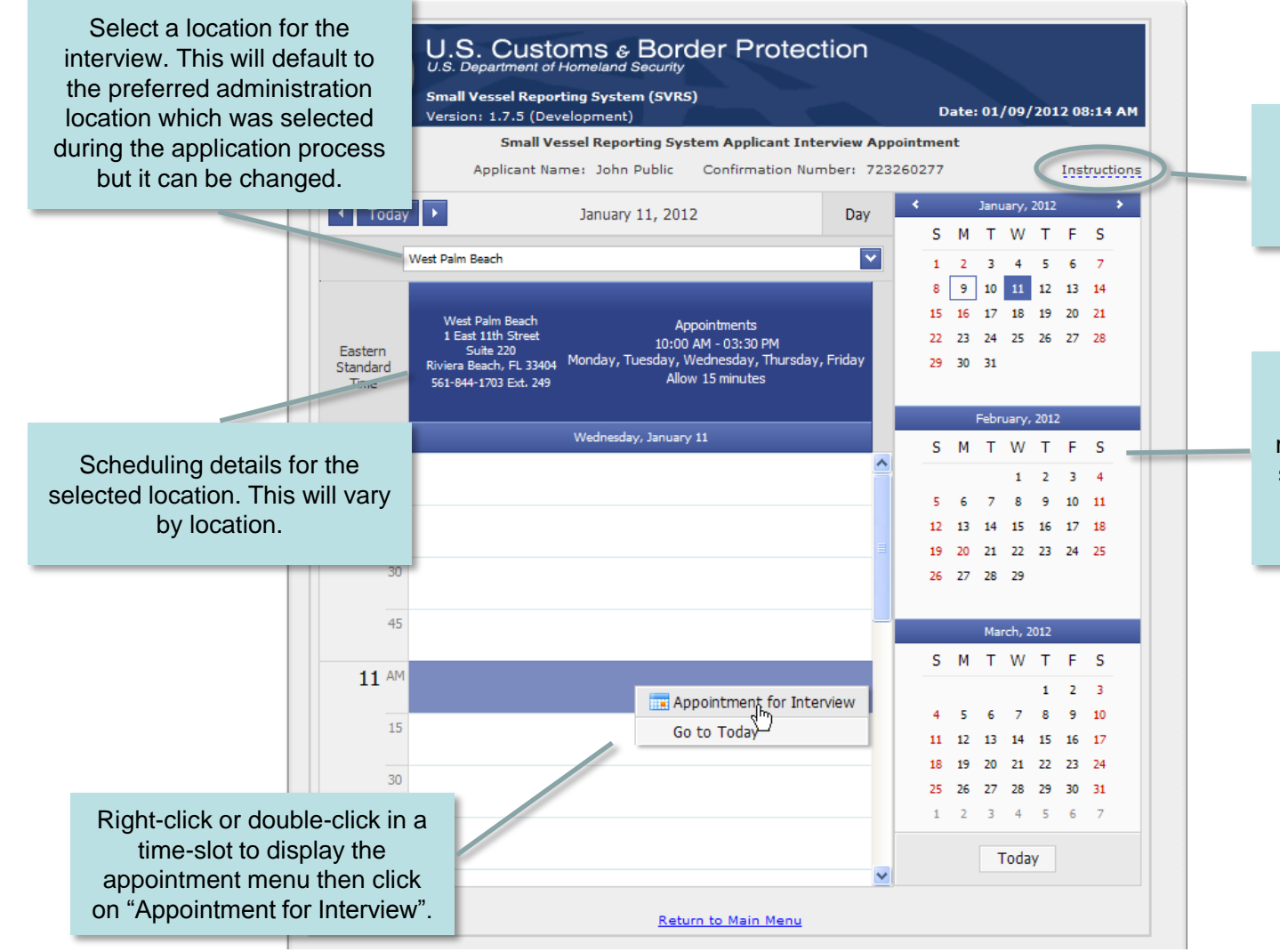

Click to re-open the instructional window.

Use the calendar to quickly move forward in time. Days in red cannot have appointments scheduled. Days in black bold have at least 1 appointment scheduled

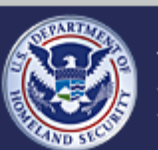

U.S. Customs and **Border Protection**  **Small Vessel Reporting System (SVRS)**

# **Apply for SVRS Participation - Schedule Appointment (slide 3 of 5)**

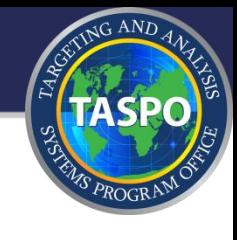

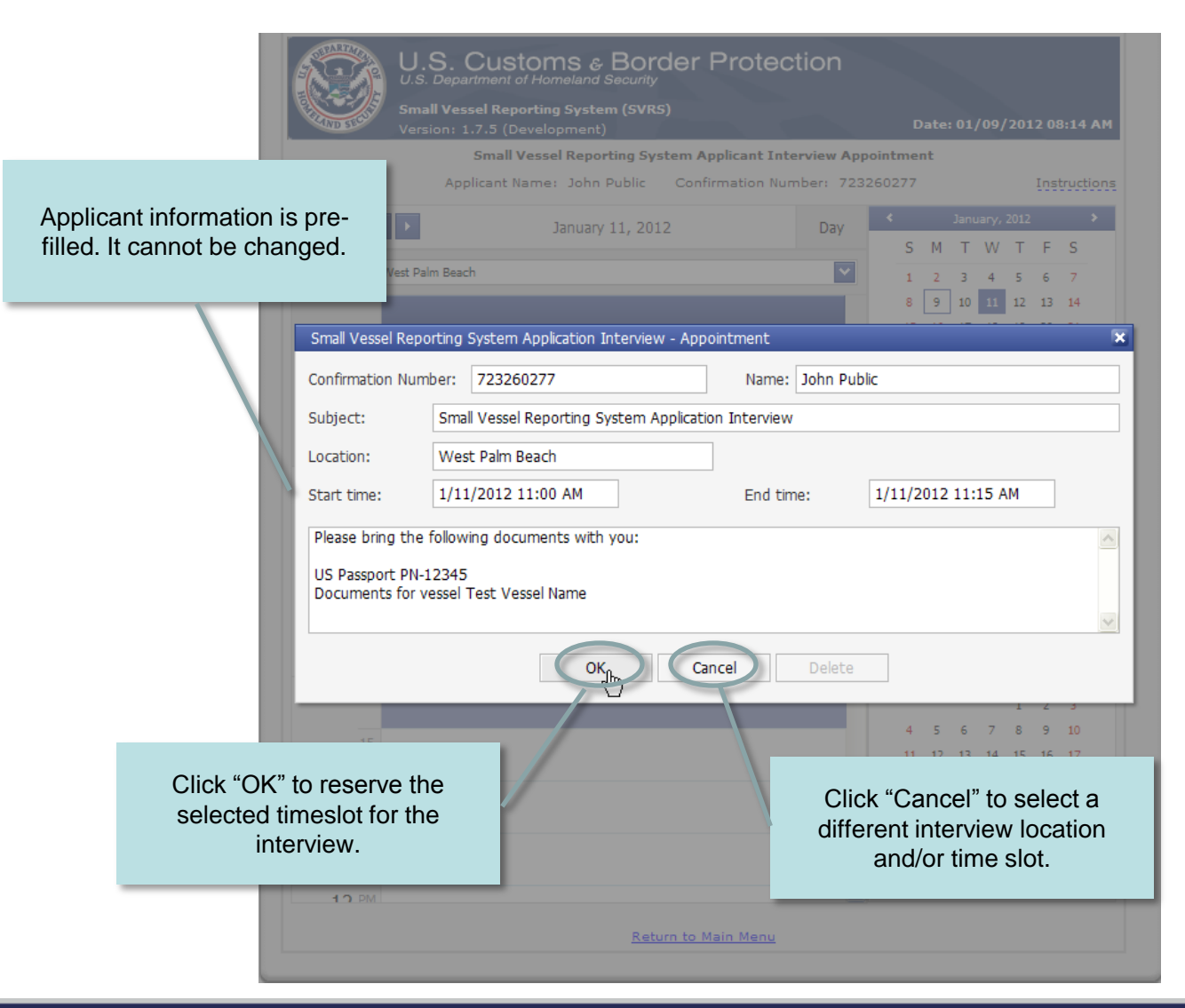

• Information pop-up appears after clicking "Appointment for Interview" in the selected timeslot.

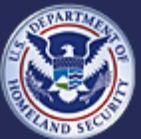

U.S. Customs and **Border Protection** 

### **Small Vessel Reporting System (SVRS)**

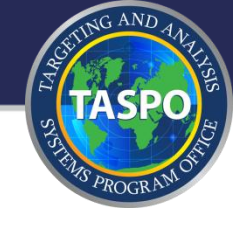

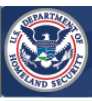

# U.S. Customs & Border Protection

**Confirmation of Appointment for Small Vessel Reporting System Interview** 

### Print a copy for your records

Please remember to bring the documents listed below

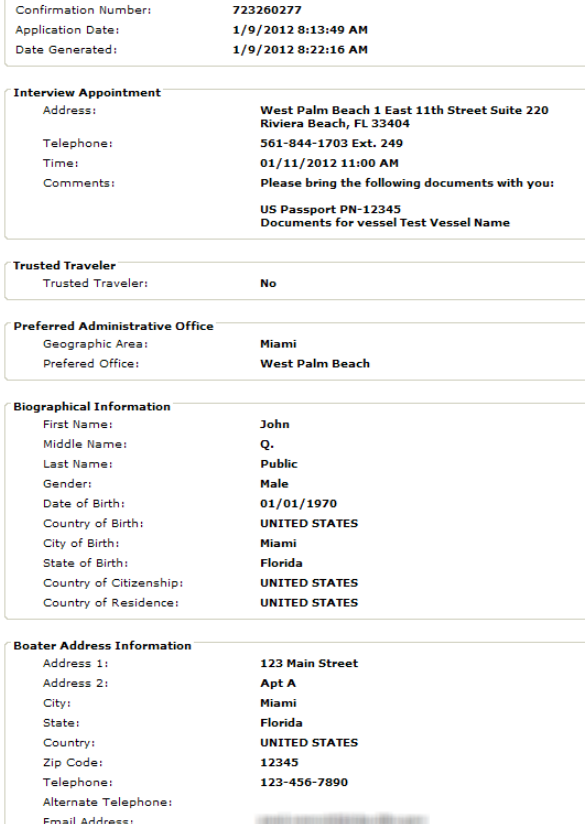

#### **Boater Documentation**

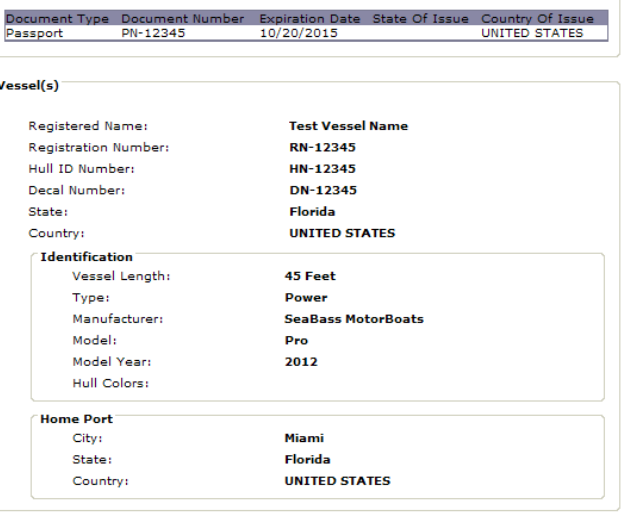

#### **Applicant Remarks**

Thisc is some test text for the remarks section.

**Return to Main Menu** 

- Confirmation page will display after scheduling appointment. This include the application information as well as the appointment information.
- At this point the application process is complete.
- Applicant will receive an email message confirming the appointment. It will also include a link and instruction for rescheduling the appointment if necessary.

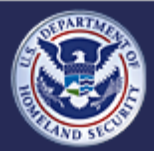

U.S. Customs and **Border Protection** 

### **Small Vessel Reporting System (SVRS)**

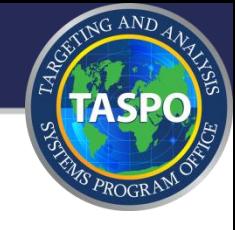

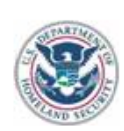

### **U.S. Customs and Border Protection**

Dear SVRS Applicant

Thank you for scheduling your appointment for your interview with a U.S. Customs and Border Protection (CBP) Officer.

Your application confirmation number is 514520744 and your interview appointment is scheduled for Thursday, 09/08/2011 at 09:00 AM. You have selected the following CBP location for the interview:

Jacksonville 2831 Talleyrand Ave Jacksonville, FL 32206 Phone: 555-555-5555

Please allow 15 minutes for the interview process.

Please bring the following documents with you:

US Enhanced Drivers License EDL-12345 US Passport PN-12345

If you have any questions or you need to update your application please contact the CBP administrative office listed above. If you need to change your appointment time you may do so by clicking here or by contacting the CBP administrative office.

Thank you for voluntarily participating in the Small Vessel Reporting System (SVRS).

- Sample e-mail message sent to confirm appointment for interview.
- Clicking the link to reschedule the appointment takes the applicant directly to the appointment calendar. The old appointment will be automatically deleted after a new appointment is scheduled.

Hyperlink to reschedule interview appointment

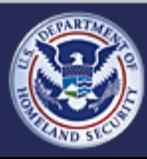

U.S. Customs and **Border Protection** 

### **Small Vessel Reporting System (SVRS)**

# **External facing - for SVRS Participants**

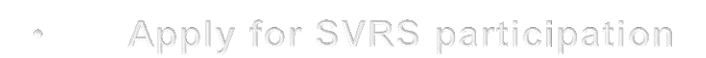

# **Schedule/Reschedule Interview** Appointment

- Set Initial Password and Security Question  $\sigma_{\rm{c}}$
- Request Password (prior PBRS participants)  $\infty$
- Add/Update/Activate Float Plans  $\sigma_{\rm B}$
- Register Vessels  $\alpha$
- Forgot Your Password  $\alpha$
- Change Password  $\mathcal{O}$

<span id="page-25-0"></span>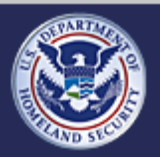

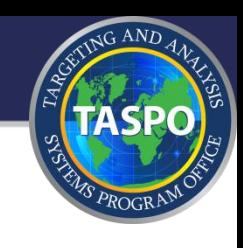

# **Reschedule Appointment for Interview - Front Page**

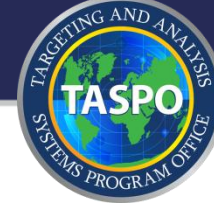

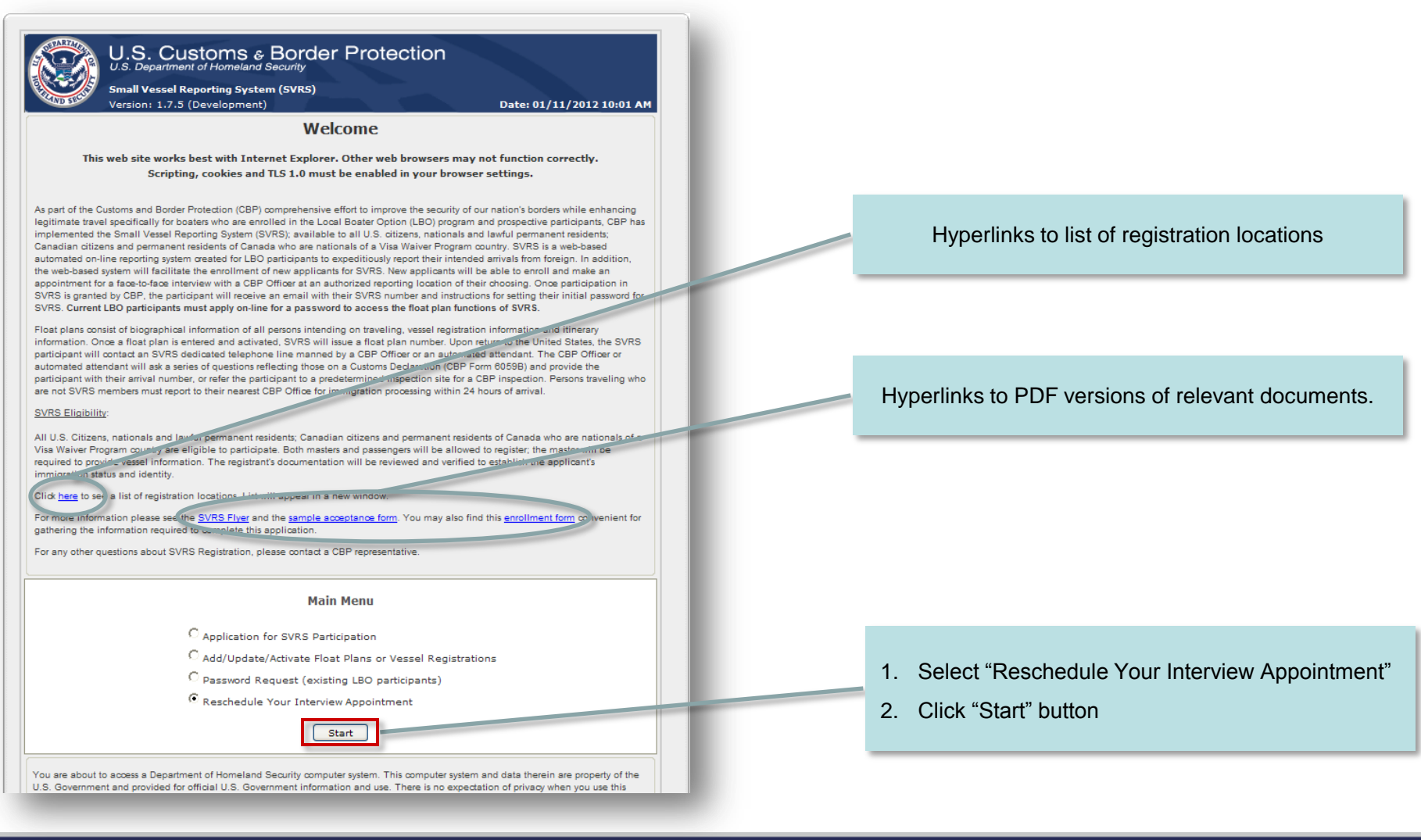

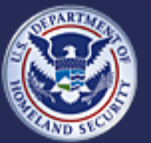

U.S. Customs and Border Protection **Small Vessel Reporting System (SVRS)**

# **Reschedule Appointment for Interview - Request Reschedule**

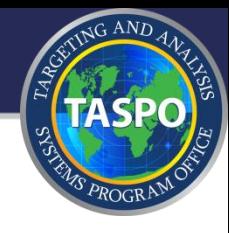

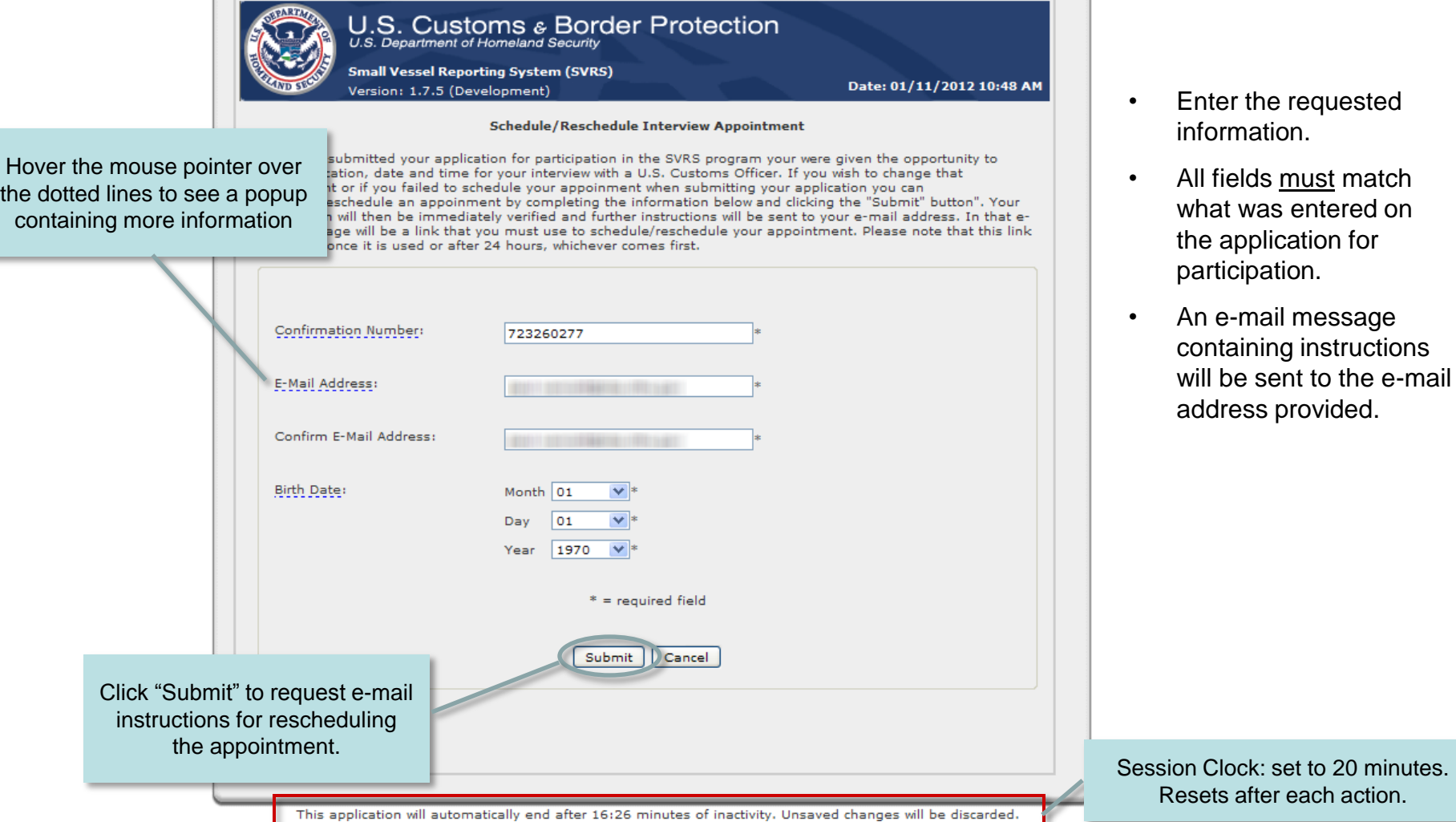

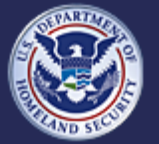

U.S. Customs and<br>Border Protection

### **Small Vessel Reporting System (SVRS)**

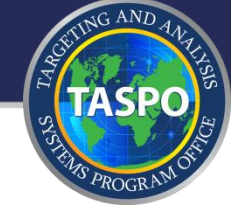

### **U.S. Customs and Border Protection**

Dear SVRS Applicant

Thank you for voluntarily participating in the Small Vessel Reporting System (SVRS).

Your application confirmation number is 547026077

Please click the link below to schedule or reschedule your interview appointment. This link will be available for 24 hours and will expire after 09/07/2011 12:38 PM (U.S. Eastern Time). If you are rescheduling an appointment the existing appointment will be automatically deleted when you complete scheduling the new appointment date.

Schedule or Reschedule SVRS Interview Appointment.

Optionally you can copy the link below and paste it into your browser window

http://localhost:1520/Application/Appointment.aspx?cn=547026077

If you experience problems changing the appointment location or the appointment date please use your browser to refresh the page.

For more detailed information about the CBP requirements for pleasure boaters, please visit our website at www.cbp.gov.

Thank you for voluntarily participating in the Small Vessel Reporting System (SVRS).

### HAVE A SAFE AND ENJOYABLE BOATING SEASON!

- Sample e-mail message sent to provide instructions for rescheduling the interview appointment.
- Clicking the link to reschedule the appointment takes the applicant directly to the appointment calendar. The old appointment will be automatically deleted after a new appointment is scheduled.

Hyperlink to reschedule interview appointment

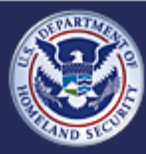

U.S. Customs and **Border Protection**  **Small Vessel Reporting System (SVRS)**

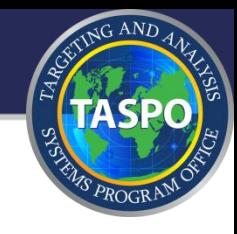

# Please see the section "Apply for SVRS Participation - Schedule Appointment" which presents the process for using the appointment calendar/scheduler.

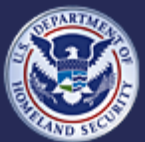

U.S. Customs and **Border Protection**  **Small Vessel Reporting System (SVRS)**

# **External facing - for SVRS Participants**

JG AND

- Apply for SVRS participation  $\langle \rangle$
- Schedule/Reschedule Interview Appointment  $\odot$

# • Set Initial Password and Security Question

- Request Password (prior PBRS participants)  $\odot$
- Add/Update/Activate Float Plans  $\mathcal{O}(\cdot)$
- Register Vessels  $\mathcal{O}$  .
- Forgot Your Password  $\langle \hat{\gamma} \rangle$  .
- Change Password  $\odot$

<span id="page-30-0"></span>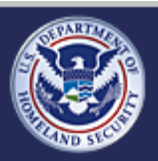

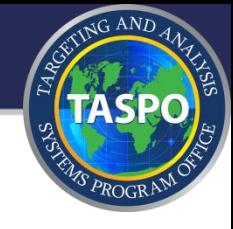

### **U.S. Customs and Border Protection**

Dear Participant,

Thank you for voluntarily participating in the Small Vessel Reporting System (SVRS).

Your SVRS Number is BR547026077

Please click the link below to confirm your e-mail address and to setup your password.

SVRS Password Setup.

Optionally you can copy the link below and paste it into your browser window.

http://localhost:1520/Application/SetInitialApplicantPassword.aspx?id=f14808fa-1b24-4c54-9996-c9b171b63416

We would like to provide some information about Customs and Border Protection (CBP) requirements for pleasure boaters and the SVRS.

The master of a pleasure boat arriving from foreign is required to contact CBP via telephone immediately upon arrival (pursuant to 19 CFR 4.2 and 8 CFR 235.1) and make an oral declaration for themselves and all passengers on the boat concerning any goods purchased or acquired while abroad (19 CFR 148.11 and 148.12). The master is also required to report in-person at the nearest port-of-entry (POE) within 24 hours to submit the necessary documentation to verify identity and lawful immigration status (pursuant to 8 USC 1321 and 1323). For more detailed information about the CBP requirements for pleasure boaters, please visit our website at www.cbp.gov.

The SVRS will allow you as a participant, under certain circumstances, to telephonically report the arrival of your vessel, make customs declarations, and submit any necessary additional information and may be cleared without a face-to-face inspection. Please note that the immigration status and citizenship must be valid and participants must possess appropriate valid immigration and identity documents at all times.

- Sample portion of the e-mail message sent to applicants notifying them that their application for participation in SVRS has been approved.
- A Float Plan Guide (in PDF format) is attached to the message. Future release of SVRS will include link to download it instead.

Hyperlink to setup initial SVRS password

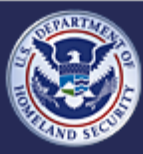

U.S. Customs and **Border Protection** 

### **Small Vessel Reporting System (SVRS)**

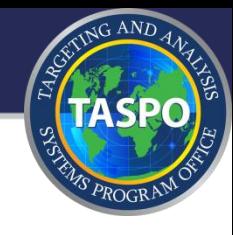

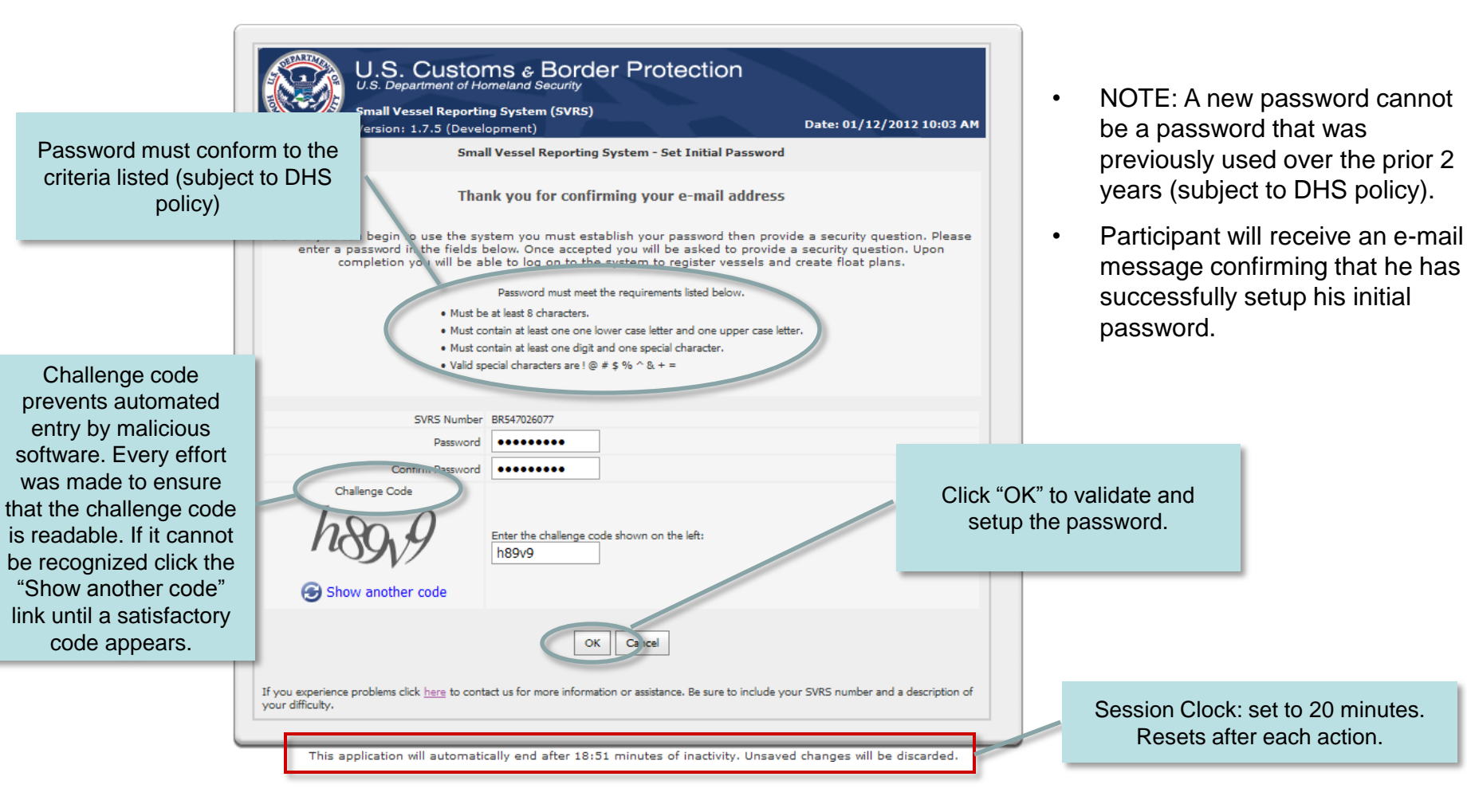

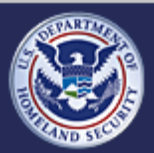

U.S. Customs and **Border Protection** 

**Small Vessel Reporting System (SVRS)**

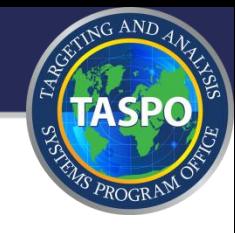

release these will be

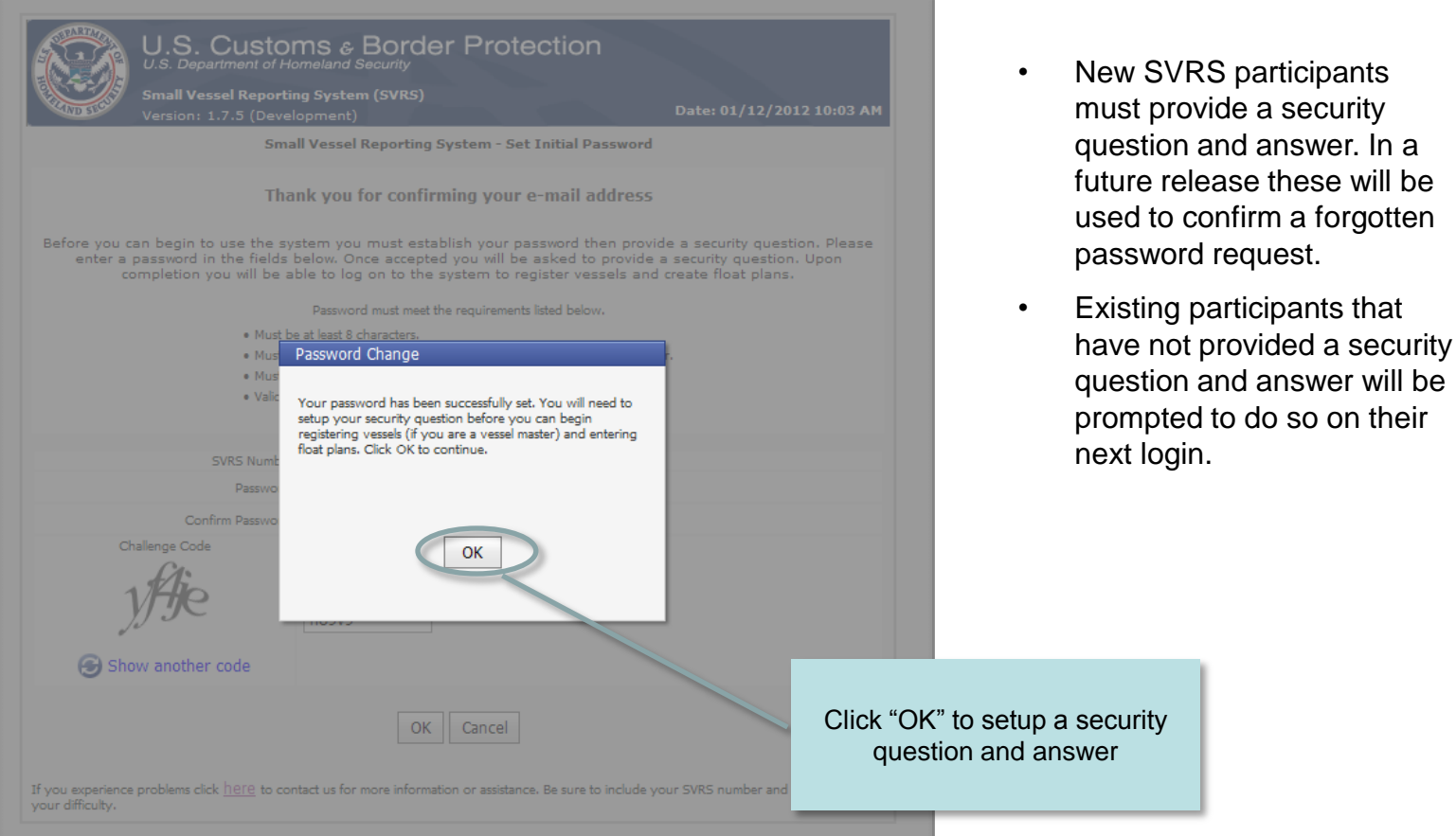

U.S. Customs and<br>Border Protection

### **Small Vessel Reporting System (SVRS)**

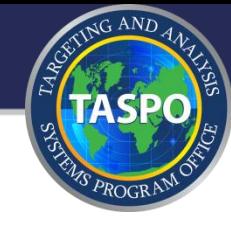

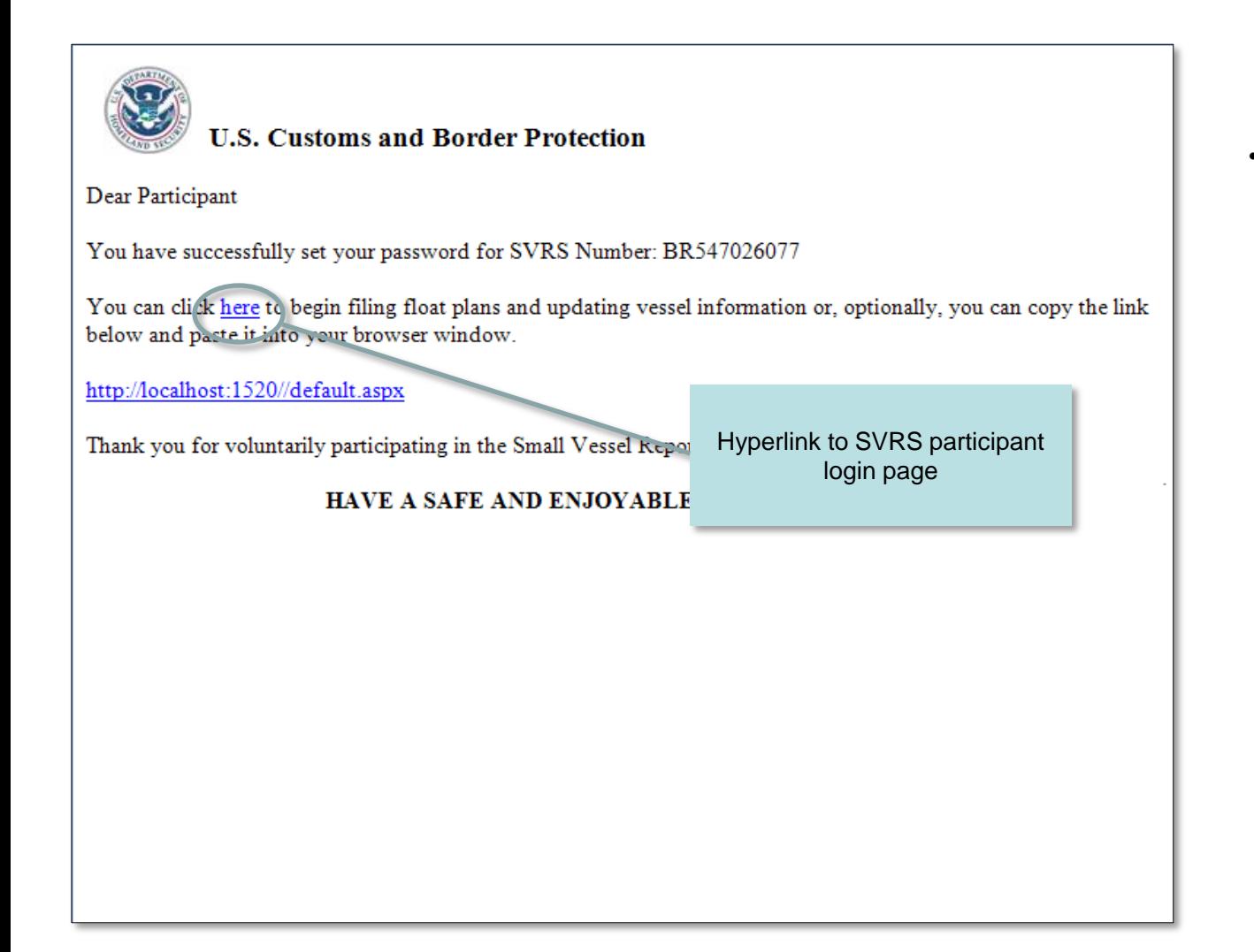

Sample e-mail message confirming that participant has successfully setup his initial password.

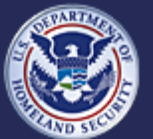

# **Set Initial Password and Security Question - Set Security Question (slide 1 of 2)**

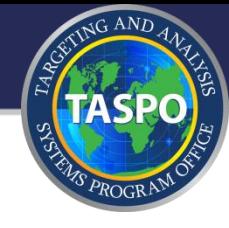

security

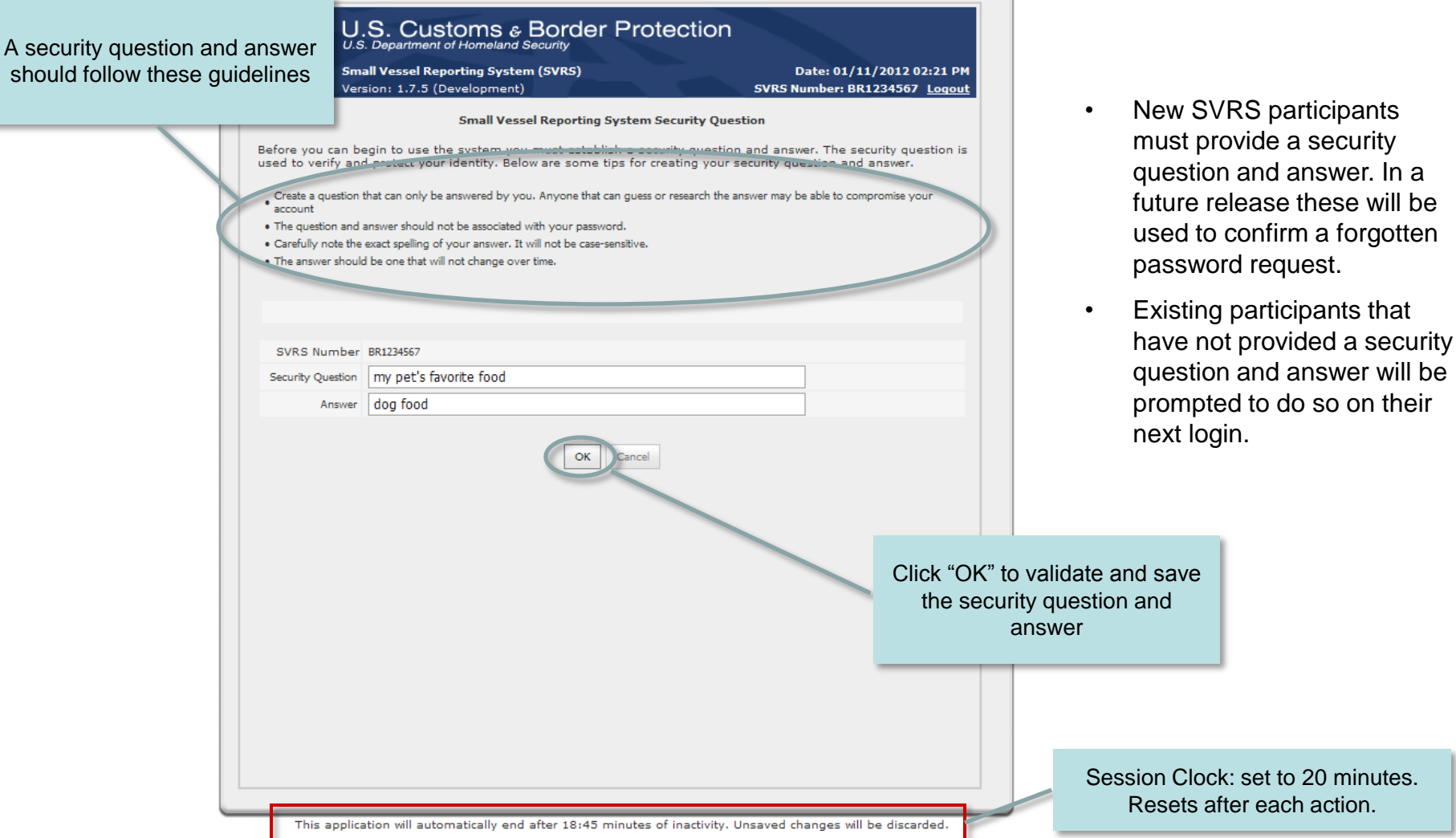

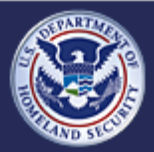

should follow

U.S. Customs and<br>Border Protection

### **Small Vessel Reporting System (SVRS)**

**Release 1.7.5** 

action.
## **Set Initial Password and Security Question - Set Security Question (slide 2 of 2)**

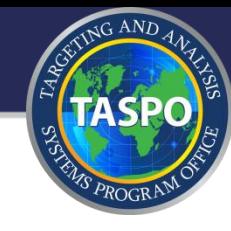

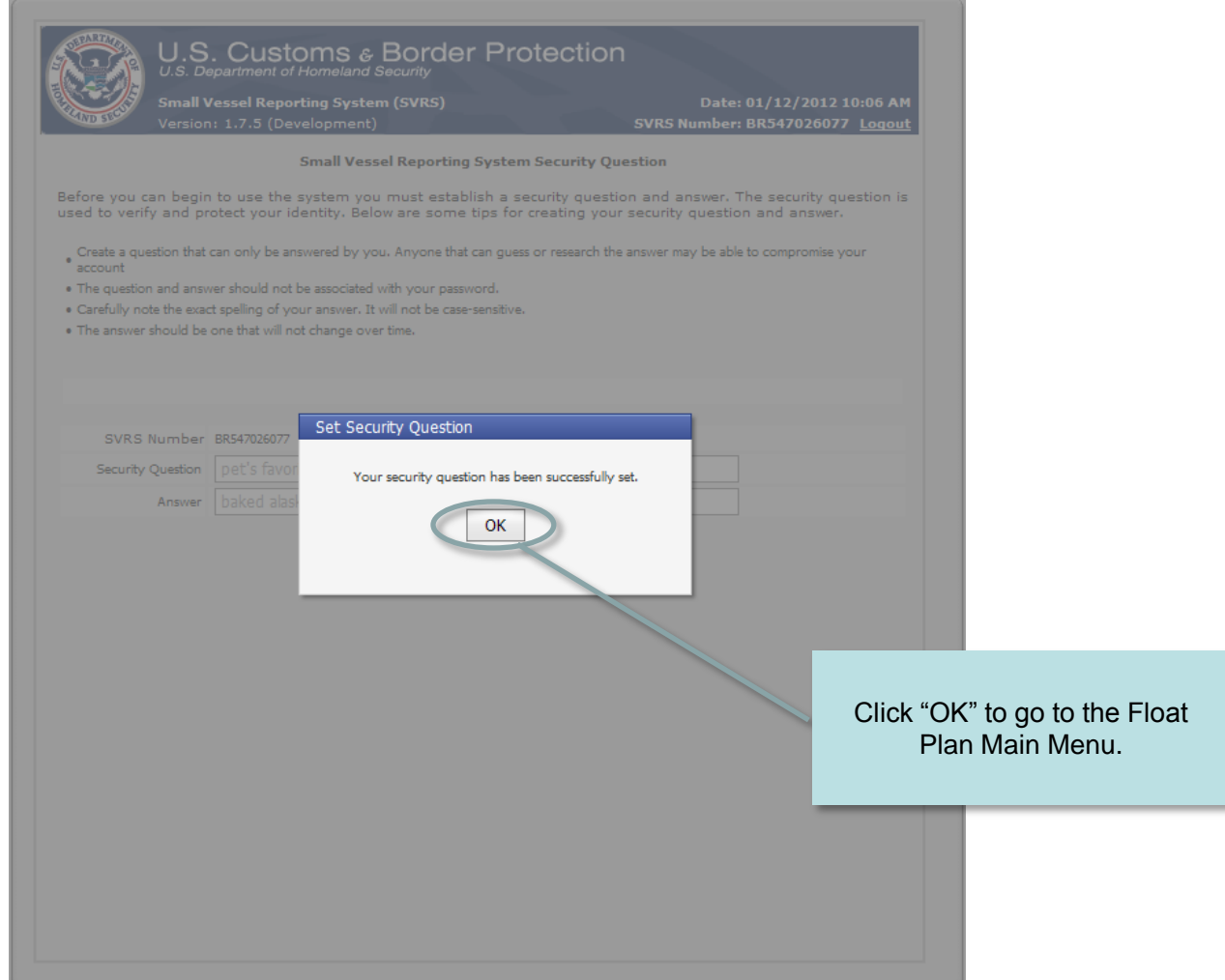

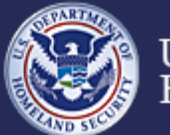

U.S. Customs and<br>Border Protection

#### **Small Vessel Reporting System (SVRS)**

## **External facing - for SVRS Participants**

- Apply for SVRS participation  $\otimes$
- Schedule/Reschedule Interview Appointment  $_{\odot}$
- Set Initial Password and Security Question/Answer  $\odot$

# **Request Password (prior PBRS)** participants)

- Add/Update/Activate Float Plans  $\langle \hat{\gamma} \rangle$  .
- Register Vessels  $\odot$
- Forgot Your Password
- **Change Password**  $\sigma_{\rm p}$

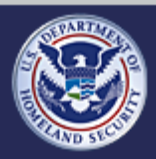

U.S. Customs and **Border Protection** 

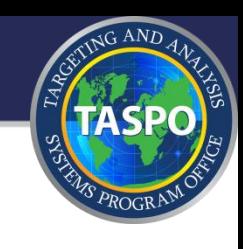

## **Request Password (prior PBRS participants) - Front Page**

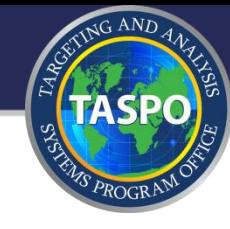

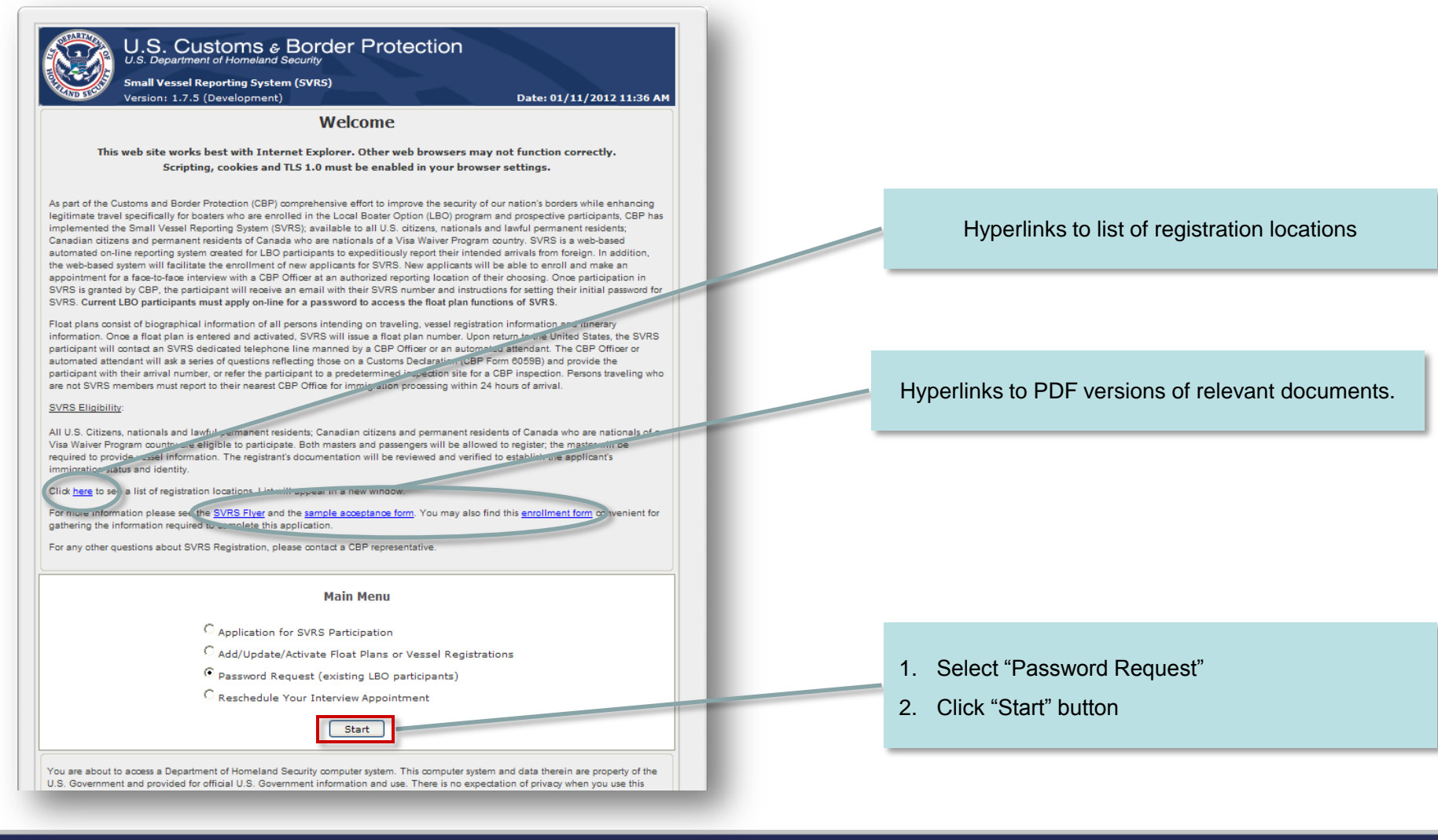

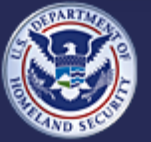

U.S. Customs and **Border Protection**  **Small Vessel Reporting System (SVRS)**

## **Request Password (prior PBRS participants) - Enter PBRS Information**

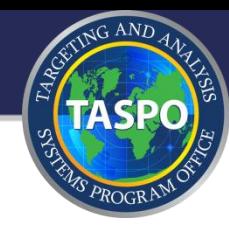

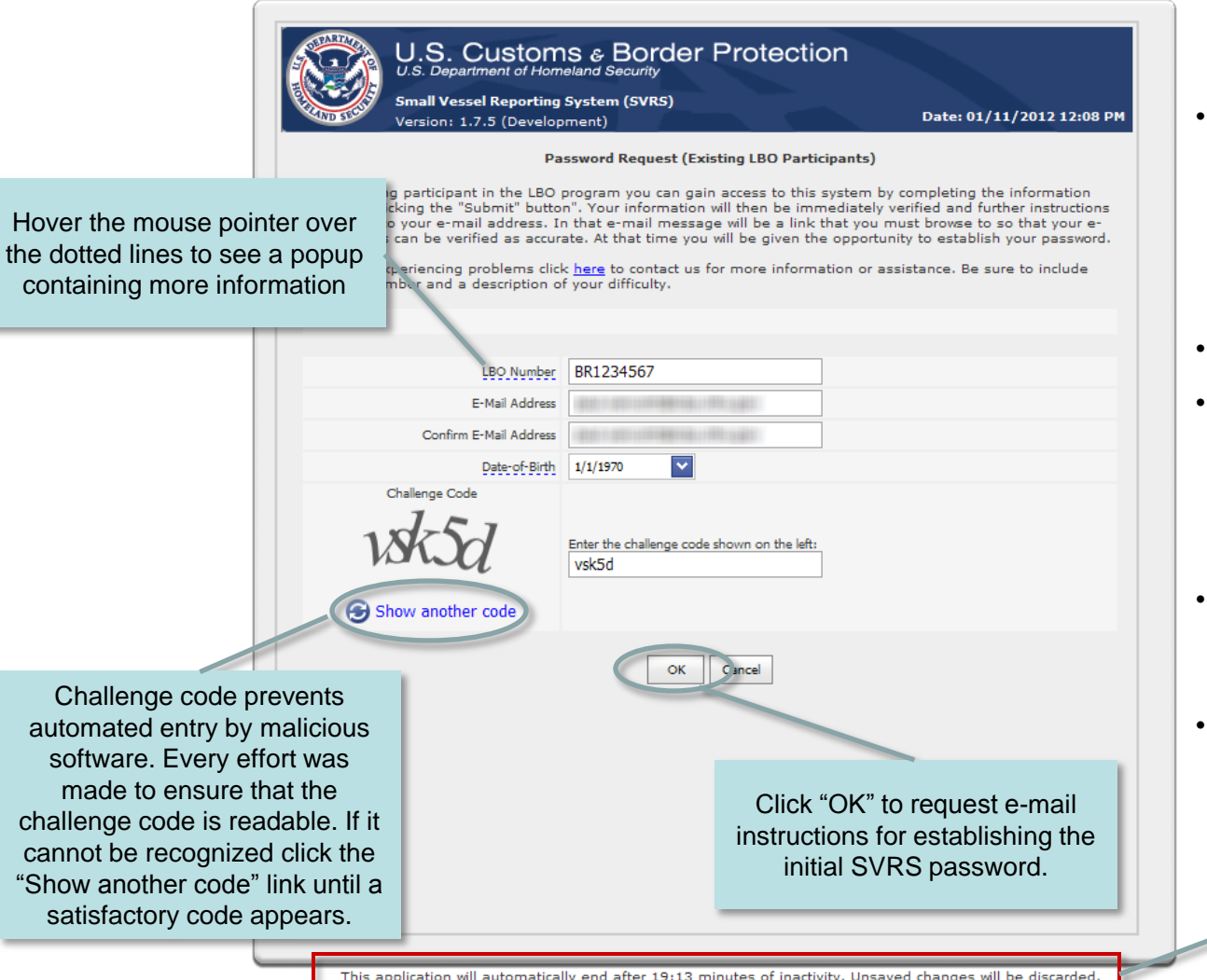

- The Request Password feature is intended to allow SVRS access, without having to submit an application, to Pleasure Boat Reporting System (PBRS) participants.
- Enter the requested information.
- LBO number and date-of-birth must be found in the database provided by the Miami field office. There is no interface between SVRS and PBRS at this time.
- An e-mail message containing instructions will be sent to the email address provided.
- Request Password can be used only one time per LBO number.

Session Clock: set to 20 minutes. Resets after each action.

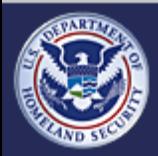

U.S. Customs and **Border Protection** 

#### **Small Vessel Reporting System (SVRS)**

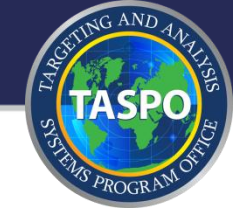

#### **U.S. Customs and Border Protection**

Dear Participant

Thank you for voluntarily participating in the Small Vessel Reporting System (SVRS).

Your SVRS Number is **BR0092029** 

Please click here to confirm your e-mail address and to setup your password. Optionally, you can copy the link below and paste it into your browser window.

http://localhost:1520/Application/SetInitialPassword.aspx?id=1b17f406-7dec-4b03-8295-000bb83ce39e

For more detailed information about the CBP requirements for pleasure boaters, please visit our website at www.cbp.gov.

#### HAVE A SAFE AND ENJOYABLE BOATING SEASON!

Hyperlink to setup initial SVRS password

U.S. Customs and **Border Protection** 

#### **Small Vessel Reporting System (SVRS)**

**Release 1.7.5** 

Sample e-mail message sent to provide instructions for setting the initial SVRS password.

## **Request Password (prior PBRS participants) - Set Initial Password (slide 1 of 3)**

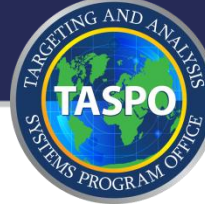

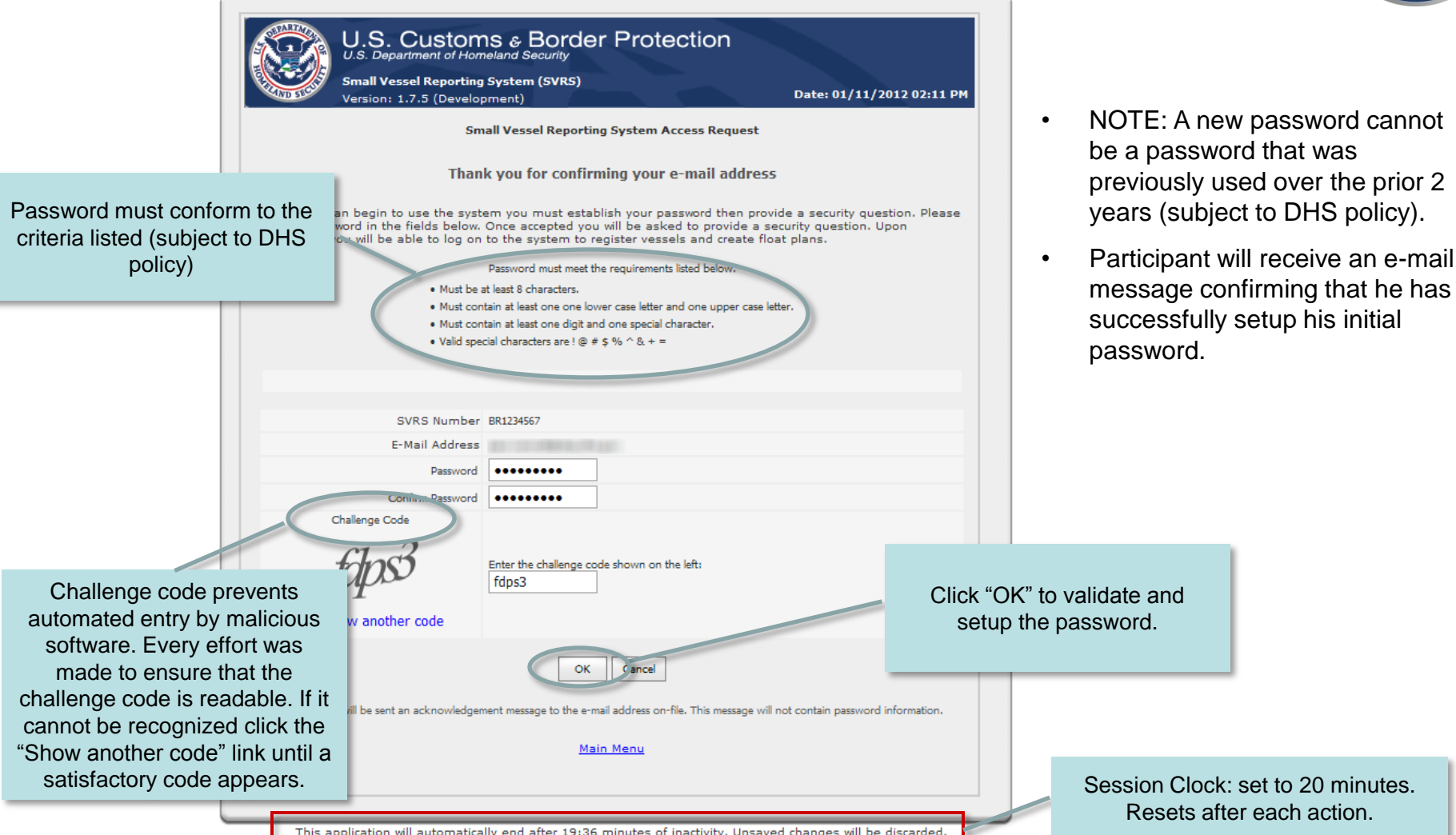

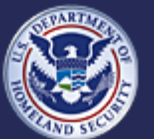

U.S. Customs and **Border Protection** 

#### **Small Vessel Reporting System (SVRS)**

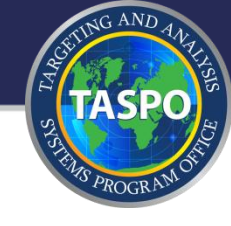

participants that

## **Request Password - Set Initial Password (slide 2 of 3)**

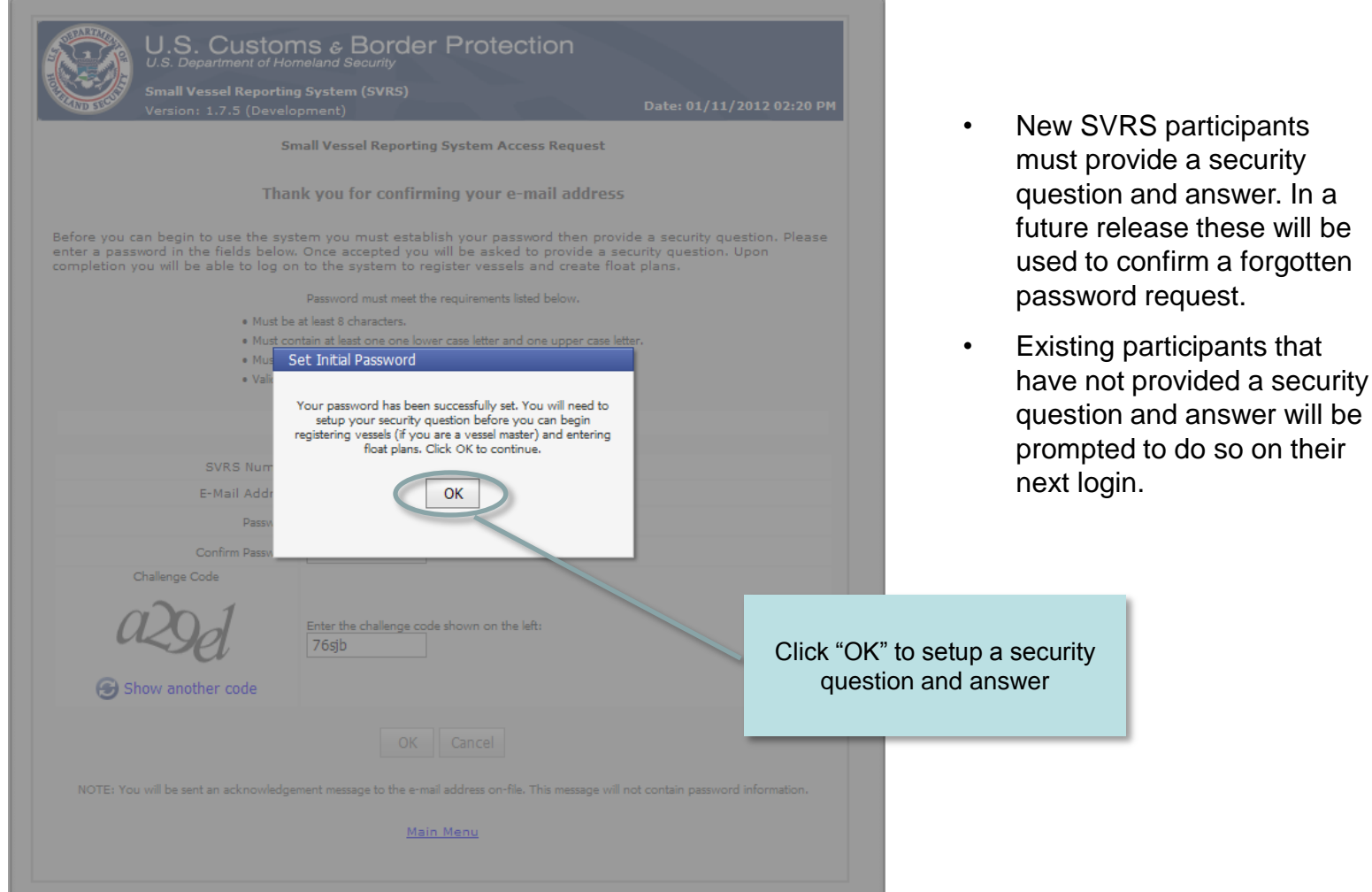

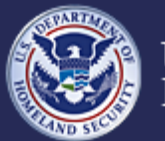

U.S. Customs and **Border Protection** 

#### **Small Vessel Reporting System (SVRS)**

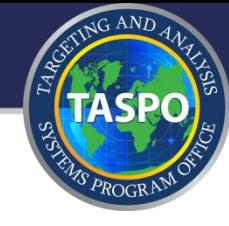

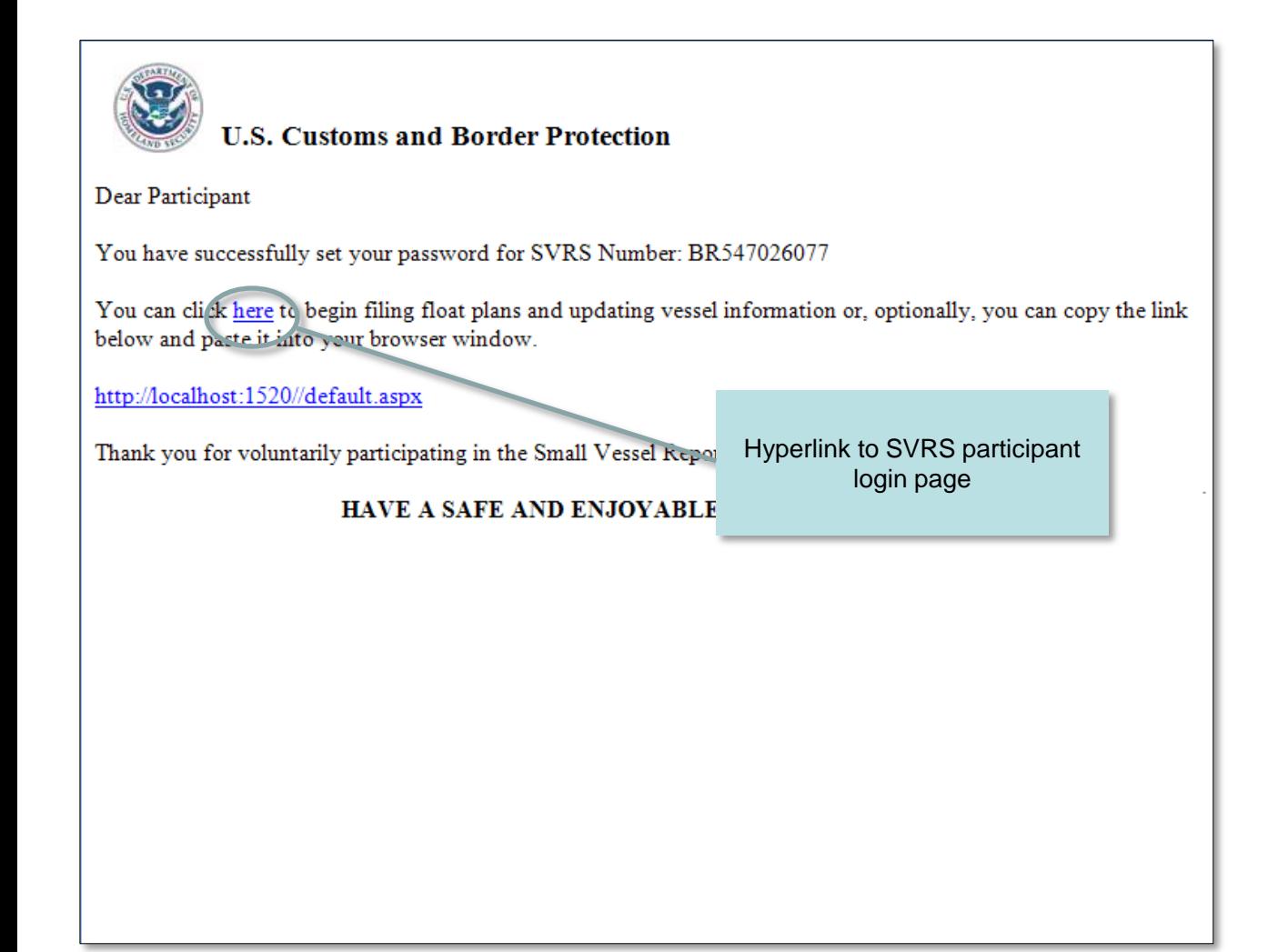

Sample e-mail message confirming that participant has successfully setup his initial password.

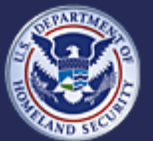

U.S. Customs and **Border Protection** 

## **Request Password (prior PBRS participants) - Set Security Question (slide 1 of 2)**

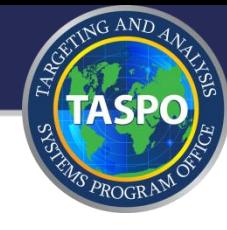

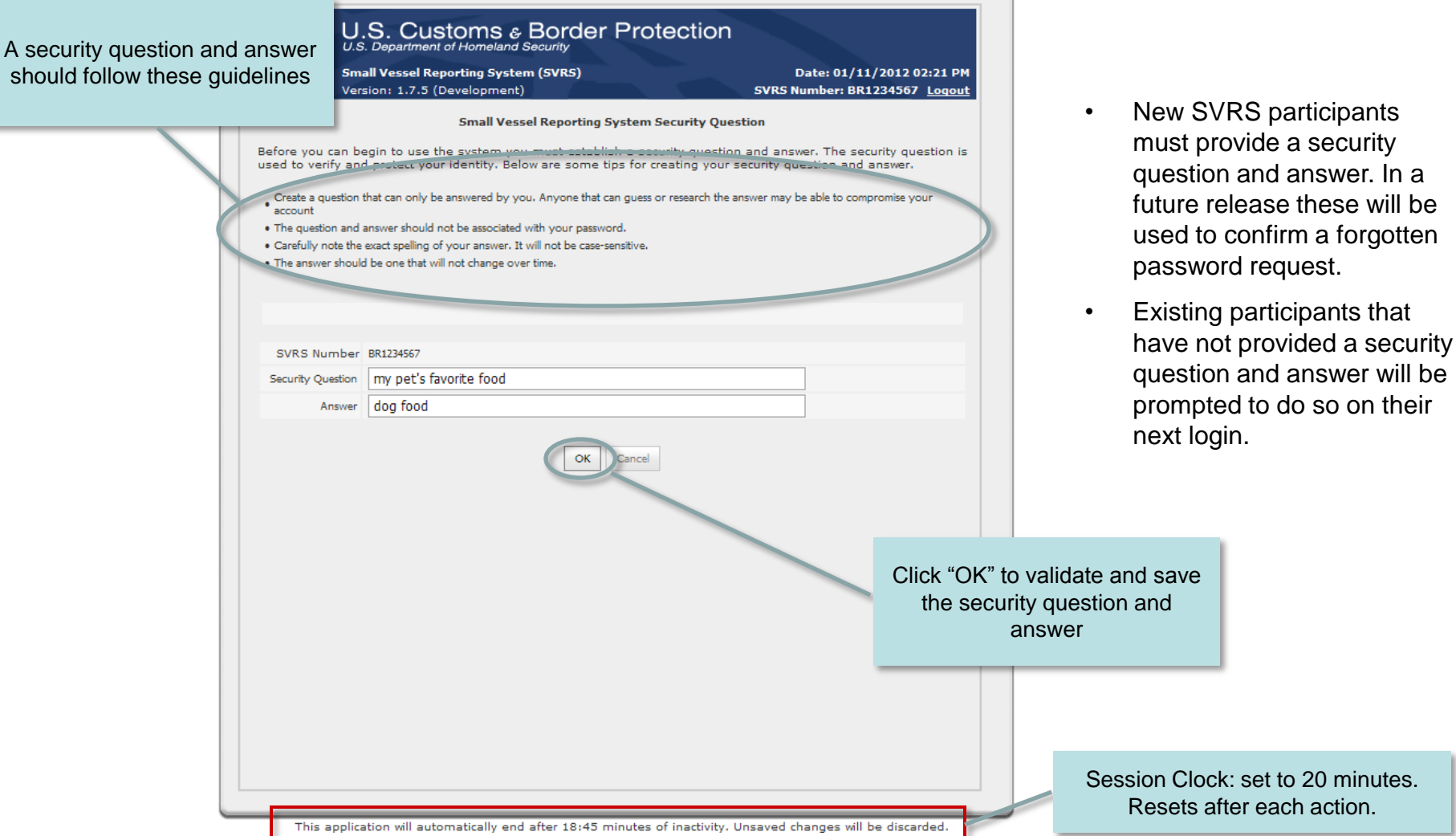

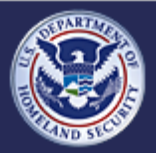

U.S. Customs and<br>Border Protection

#### **Small Vessel Reporting System (SVRS)**

## **Request Password (prior PBRS participants) - Set Security Question (slide 2 of 2)**

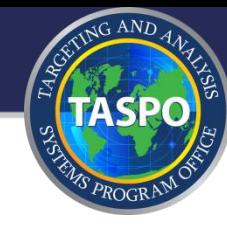

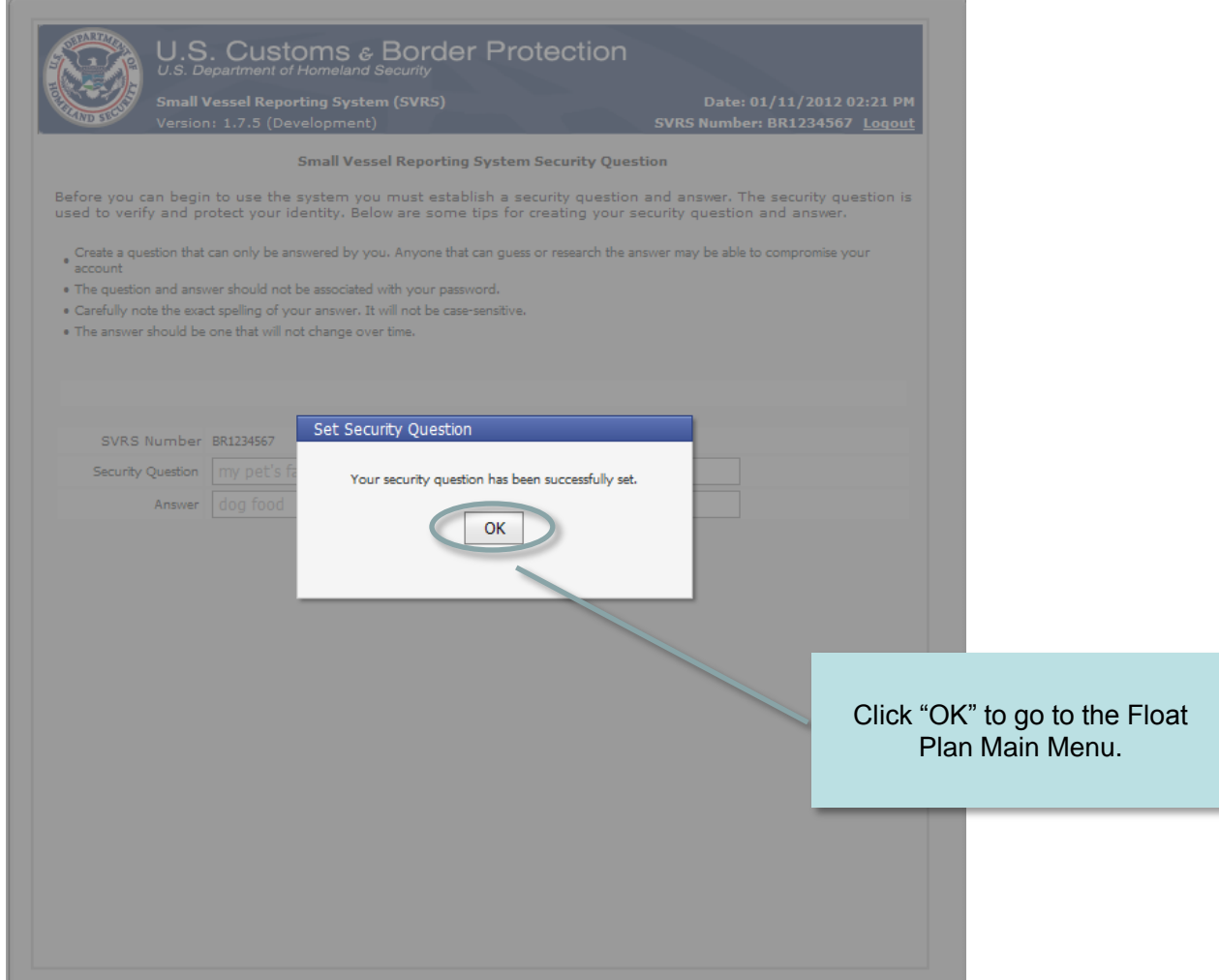

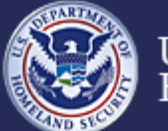

U.S. Customs and<br>Border Protection

#### **Small Vessel Reporting System (SVRS)**

## **External facing - for SVRS Participants**

NG AND

- Apply for SVRS participation  $\circ$
- Schedule/Reschedule Interview Appointment  $\circ$
- Set Initial Password and Security Question/Answer  $\circ$
- Request Password (prior PBRS participants)  $\circ$

## **Add/Update/Activate Float Plans**

- Register Vessels  $\odot$
- Forgot Your Password  $\odot$
- Change Password  $\alpha$

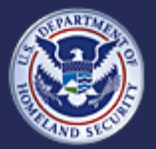

U.S. Customs and **Border Protection** 

## **Add/Update/Activate Float Plans - Front Page**

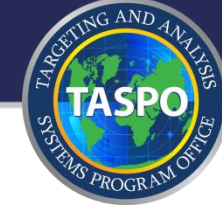

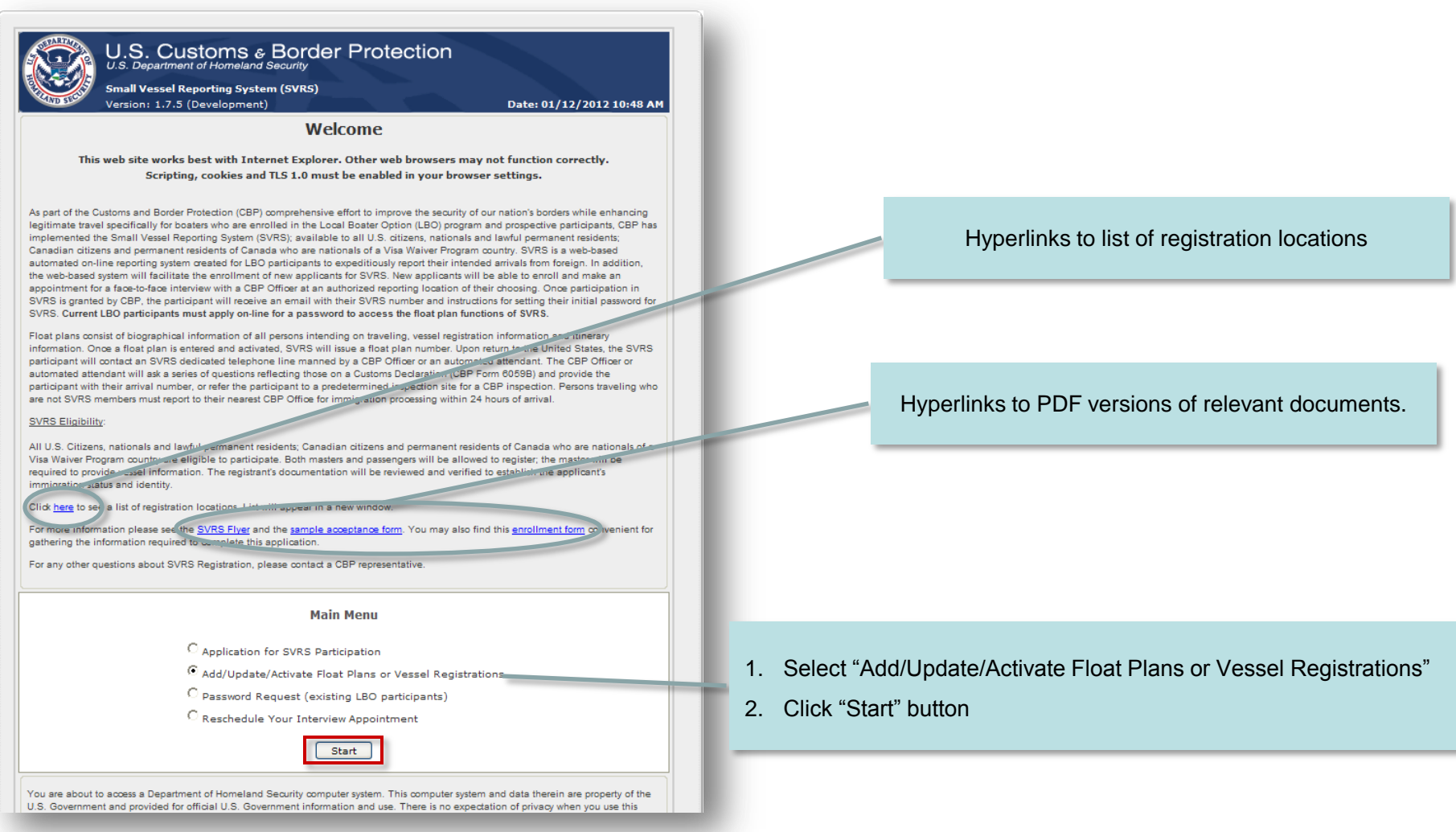

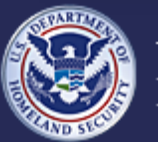

U.S. Customs and Border Protection

#### **Small Vessel Reporting System (SVRS)**

### **Add/Update/Activate Float Plans - Login Page**

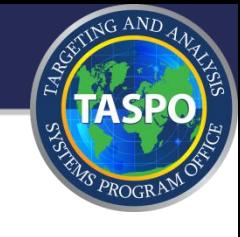

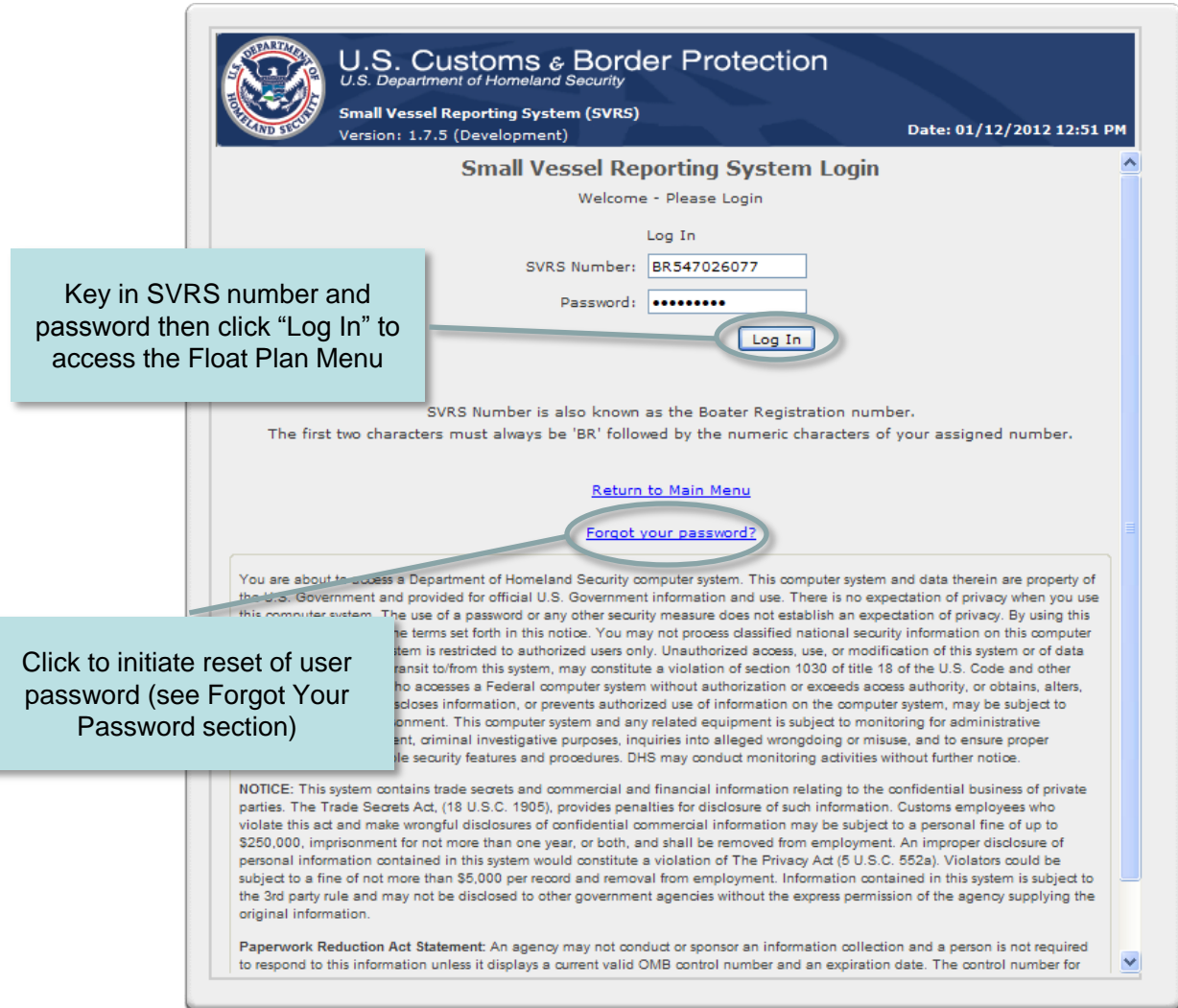

- After 3 consecutive invalid login attempts, due to an incorrect password, the participant's account will be locked.
- After 30 minutes the account will automatically unlock enabling the participant to try again or to use the "Forgot your Password" feature.

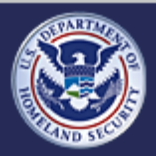

U.S. Customs and **Border Protection** 

#### **Small Vessel Reporting System (SVRS)**

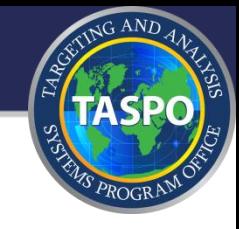

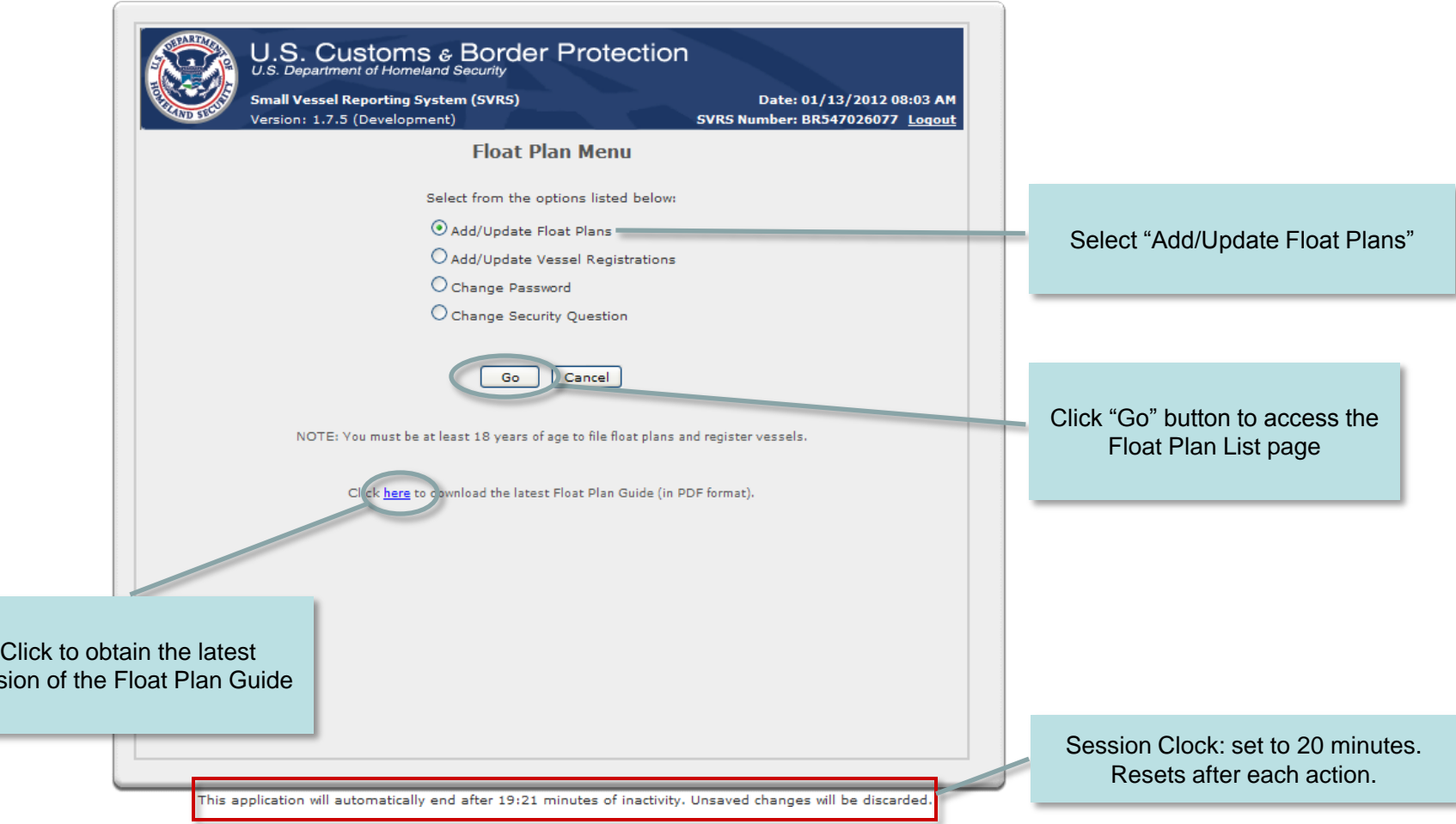

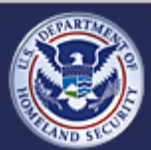

versi

U.S. Customs and<br>Border Protection

**Small Vessel Reporting System (SVRS)**

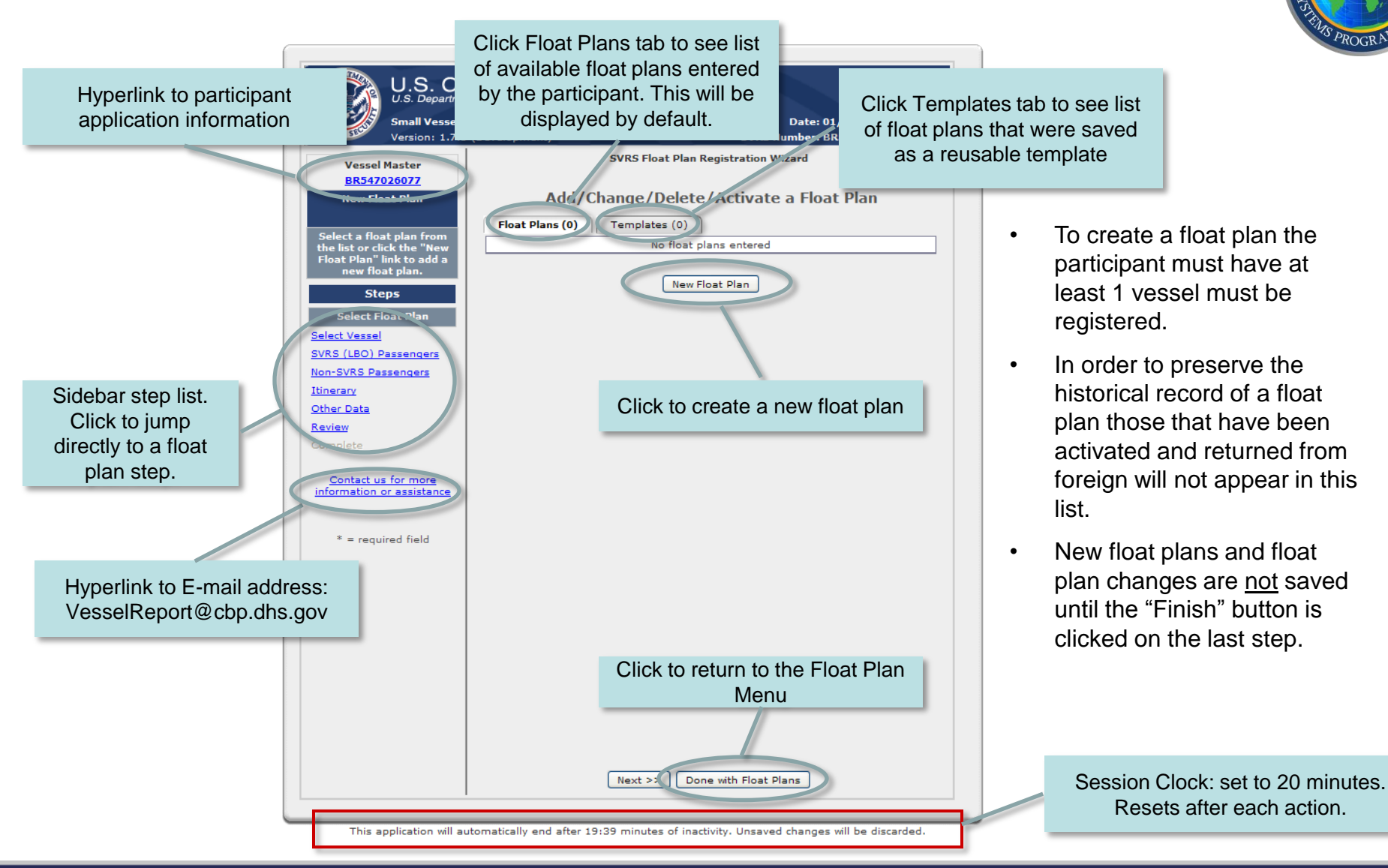

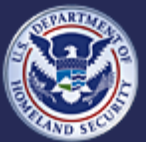

U.S. Customs and **Border Protection** 

#### **Small Vessel Reporting System (SVRS)**

**Release 1.7.5** 

 $G$  AND

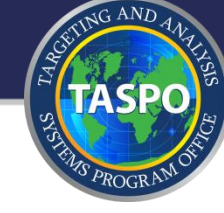

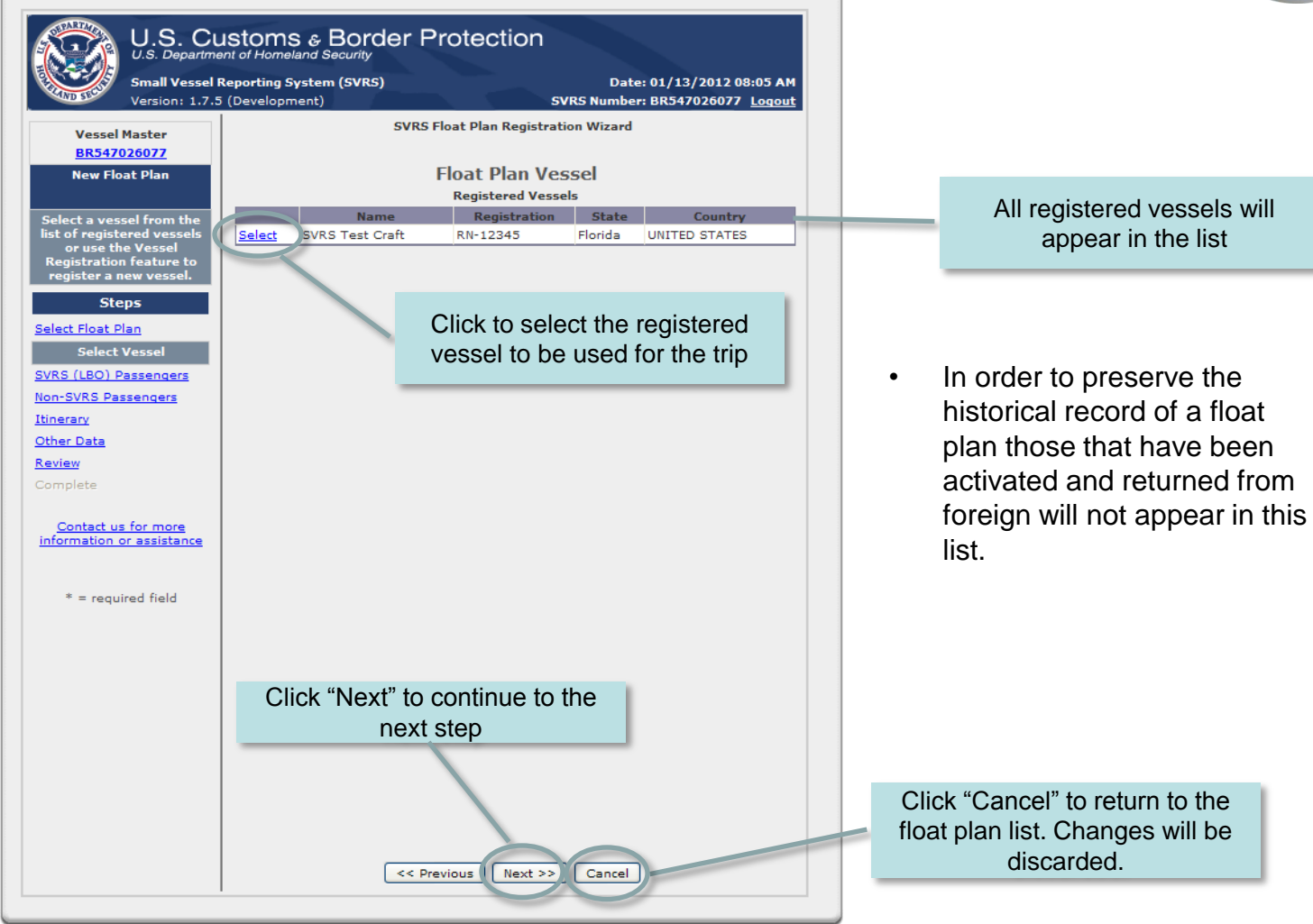

This application will automatically end after 19:44 minutes of inactivity. Unsaved changes will be discarded.

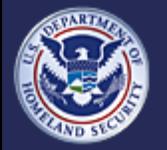

U.S. Customs and **Border Protection** 

**Small Vessel Reporting System (SVRS)**

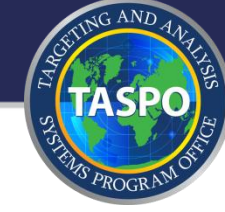

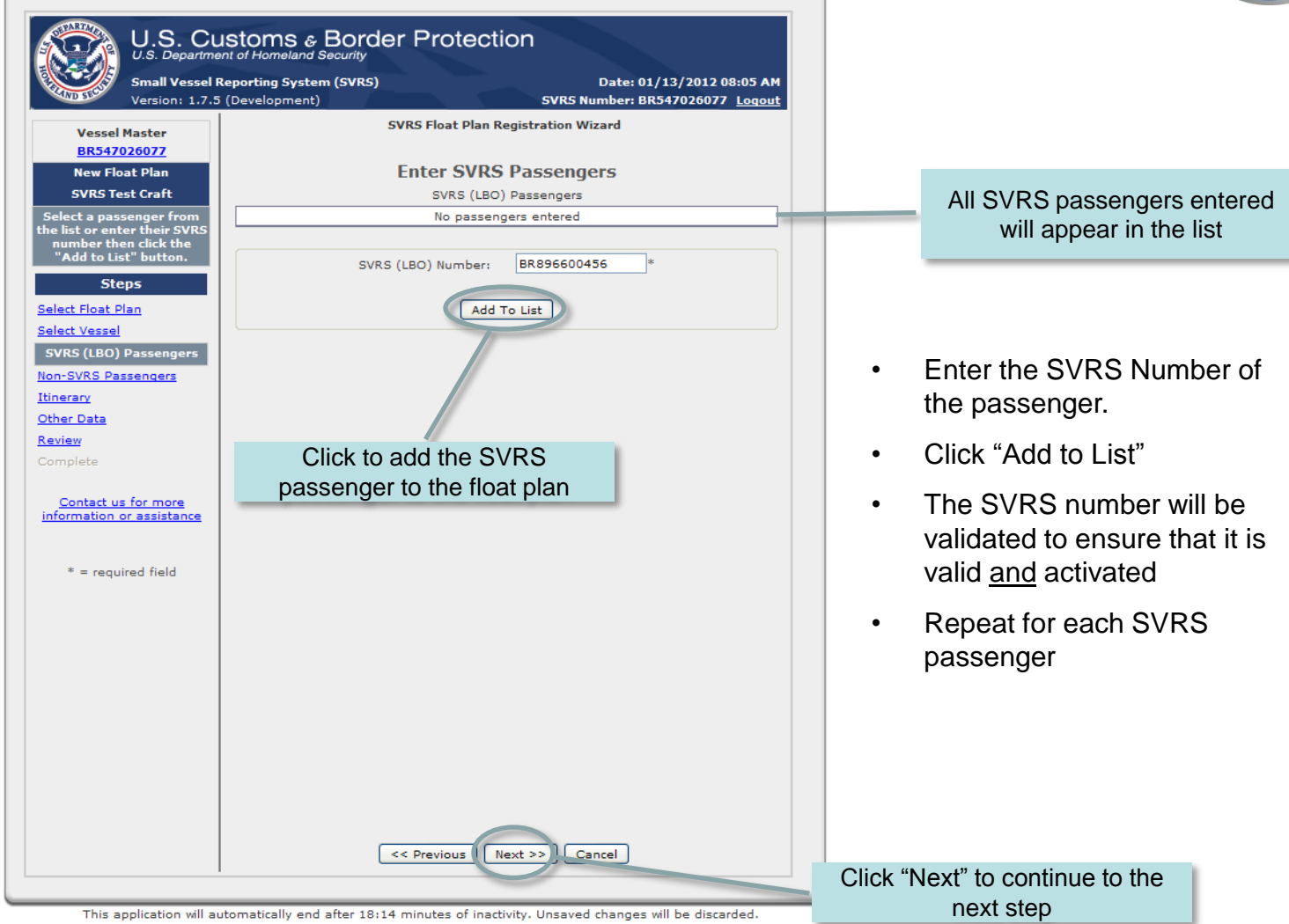

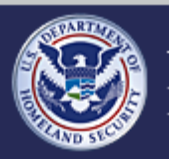

U.S. Customs and<br>Border Protection

#### **Small Vessel Reporting System (SVRS)**

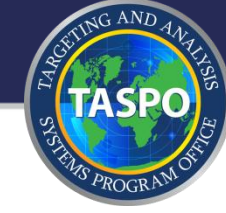

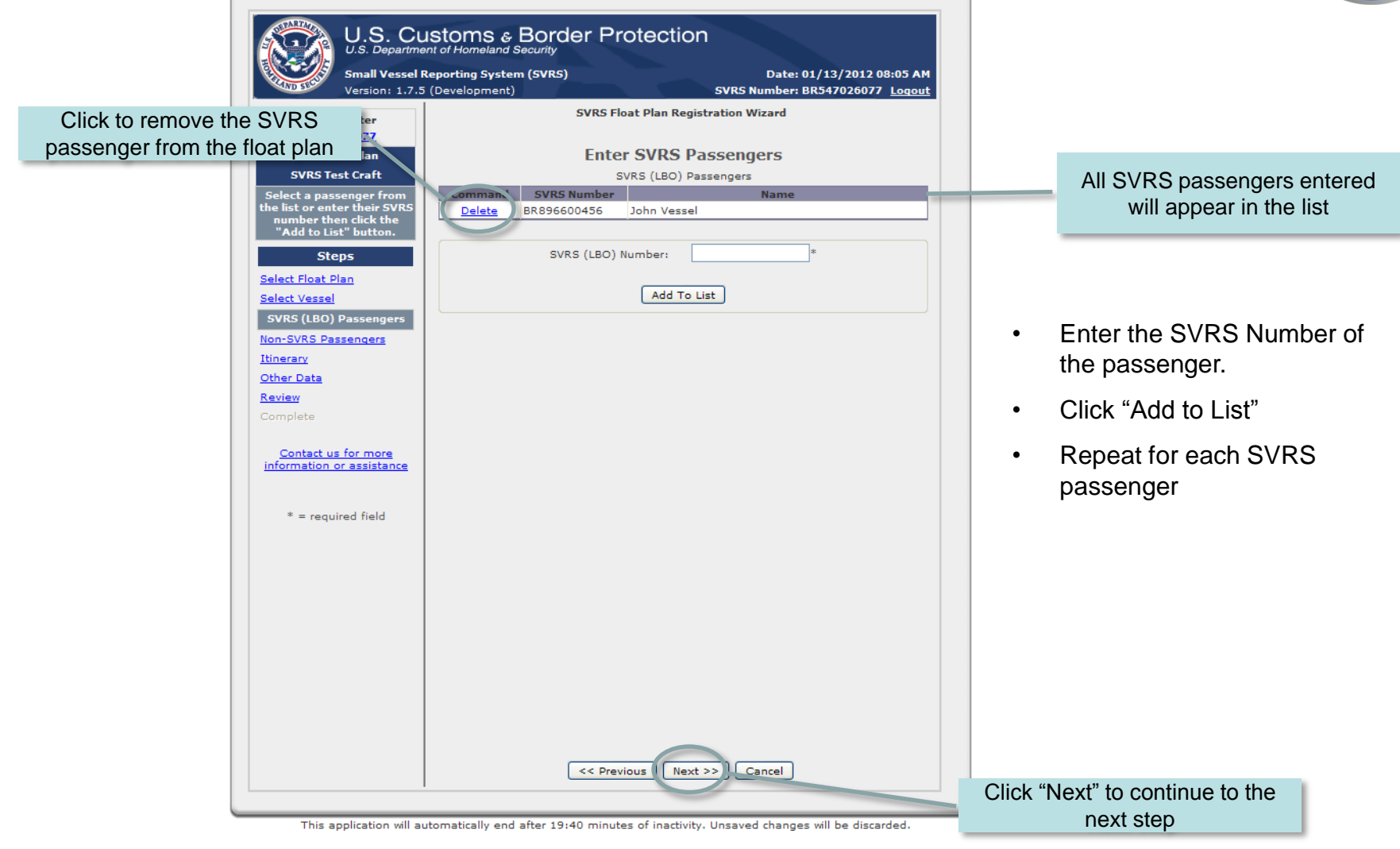

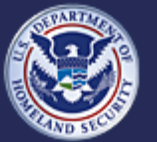

U.S. Customs and **Border Protection** 

#### **Small Vessel Reporting System (SVRS)**

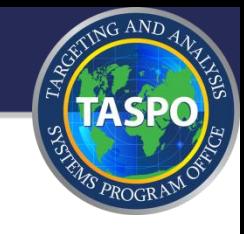

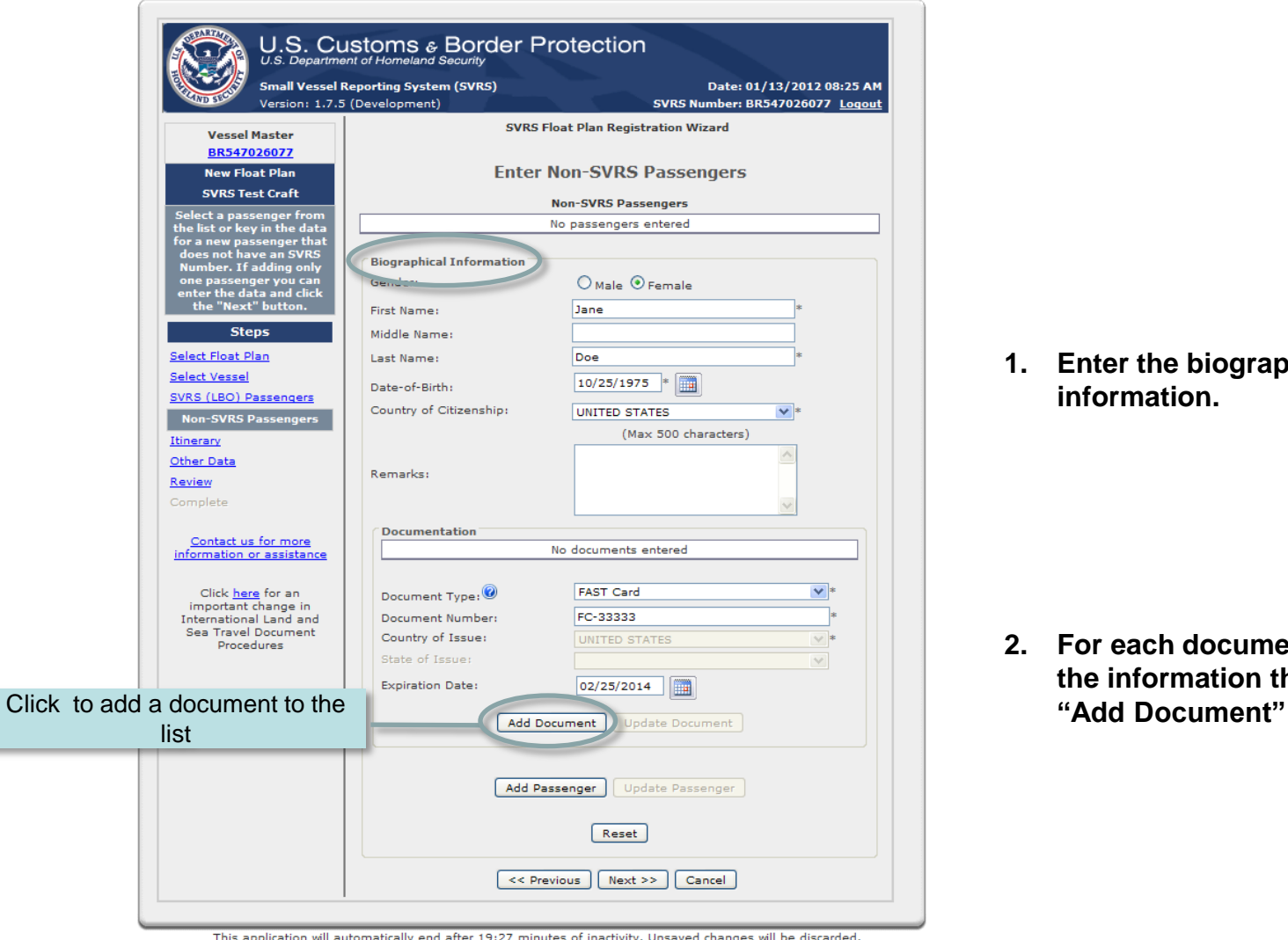

**1. Enter the biographical information.**

**2. For each document enter the information then click** 

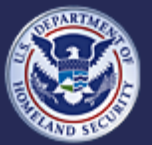

U.S. Customs and<br>Border Protection

### **Small Vessel Reporting System (SVRS)**

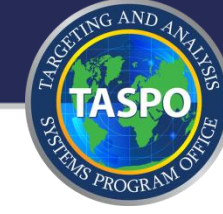

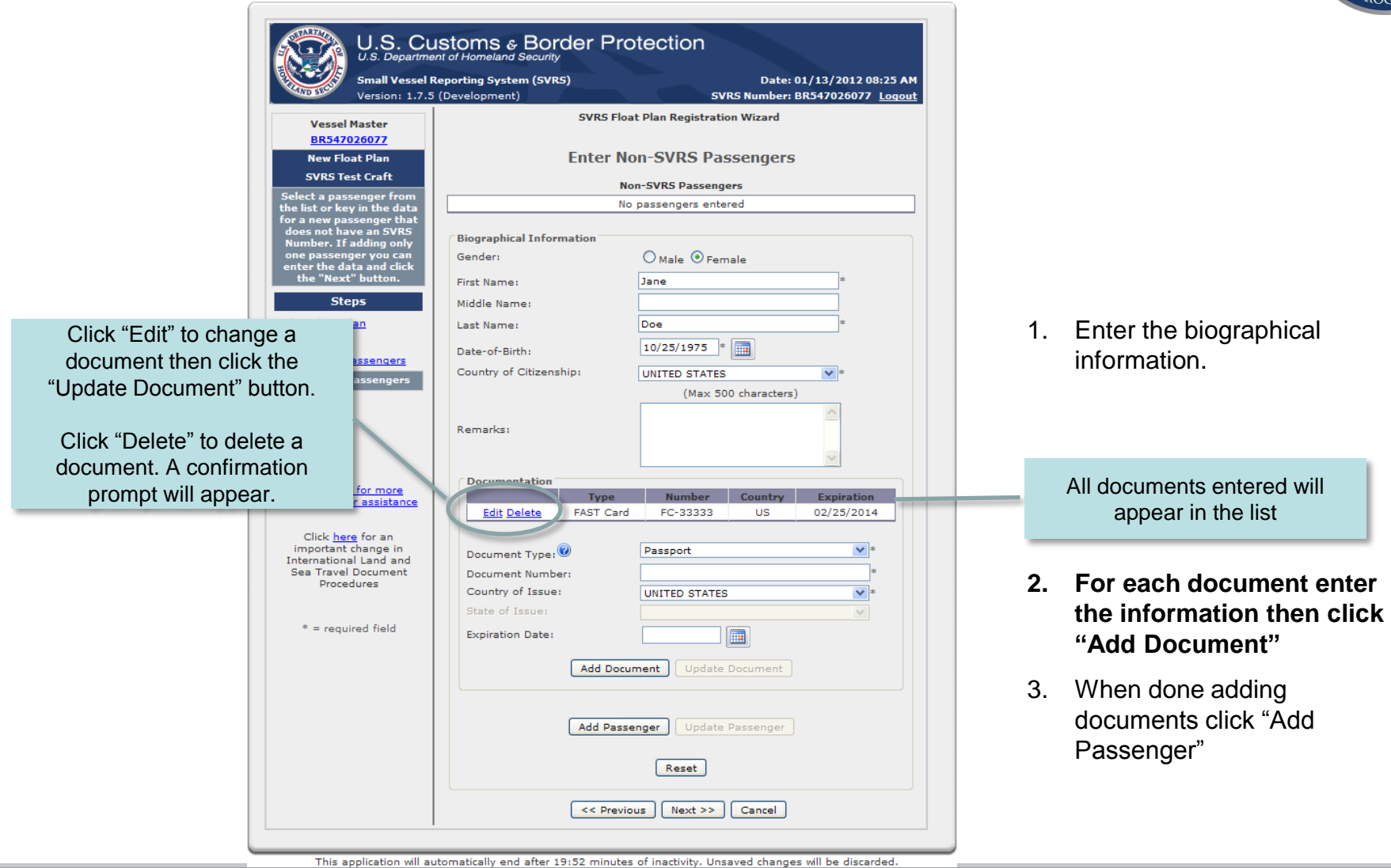

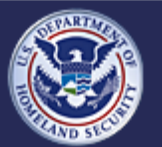

U.S. Customs and<br>Border Protection

#### **Small Vessel Reporting System (SVRS)**

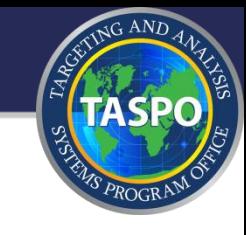

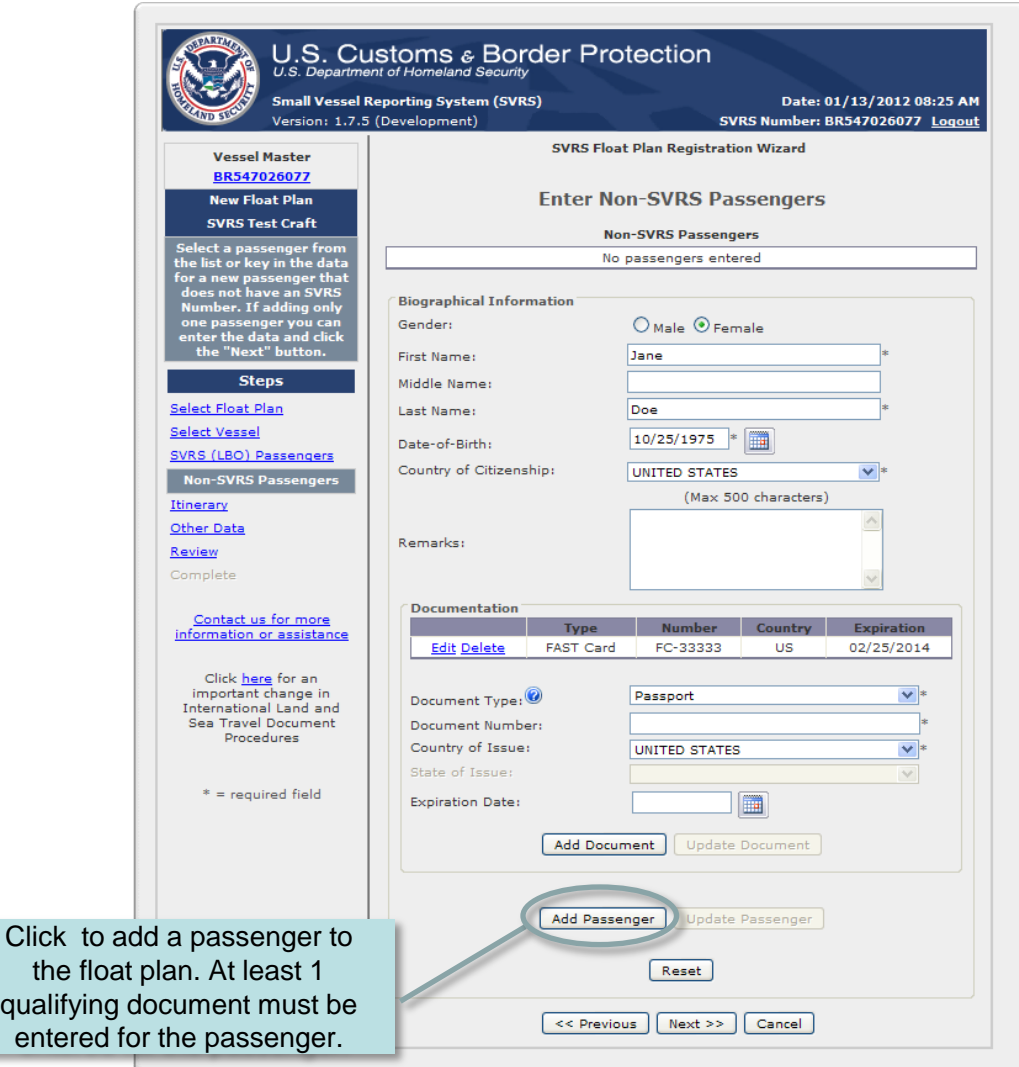

1. Enter the biographical information.

- 2. For each document enter the information then click "Add Document"
- **3. When done adding documents click "Add Passenger"**

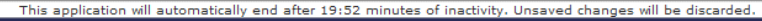

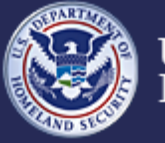

U.S. Customs and<br>Border Protection

#### **Small Vessel Reporting System (SVRS)**

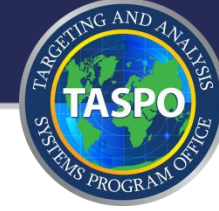

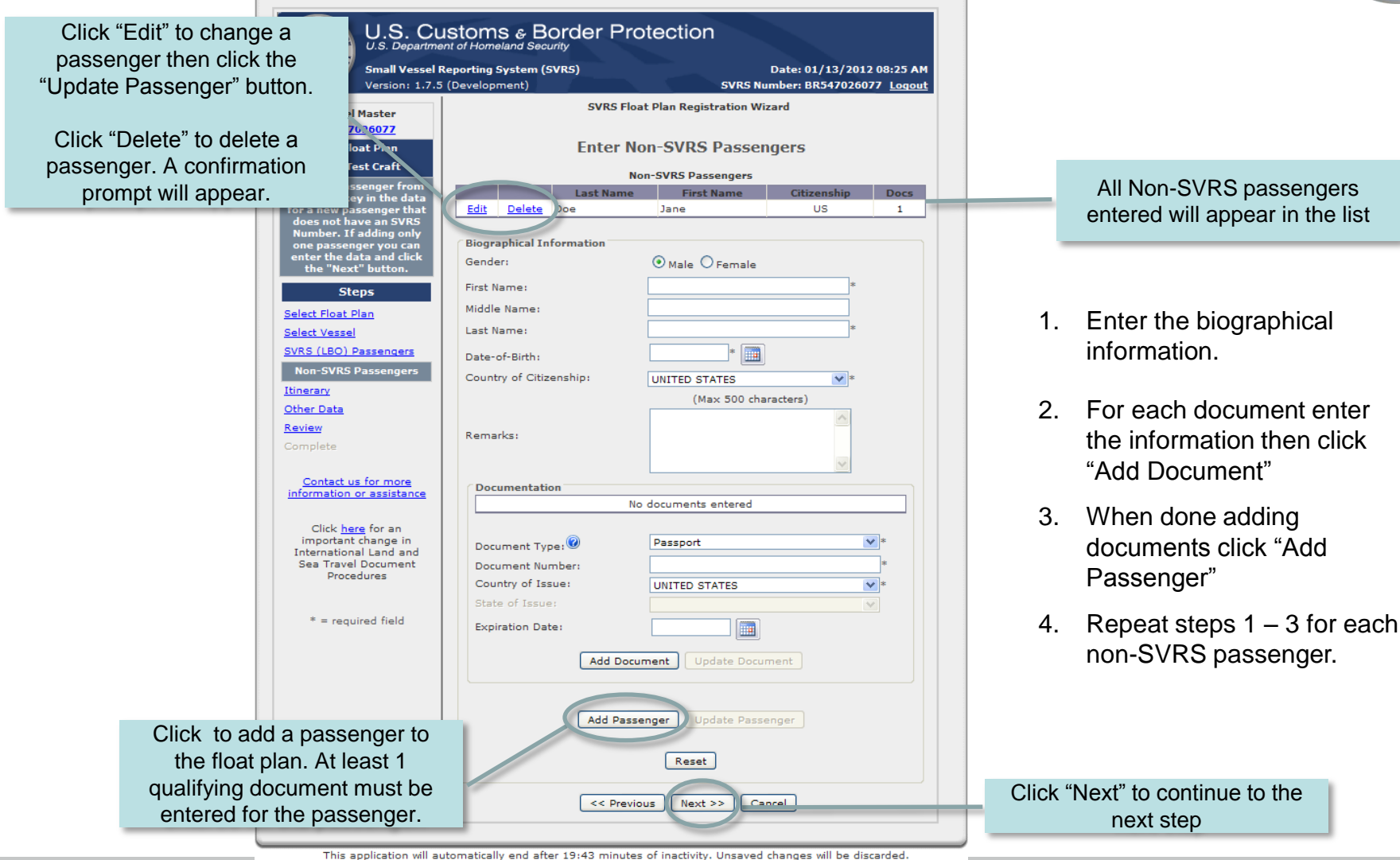

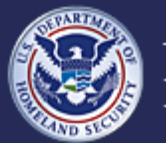

U.S. Customs and **Border Protection** 

#### **Small Vessel Reporting System (SVRS)**

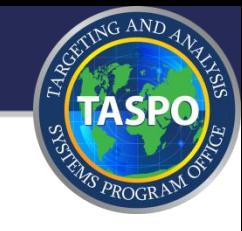

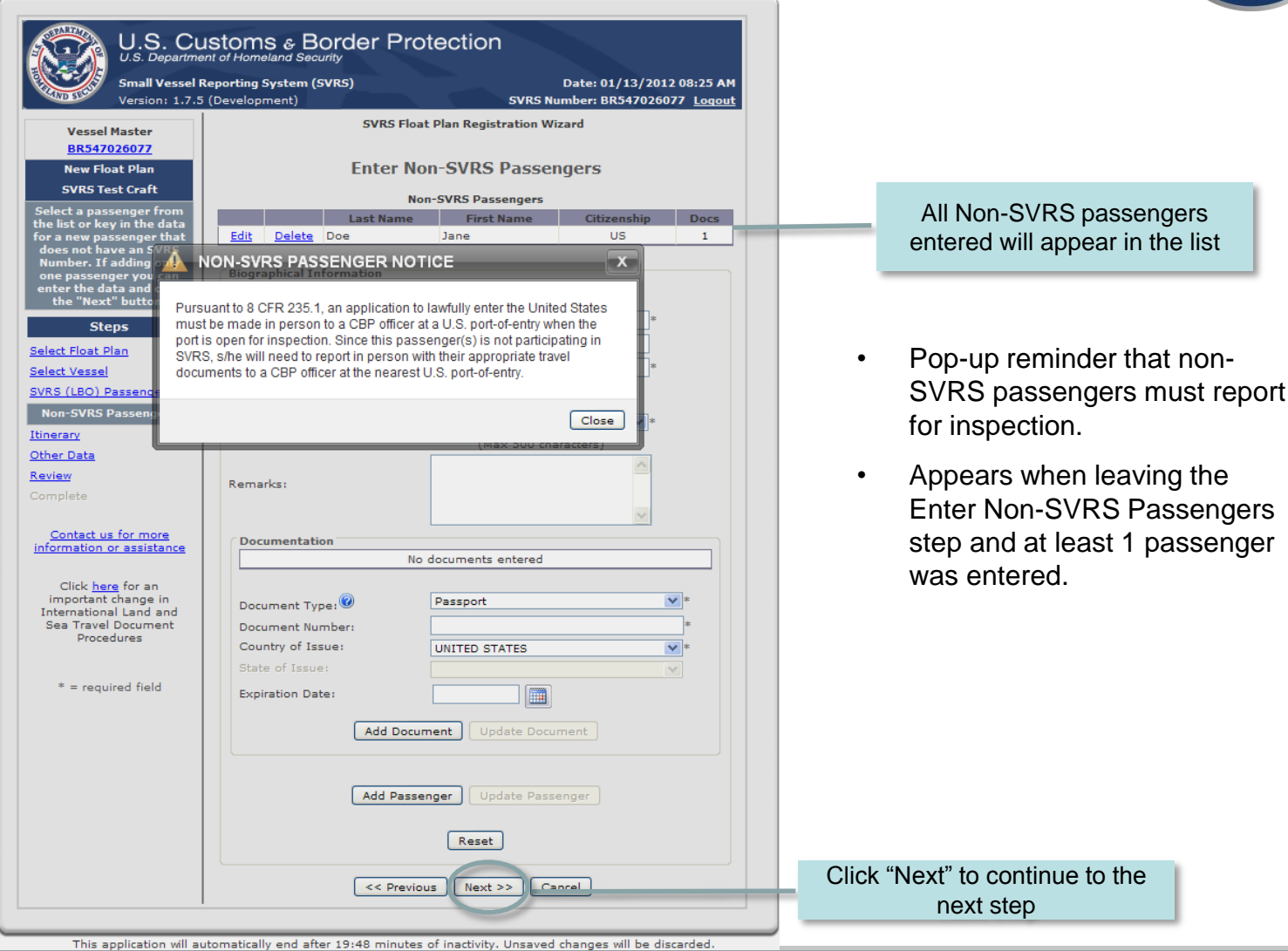

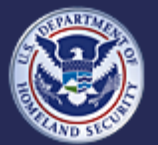

U.S. Customs and<br>Border Protection

#### **Small Vessel Reporting System (SVRS)**

**Release 1.7.5** 

to the

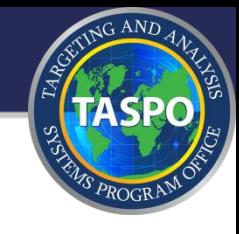

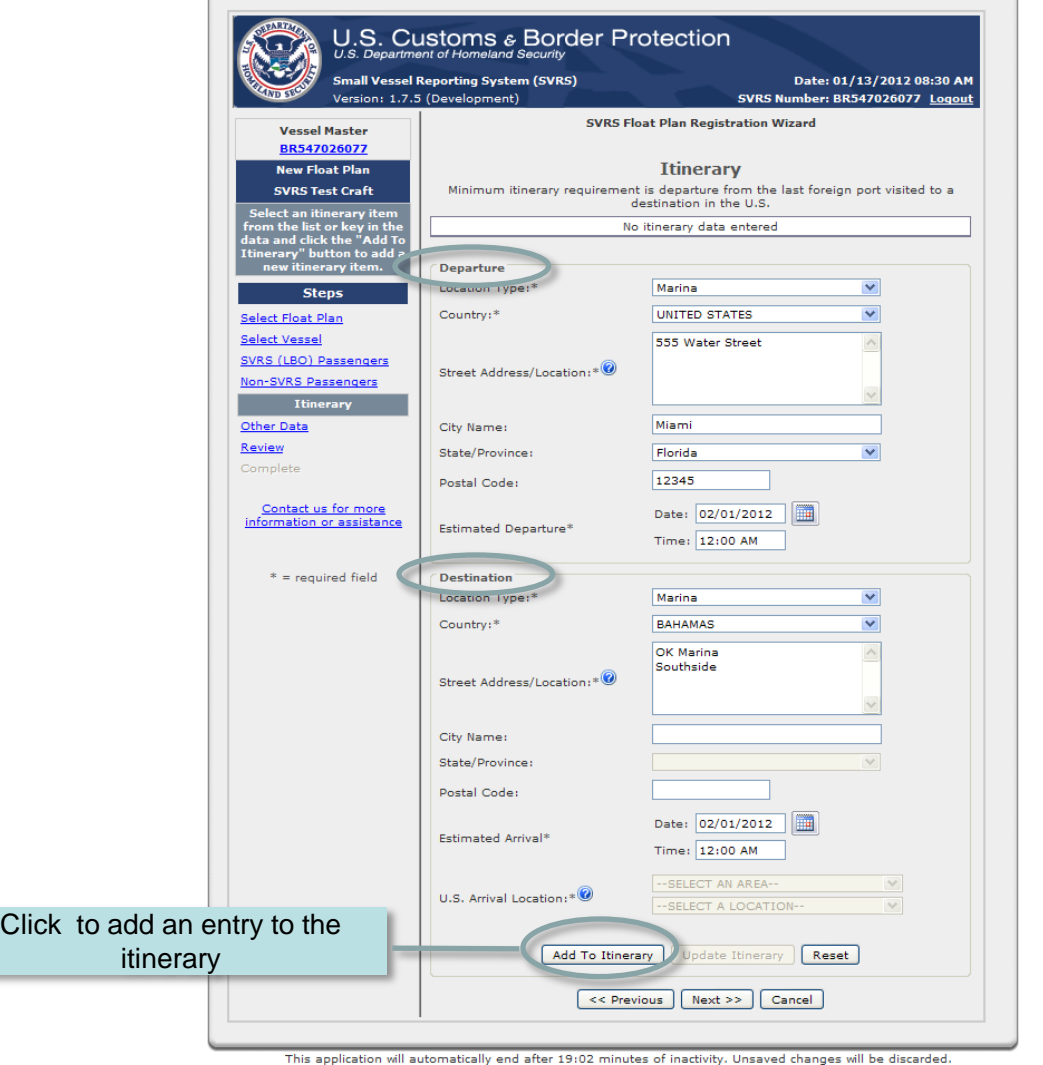

- 1. Enter the departure location and estimated departure date.
- 2. Enter the destination location and estimated arrival date.
- 3. Click "Add to Itinerary".
- U.S. locations require a street address.

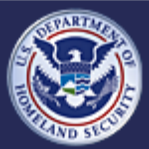

U.S. Customs and<br>Border Protection

#### **Small Vessel Reporting System (SVRS)**

## **Add/Update/Activate Float Plans - Enter Itinerary (slide 2 of 3)**

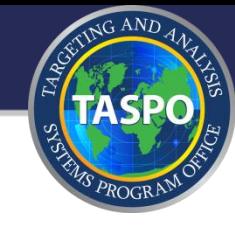

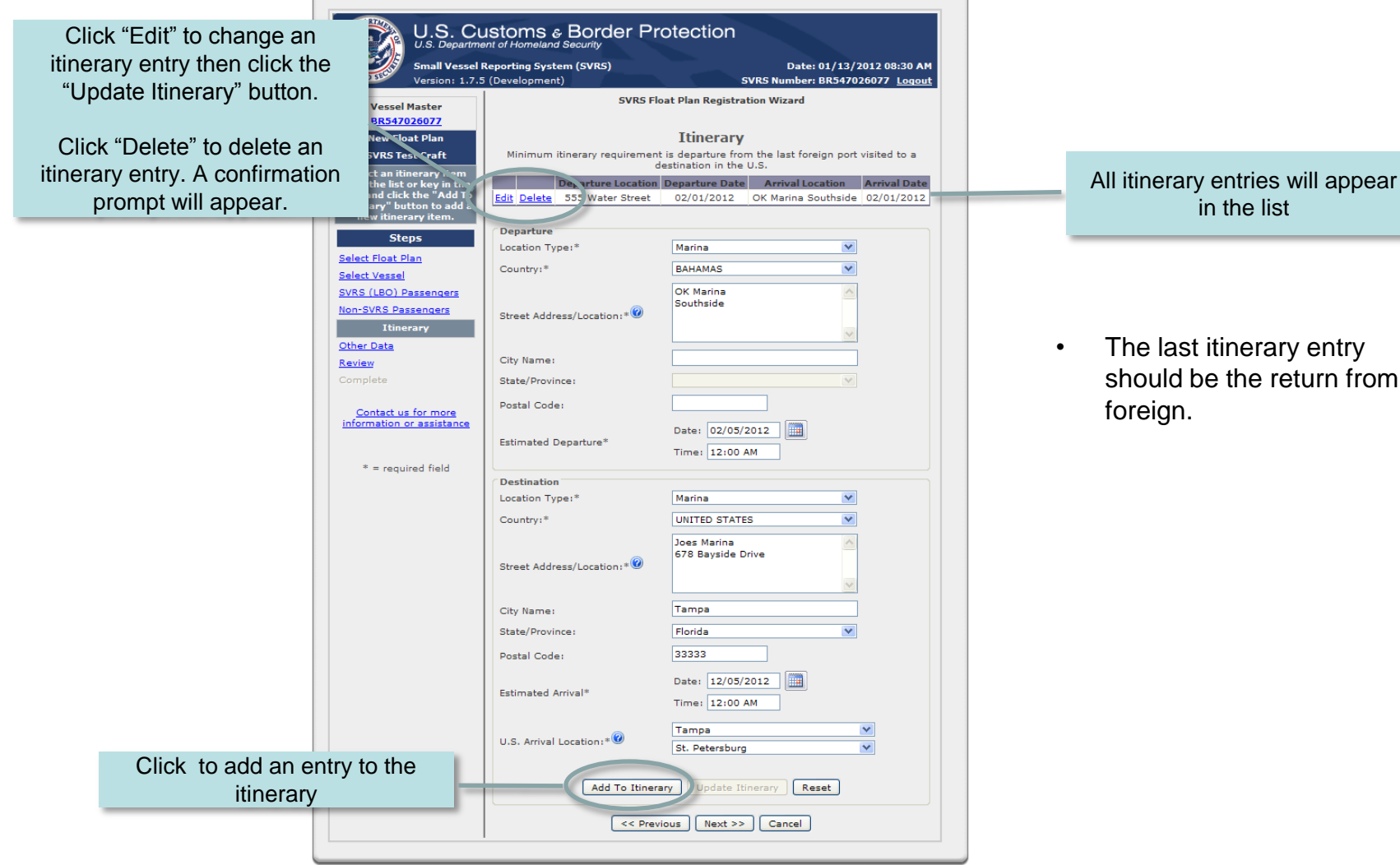

This application will automatically end after 19:37 minutes of inactivity. Unsaved changes will be discarded.

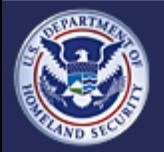

U.S. Customs and **Border Protection** 

#### **Small Vessel Reporting System (SVRS)**

## **Add/Update/Activate Float Plans - Enter Itinerary (slide 3 of 3)**

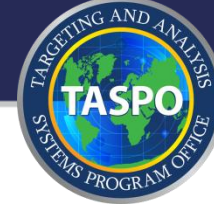

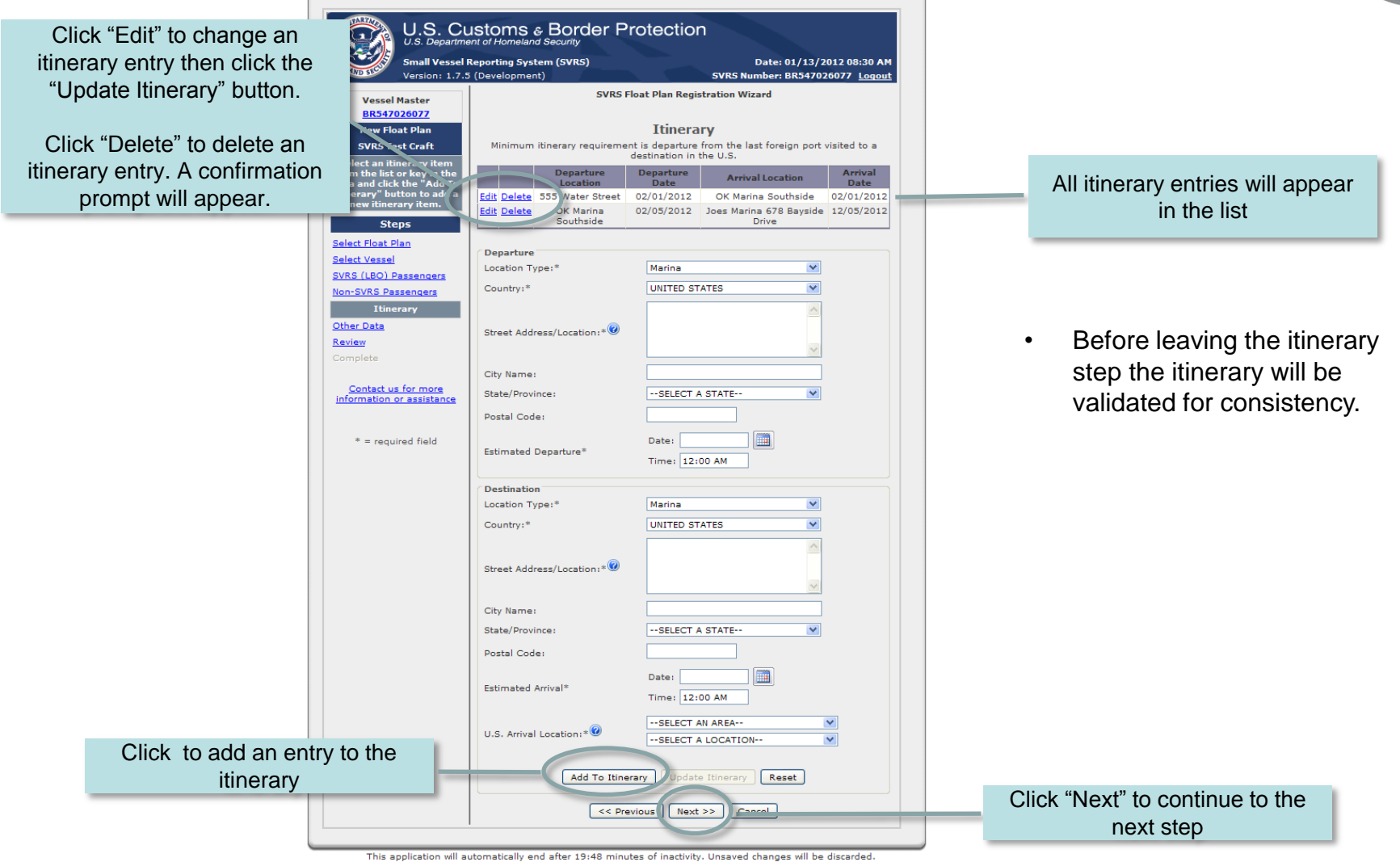

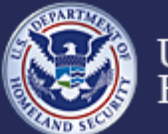

U.S. Customs and **Border Protection** 

#### **Small Vessel Reporting System (SVRS)**

## **Add/Update/Activate Float Plans - Cruising License Number**

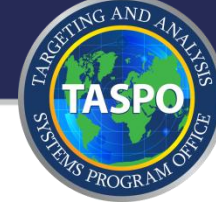

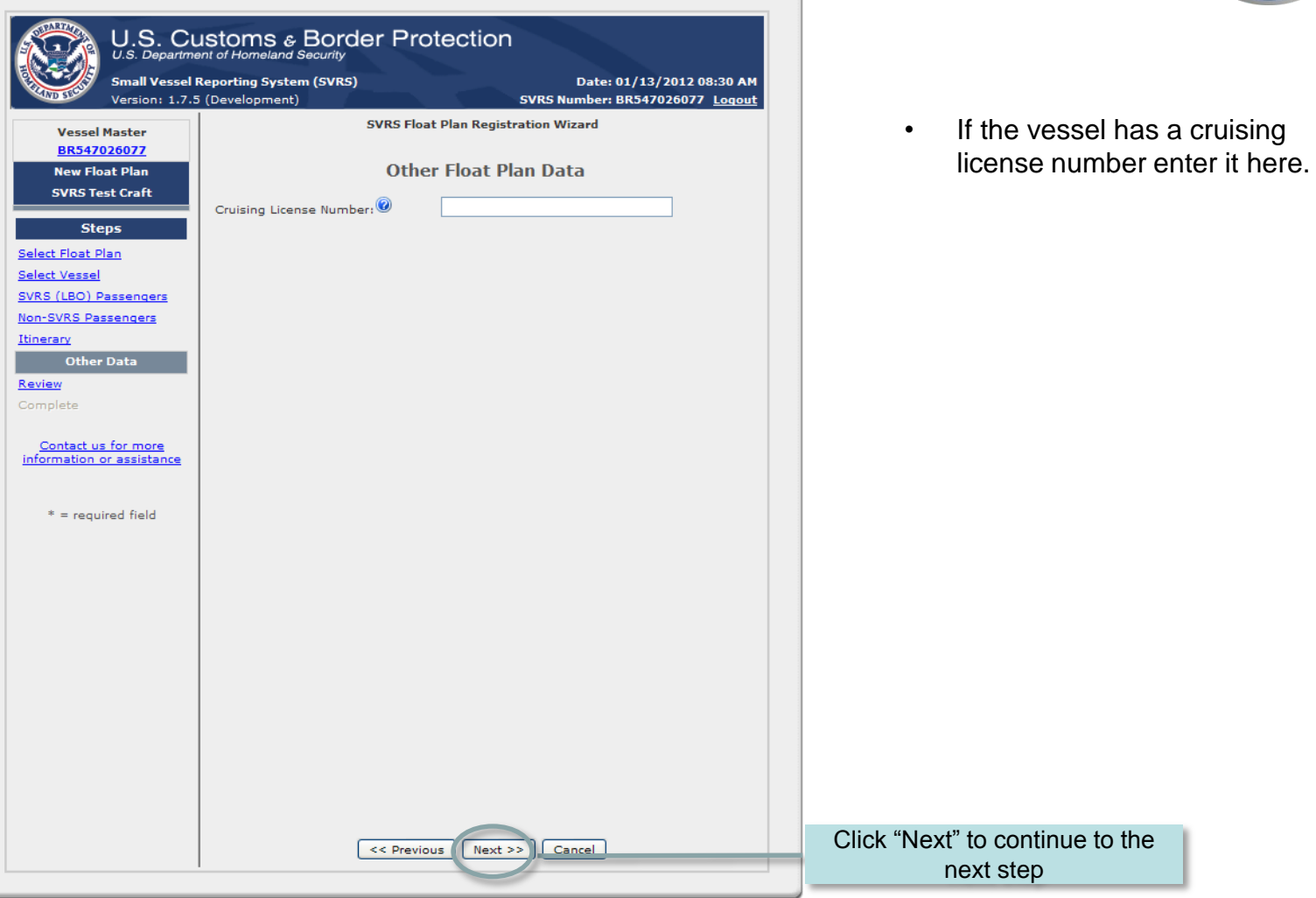

This application will automatically end after 19:45 minutes of inactivity. Unsaved changes will be discarded.

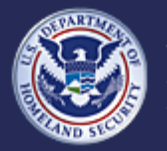

U.S. Customs and<br>Border Protection

#### **Small Vessel Reporting System (SVRS)**

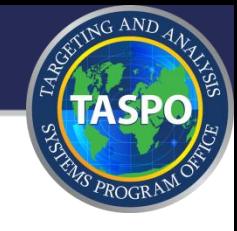

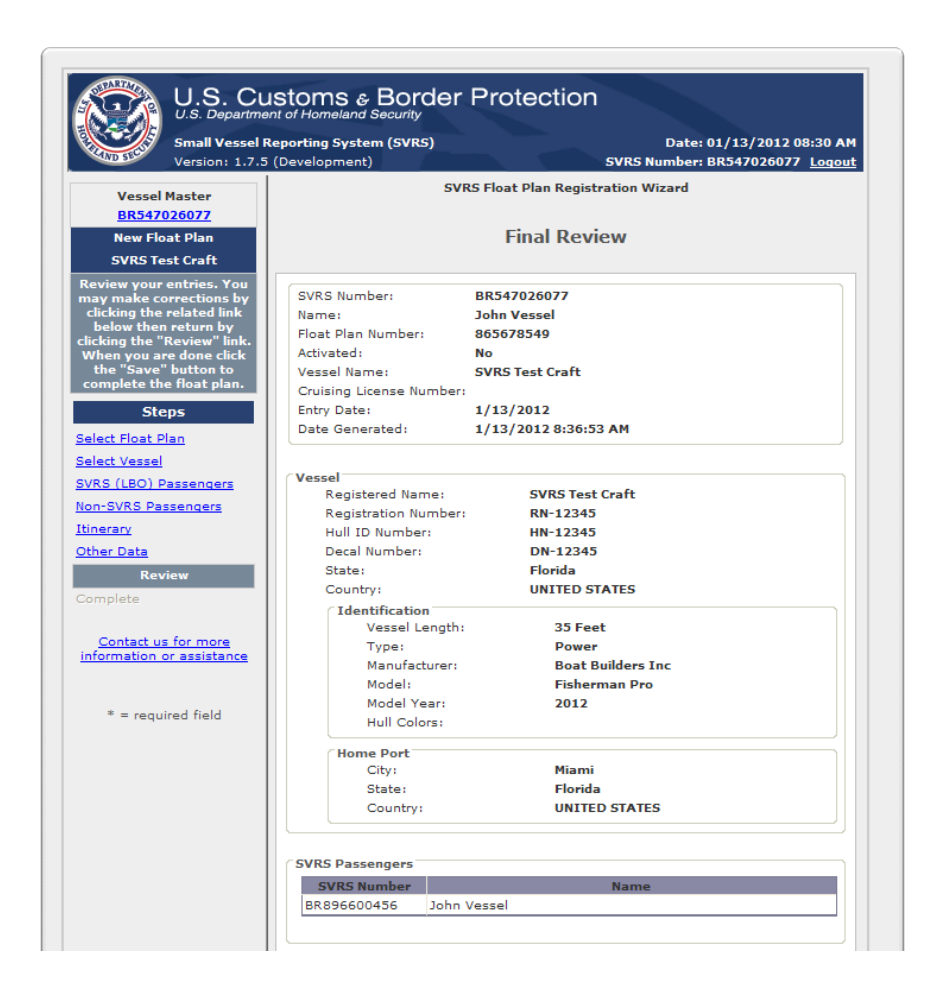

- Provides an at-a-glance recap of the float plan
- Float plan is not saved until the participant clicks the "Finish" button (see next slide).

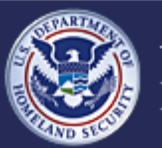

U.S. Customs and **Border Protection** 

#### **Small Vessel Reporting System (SVRS)**

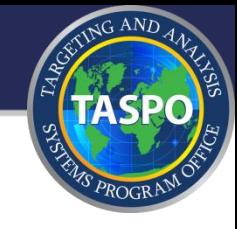

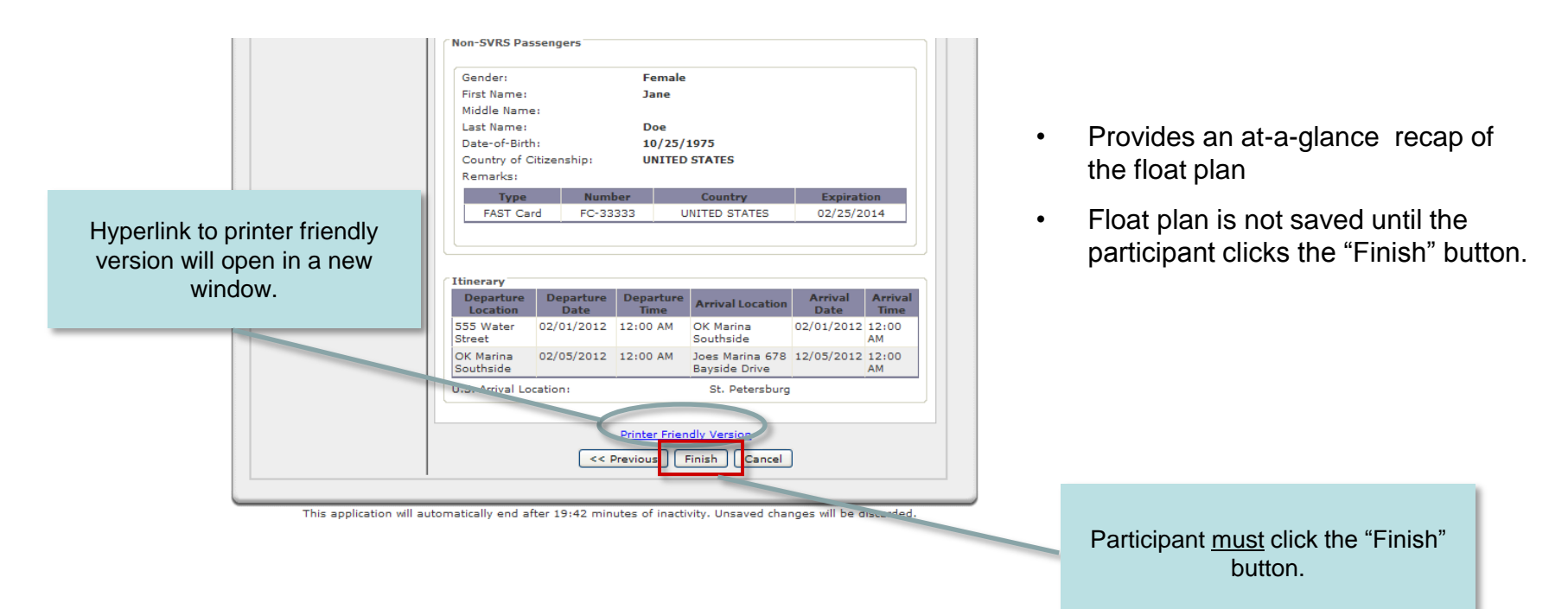

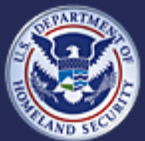

U.S. Customs and<br>Border Protection

## **Add/Update/Activate Float Plans – Complete (slide 1 of 6)**

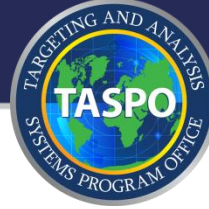

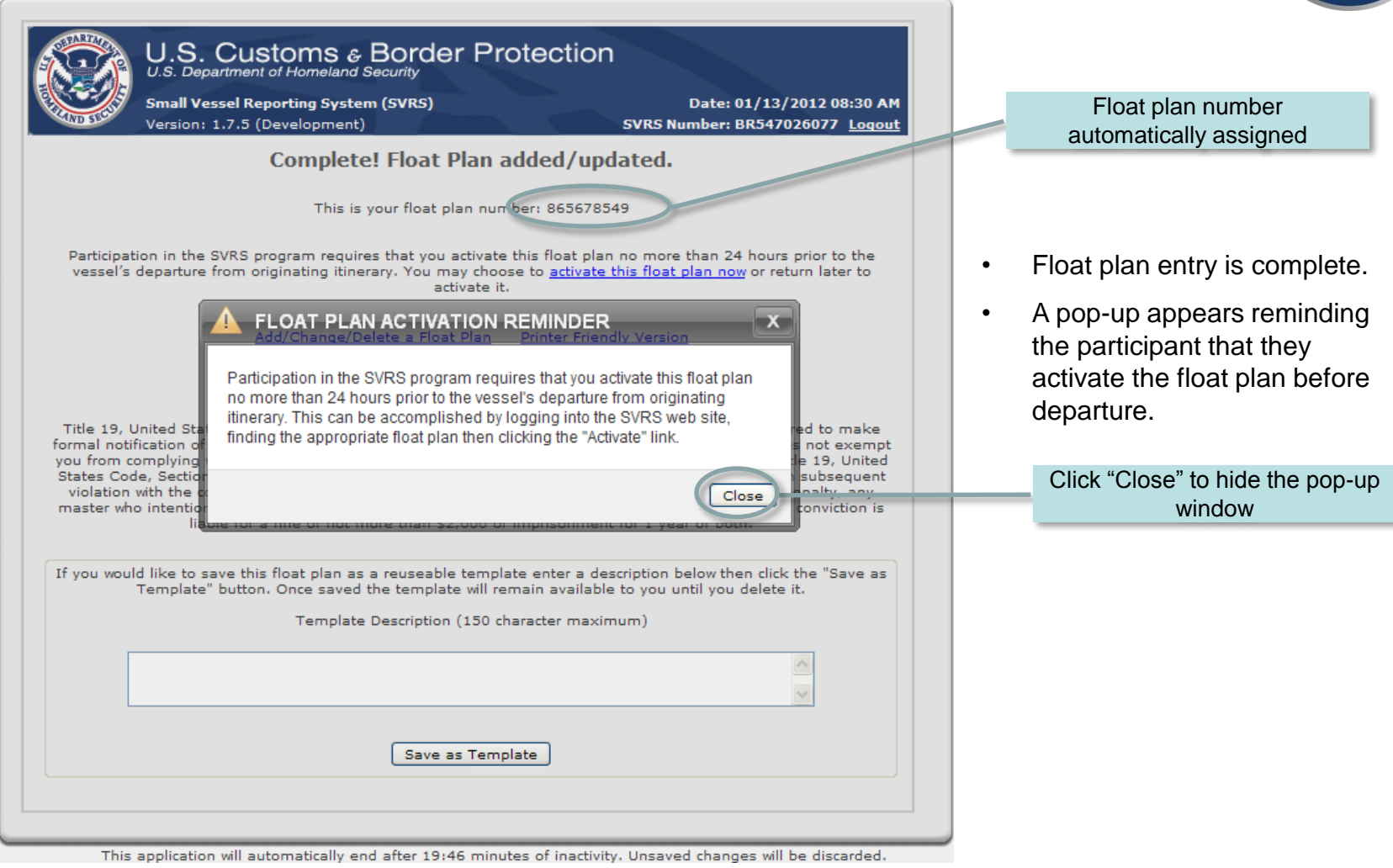

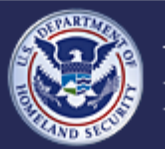

U.S. Customs and<br>Border Protection

#### **Small Vessel Reporting System (SVRS)**

## **Add/Update/Activate Float Plans – Complete (slide 2 of 6)**

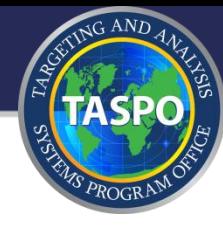

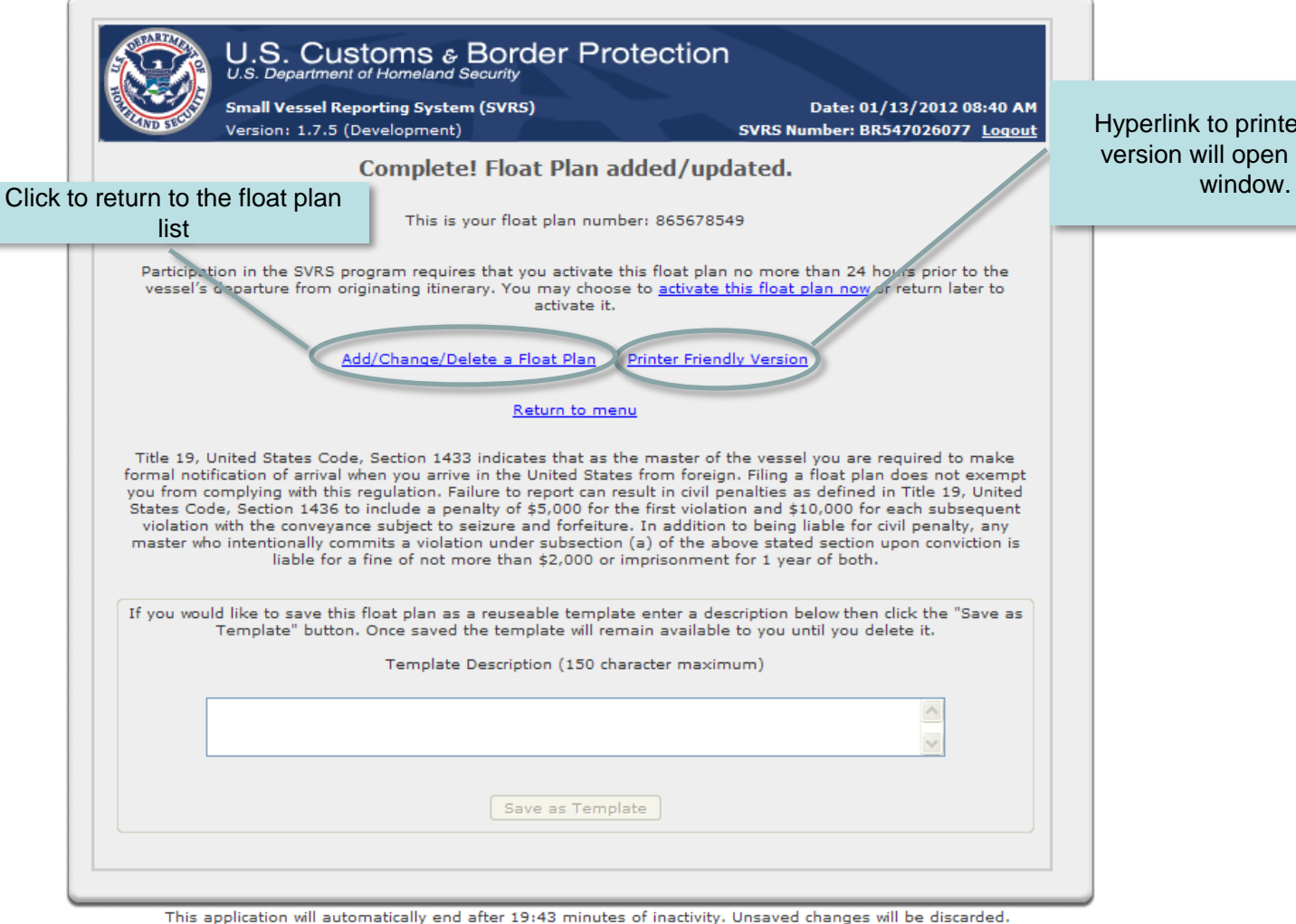

Hyperlink to printer friendly version will open in a new

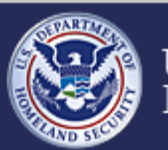

U.S. Customs and **Border Protection** 

#### **Small Vessel Reporting System (SVRS)**

## **Add/Update/Activate Float Plans – Complete (slide 3 of 6)**

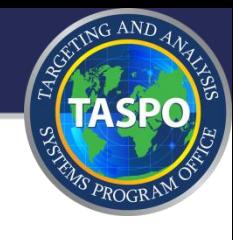

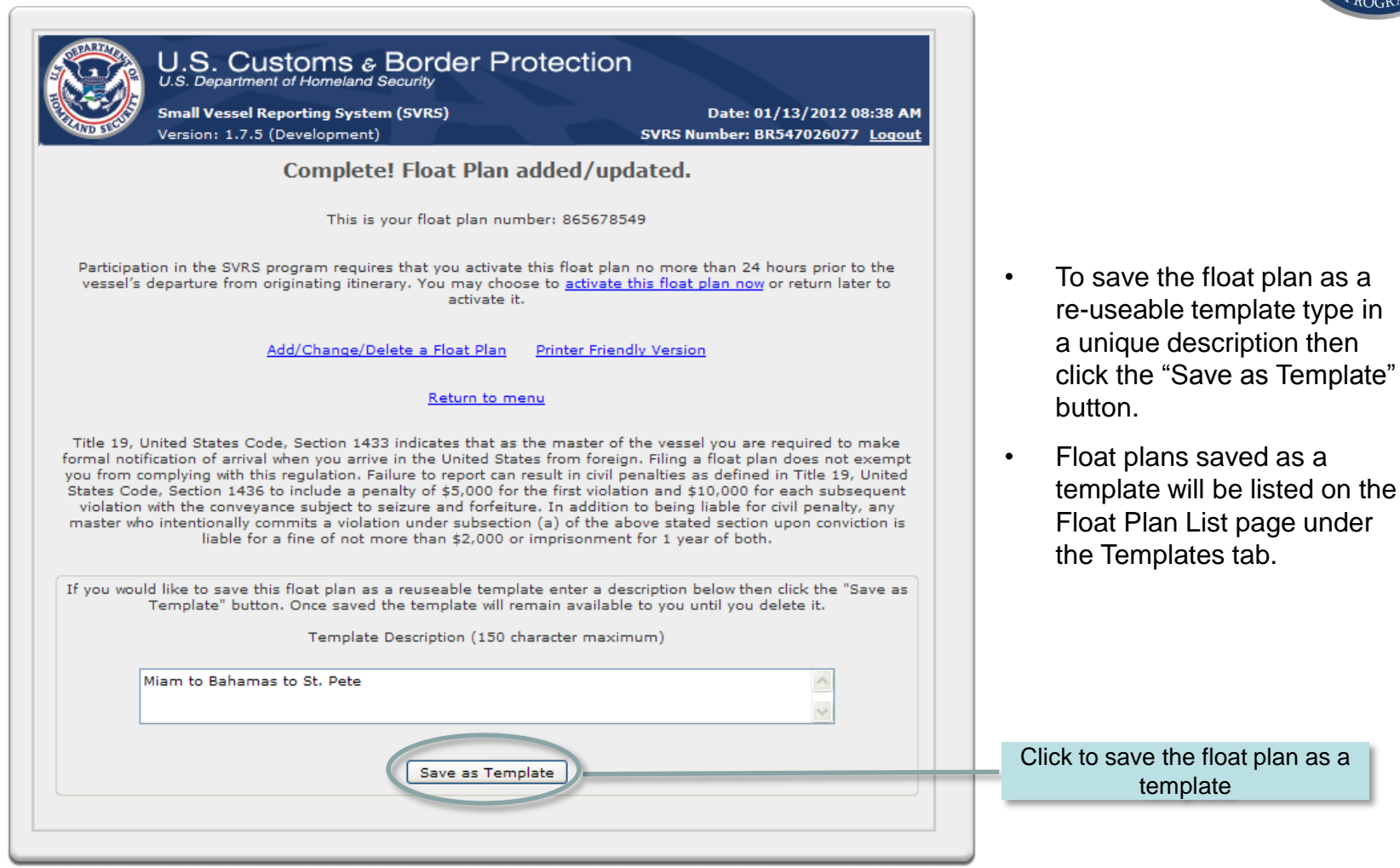

This application will automatically end after 19:30 minutes of inactivity. Unsaved changes will be discarded.

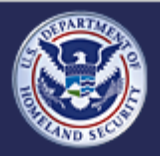

U.S. Customs and **Border Protection** 

**Small Vessel Reporting System (SVRS)**

## **Add/Update/Activate Float Plans – Complete (slide 4 of 6)**

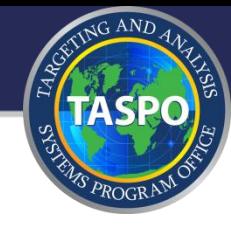

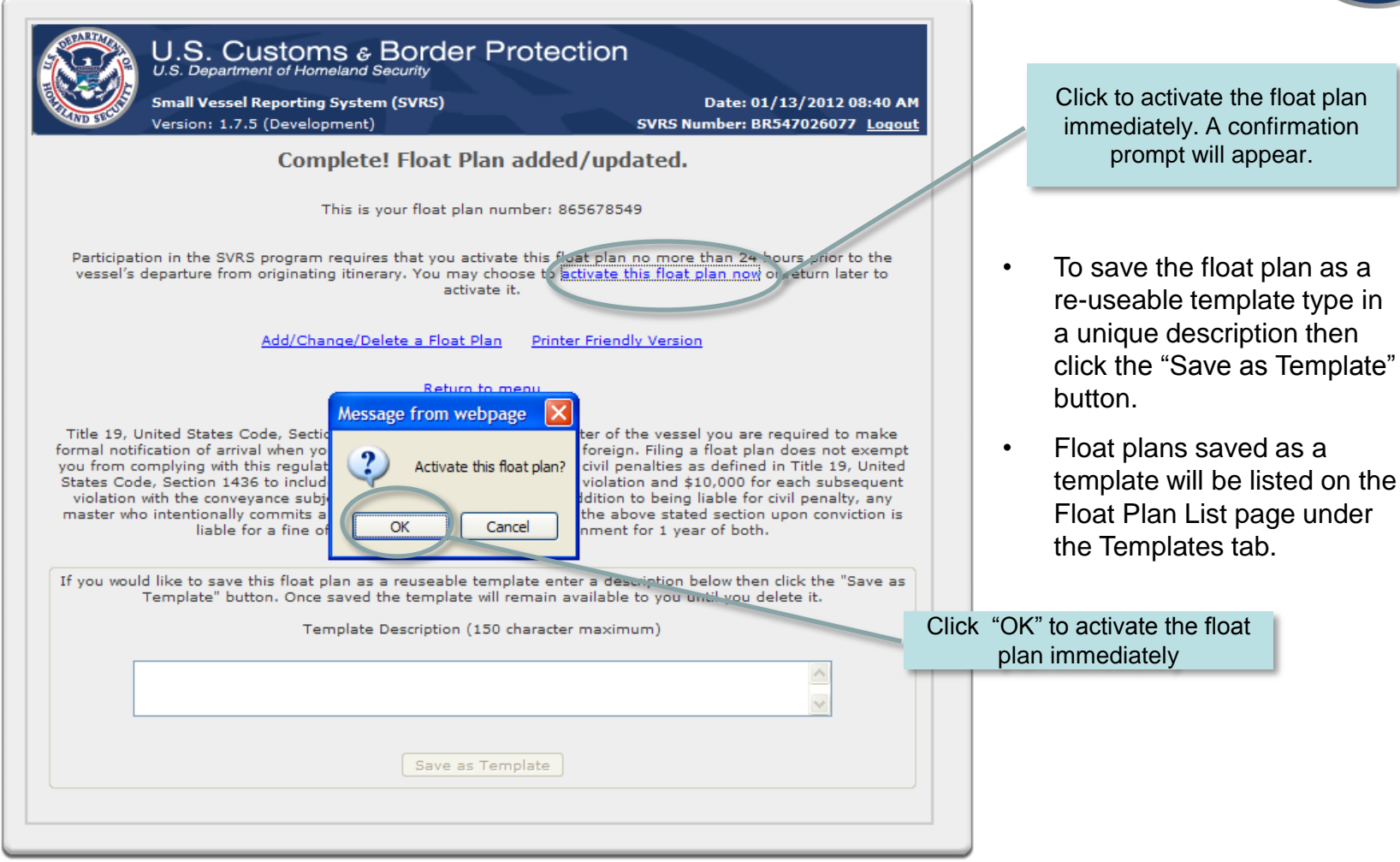

This application will automatically end after 18:43 minutes of inactivity. Unsaved changes will be discarded.

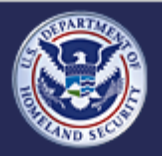

U.S. Customs and **Border Protection** 

#### **Small Vessel Reporting System (SVRS)**

## **Add/Update/Activate Float Plans – Complete (slide 5 of 6)**

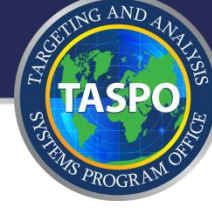

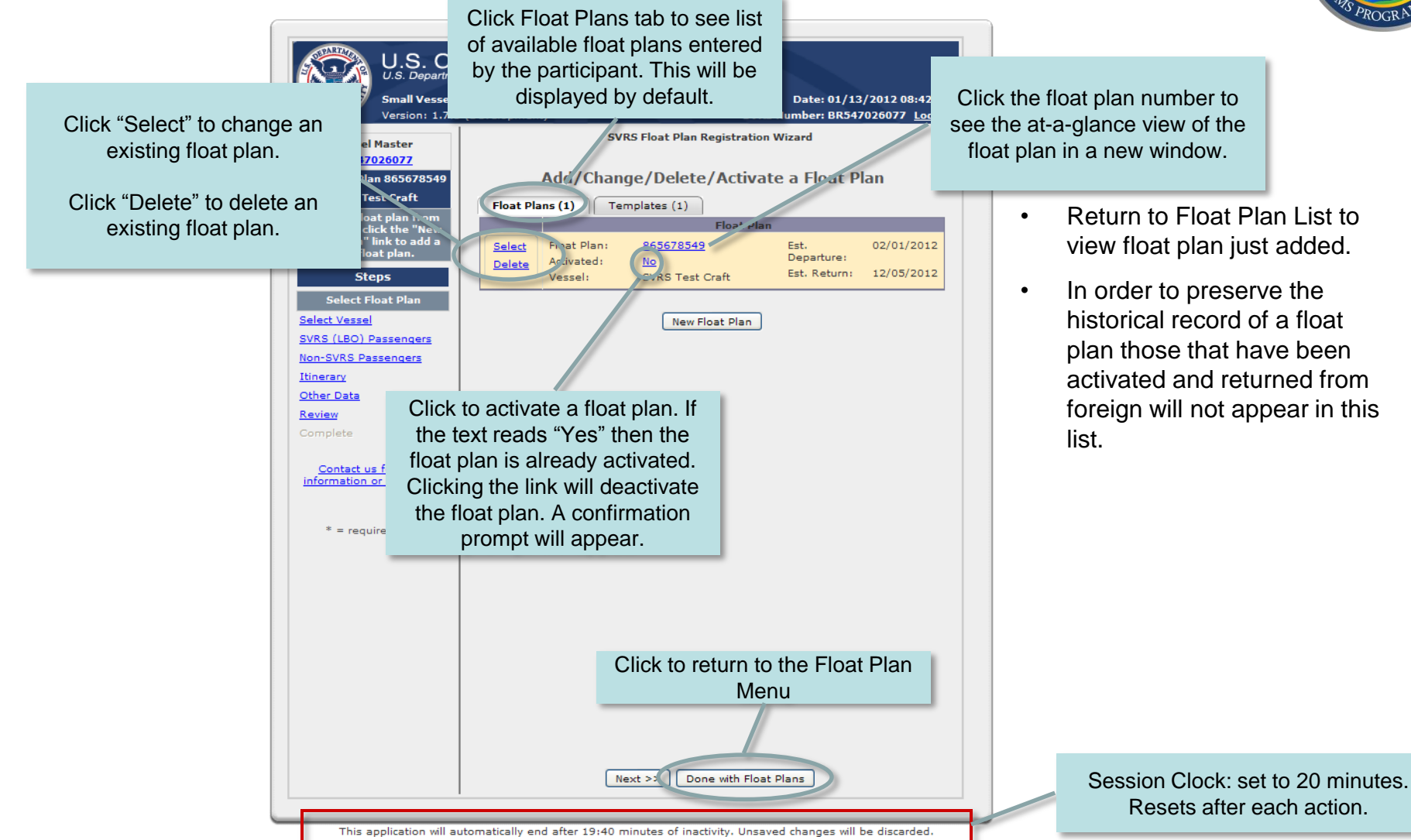

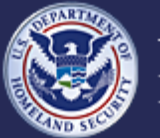

U.S. Customs and **Border Protection** 

#### **Small Vessel Reporting System (SVRS)**

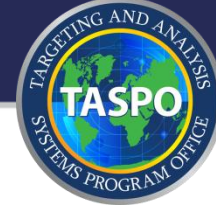

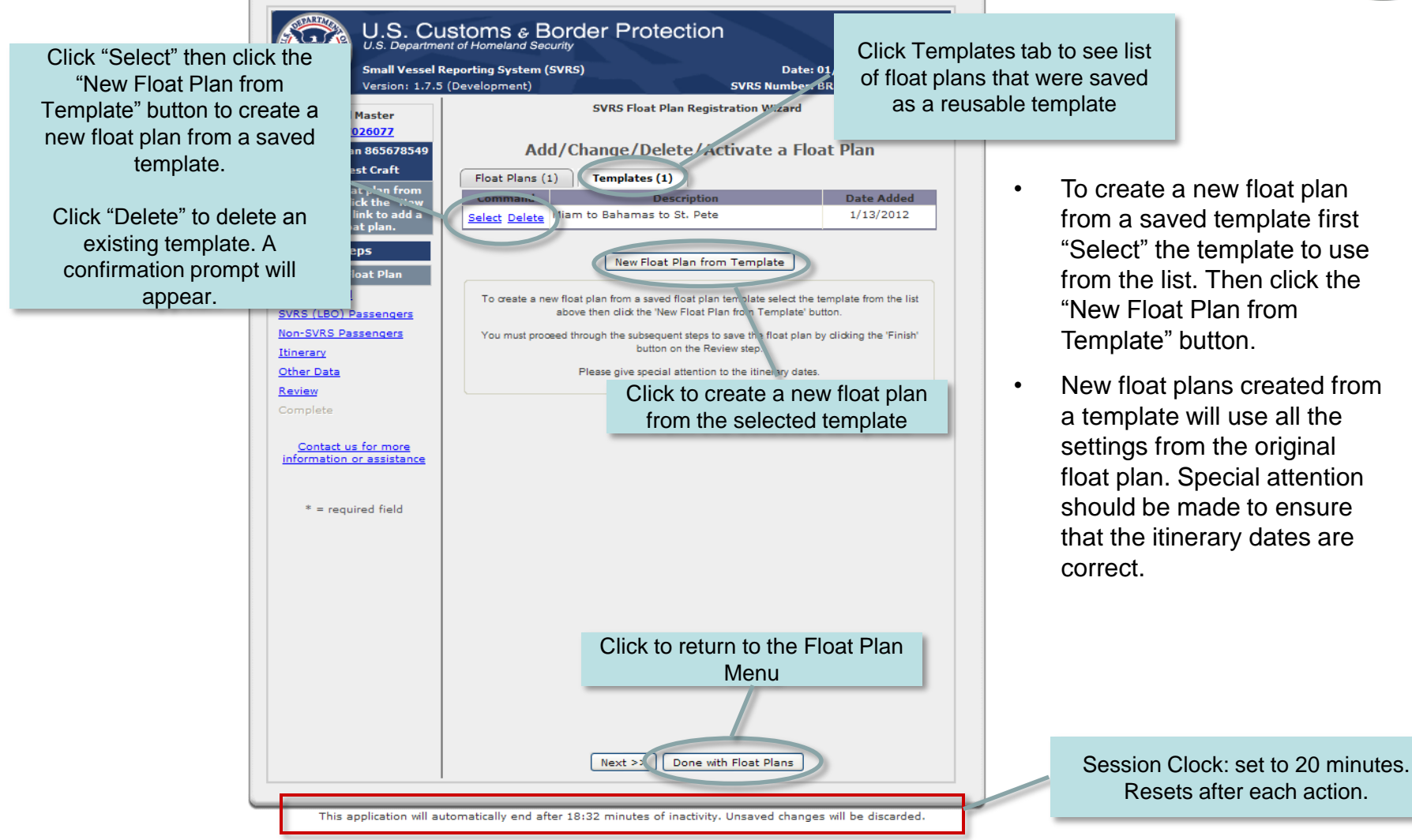

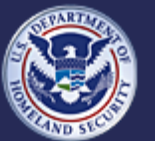

U.S. Customs and **Border Protection** 

#### **Small Vessel Reporting System (SVRS)**

## **Register Vessels**

## **External facing - for SVRS Participants**

NG AND

- Apply for SVRS participation  $\circ$
- Schedule/Reschedule Interview Appointment  $\circ$
- Set Initial Password and Security Question/Answer  $\alpha$
- Request Password (prior PBRS participants)  $\odot$
- Add/Update/Activate Float Plans  $\odot$

## **Register Vessels**

- Forgot Your Password õ.
- Change Password  $\circ$

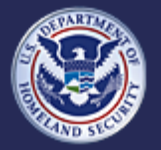

U.S. Customs and **Border Protection**
## **Register Vessels - Front Page**

.S. Customs & Border Protection

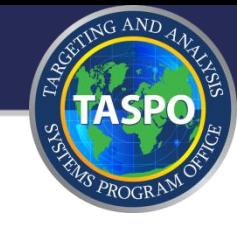

nall Vessel Reporting System (SVRS) ersion: 1.7.5 (Development) Date: 01/12/2012 10:48 AM Welcome This web site works best with Internet Explorer. Other web browsers may not function correctly. Scripting, cookies and TLS 1.0 must be enabled in your browser settings. As part of the Customs and Border Protection (CBP) comprehensive effort to improve the security of our nation's borders while enhancing legitimate travel specifically for boaters who are enrolled in the Local Boater Option (LBO) program and prospective participants, CBP has implemented the Small Vessel Reporting System (SVRS); available to all U.S. citizens, nationals and lawful permanent residents; Canadian citizens and permanent residents of Canada who are nationals of a Visa Waiver Program country. SVRS is a web-based automated on-line reporting system created for LBO participants to expeditiously report their intended arrivals from foreign. In addition, the web-based system will facilitate the enrollment of new applicants for SVRS. New applicants will be able to enroll and make an appointment for a face-to-face interview with a CBP Officer at an authorized reporting location of their choosing. Once participation in SVRS is granted by CBP, the participant will receive an email with their SVRS number and instructions for setting their initial password fo SVRS. Current LBO participants must apply on-line for a password to access the float plan functions of SVRS. Float plans consist of biographical information of all persons intending on traveling, vessel registration information and innerar information. Once a float plan is entered and activated, SVRS will issue a float plan number. Upon return to the United States, the SVRS participant will contact an SVRS dedicated telephone line manned by a CBP Officer or an automotive attendant. The CBP Officer or automated attendant will ask a series of questions reflecting those on a Customs Declaretien, (CBP Form 6059B) and provide the participant with their arrival number, or refer the participant to a predetermined in pection site for a CBP inspection. Persons traveling who are not SVRS members must report to their nearest CBP Office for immigration processing within 24 hours of arrival. **SVRS Eligibility** All U.S. Citizens, nationals and lawful camanent residents; Canadian citizens and permanent residents of Canada who are nationals of Visa Waiver Program country are eligible to participate. Both masters and passengers will be allowed to register; the master and passengers required to provide a set information. The registrant's documentation will be reviewed and verified to establish we applicant's siatus and identity. Click here to see a list of registration locations. List will appear For more information please see the SVRS Flyer and the sample acceptance form. You may also find this enrollment form on gathering the information required to complete this application. For any other questions about SVRS Registration, please contact a CBP representative **Main Menu** C Application for SVRS Participation Add/Update/Activate Float Plans or Vessel Registrations C Password Request (existing LBO participants) C Reschedule Your Interview Appointment Start You are about to access a Department of Homeland Security computer system. This computer system and data therein are property of the U.S. Government and provided for official U.S. Government information and use. There is no expectation of privacy when you use this

Hyperlinks to list of registration locations

Hyperlinks to PDF versions of relevant documents.

- 1. Select "Add/Update/Activate Float Plans or Vessel Registrations"
- 2. Click "Start" button

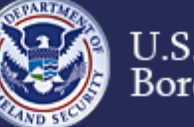

U.S. Customs and Border Protection

### **Small Vessel Reporting System (SVRS)**

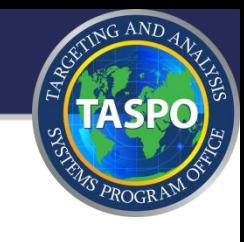

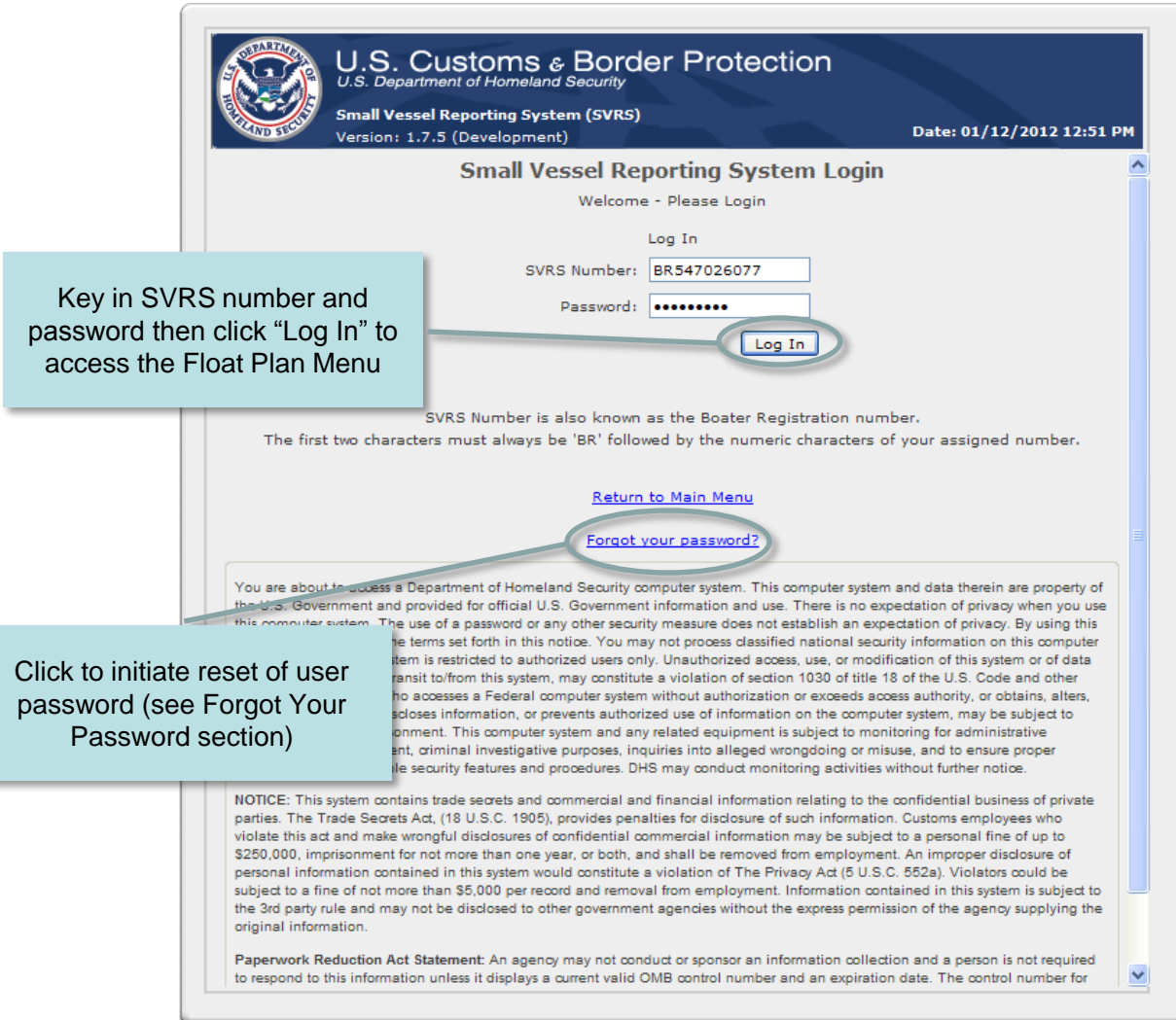

- After 3 consecutive invalid login attempts, due to an incorrect password, the participant's account will be locked.
- After 30 minutes the account will automatically unlock enabling the participant to try again or to use the "Forgot your Password" feature.

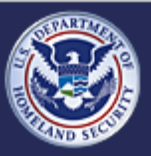

### **Small Vessel Reporting System (SVRS)**

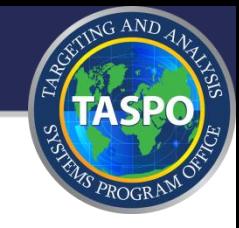

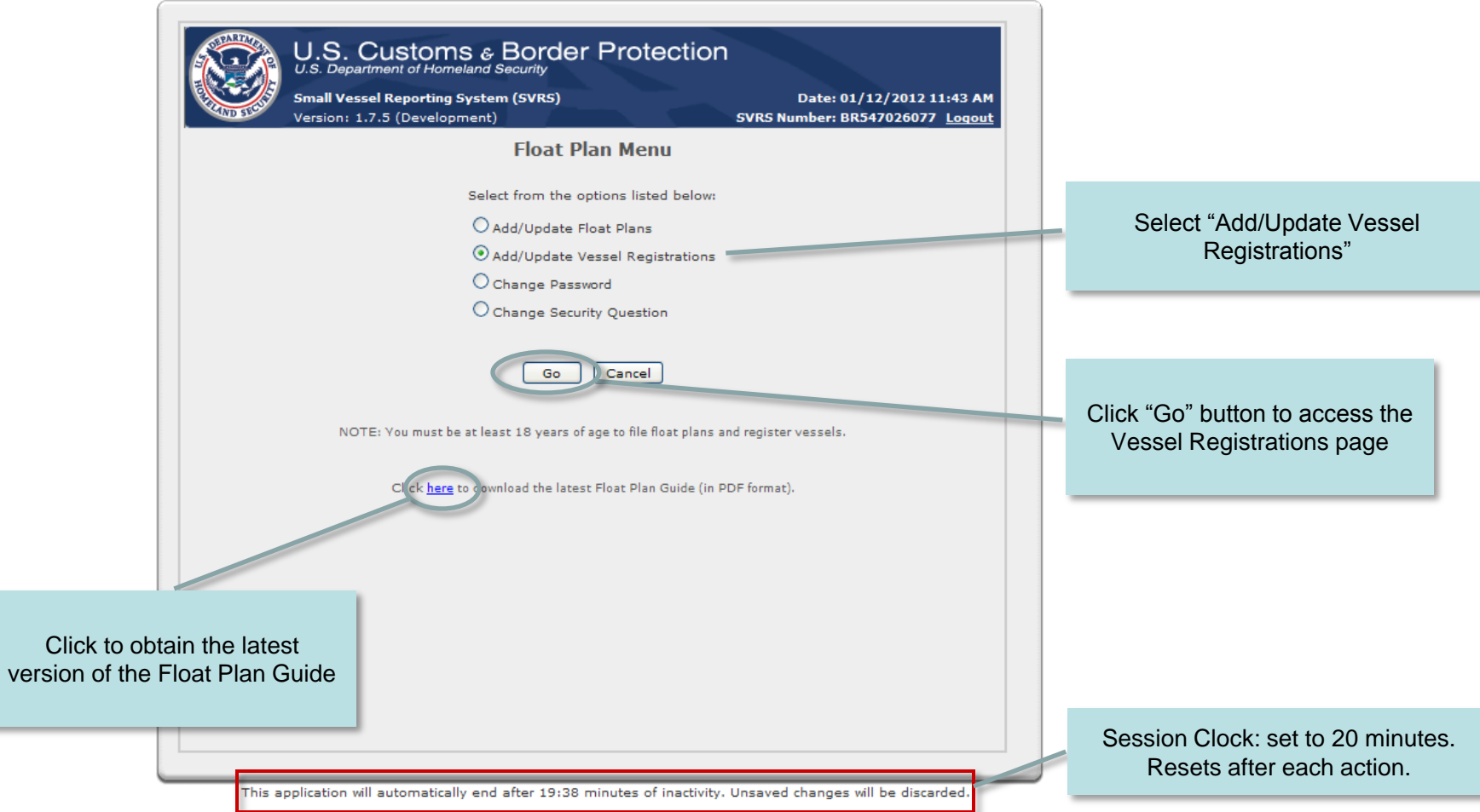

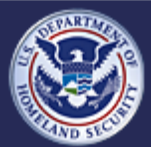

**Small Vessel Reporting System (SVRS)**

## **Register Vessels – Vessel Registration Page (Slide 1 of 2)**

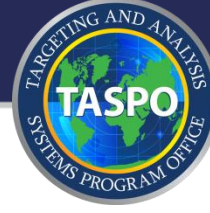

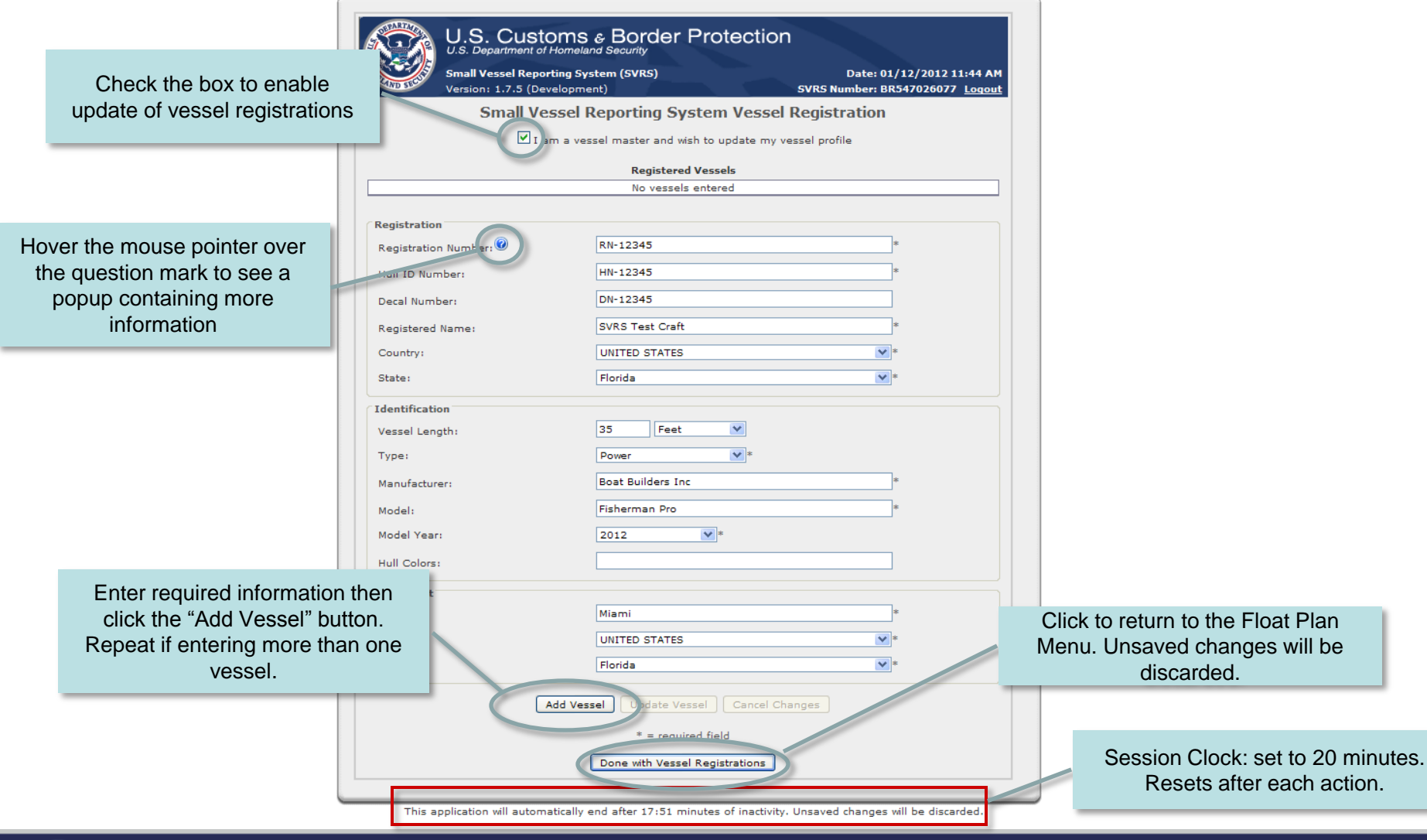

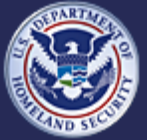

U.S. Customs and<br>Border Protection

## **Small Vessel Reporting System (SVRS)**

## **Register Vessels – Vessel Registration Page (Slide 2 of 2)**

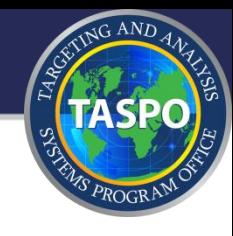

Click "Sele vessel then **Vess** 

Click "Del vessel. A co will appear. not be availa that has be plan.

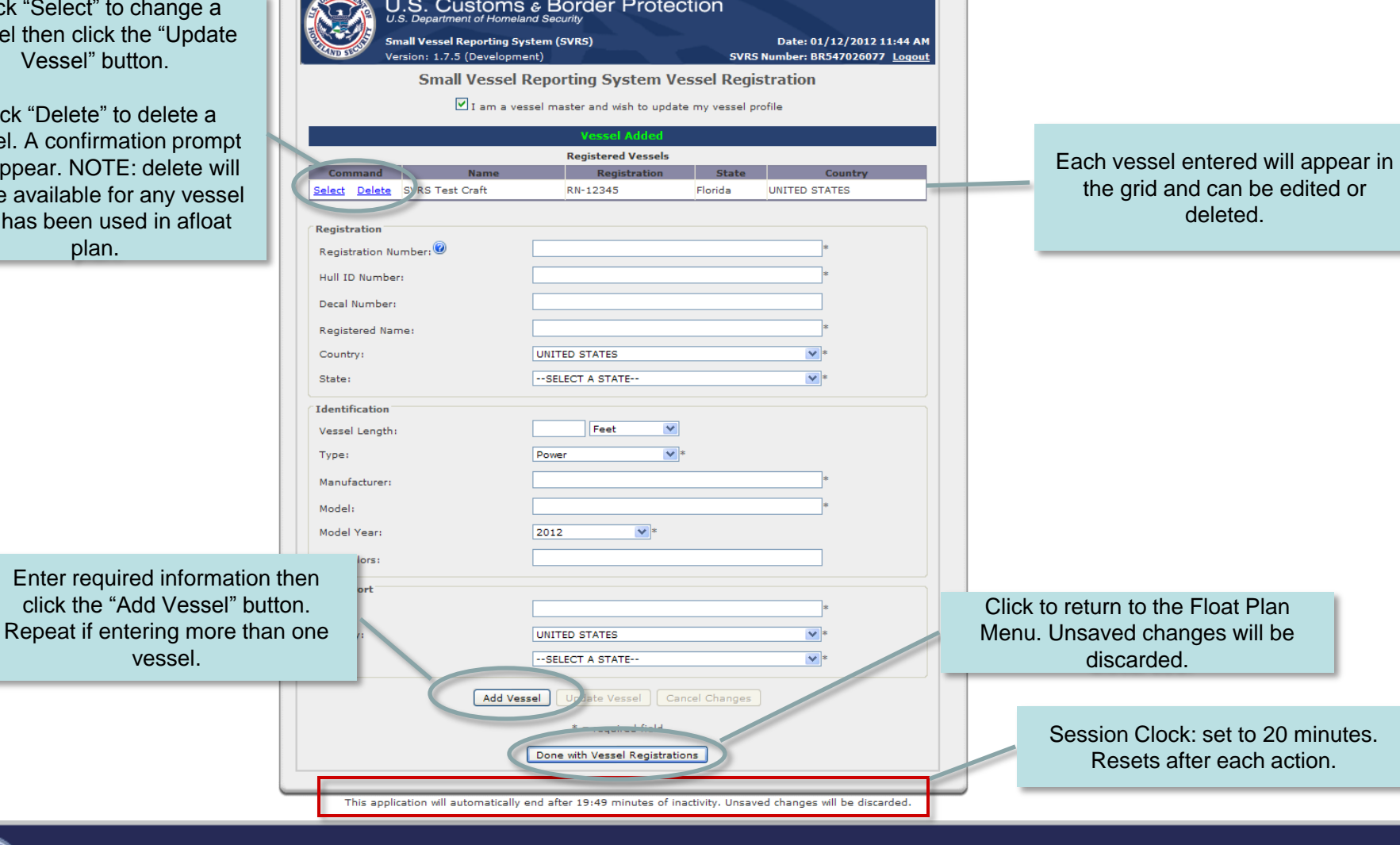

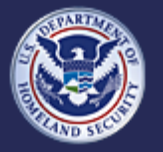

U.S. Customs and<br>Border Protection

## **Small Vessel Reporting System (SVRS)**

# **Forgot Your Password**

## **External facing - for SVRS Participants**

- Apply for SVRS participation  $\hat{\mathcal{O}}$
- Schedule/Reschedule Interview Appointment  $\hat{\mathcal{O}}$
- Set Initial Password and Security Question/Answer  $\odot$  .
- Request Password (prior PBRS participants)  $\alpha$
- Add/Update/Activate Float Plans  $\sigma$  .
- Register Vessels  $\odot$

# **Forgot Your Password**

Change Password  $\circ$ 

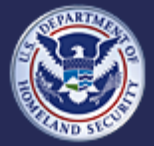

U.S. Customs and **Border Protection** 

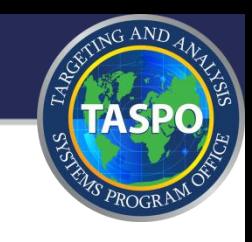

# **Forgot Your Password - Login Page**

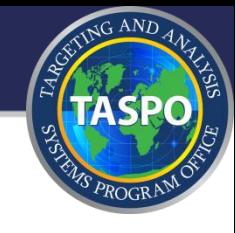

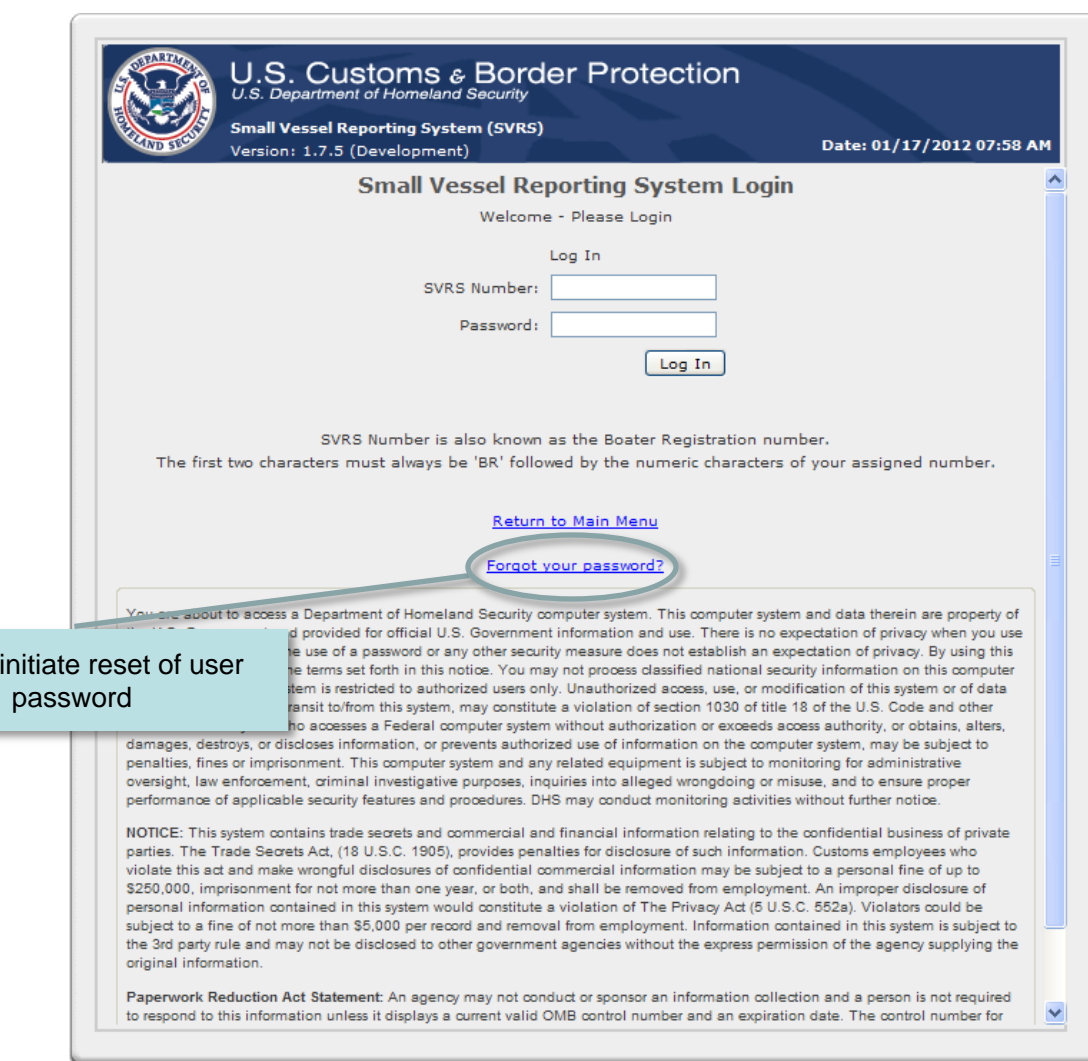

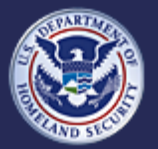

Click to

U.S. Customs and<br>Border Protection

**Small Vessel Reporting System (SVRS)**

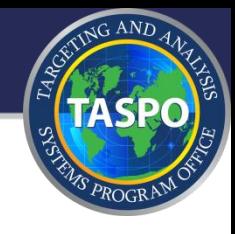

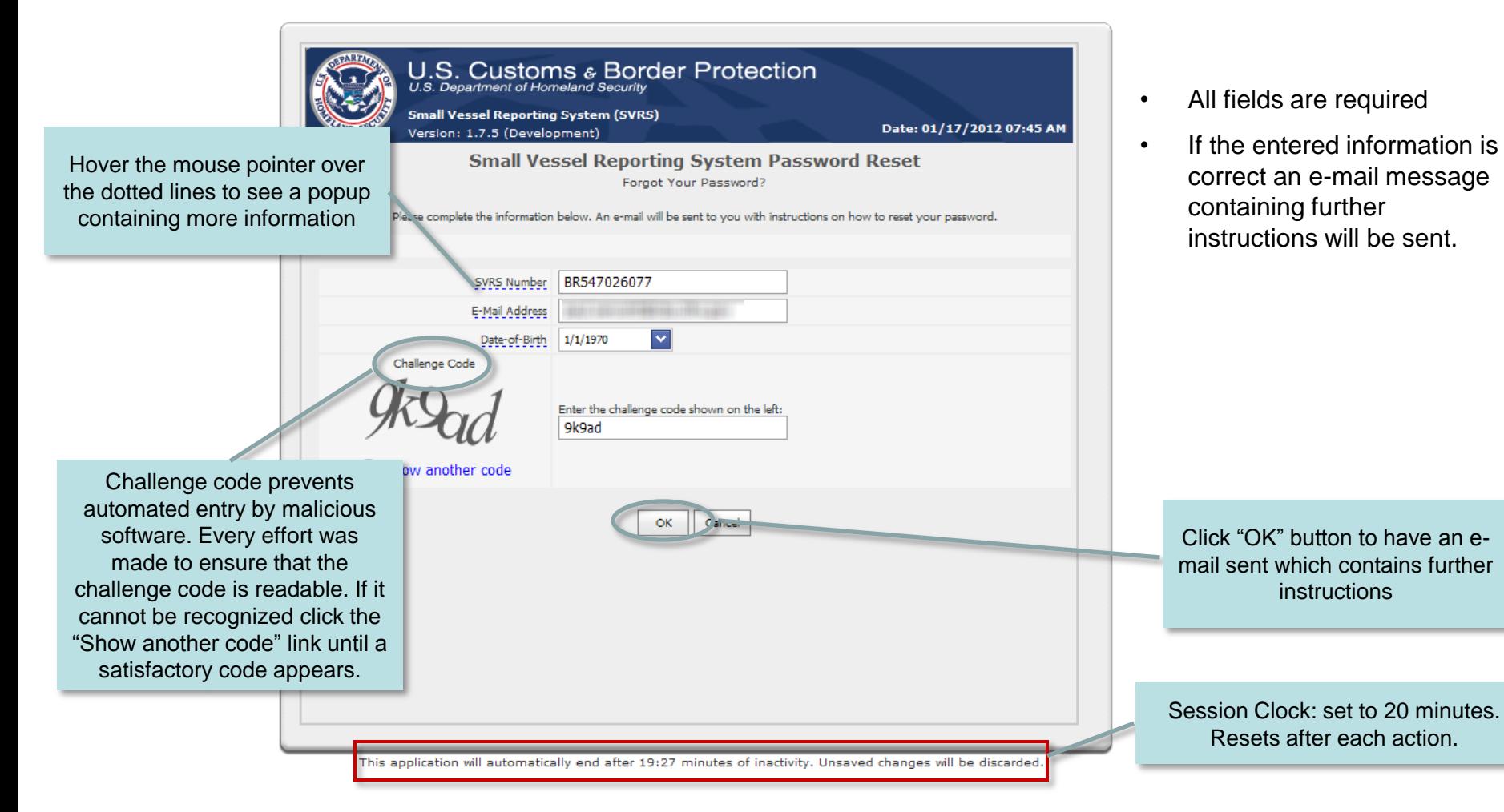

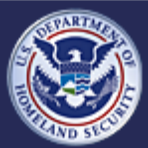

**Small Vessel Reporting System (SVRS)**

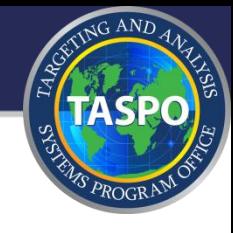

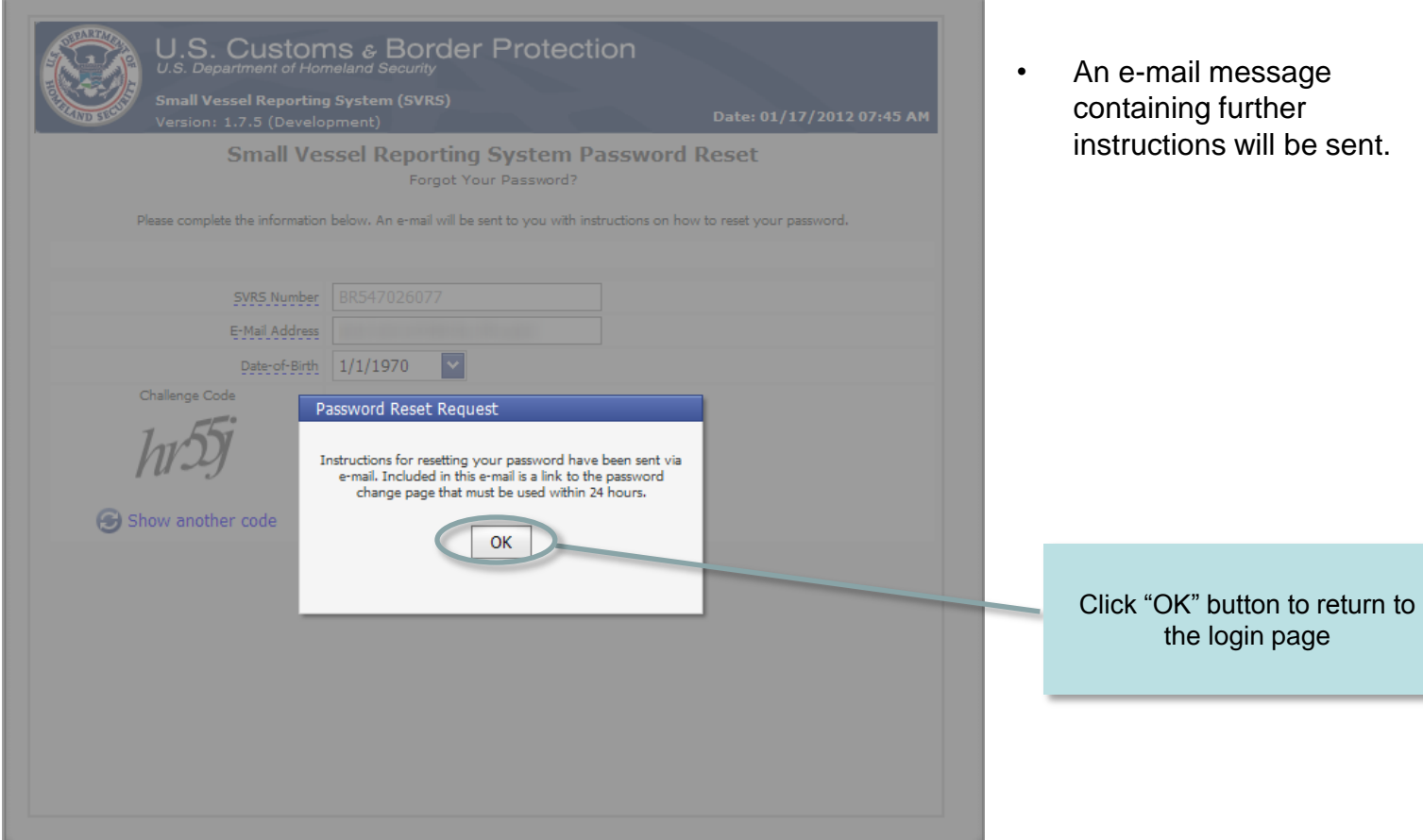

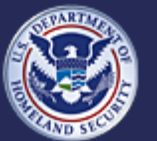

## **Small Vessel Reporting System (SVRS)**

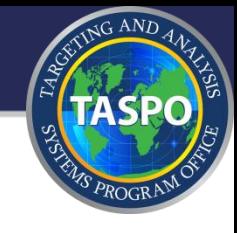

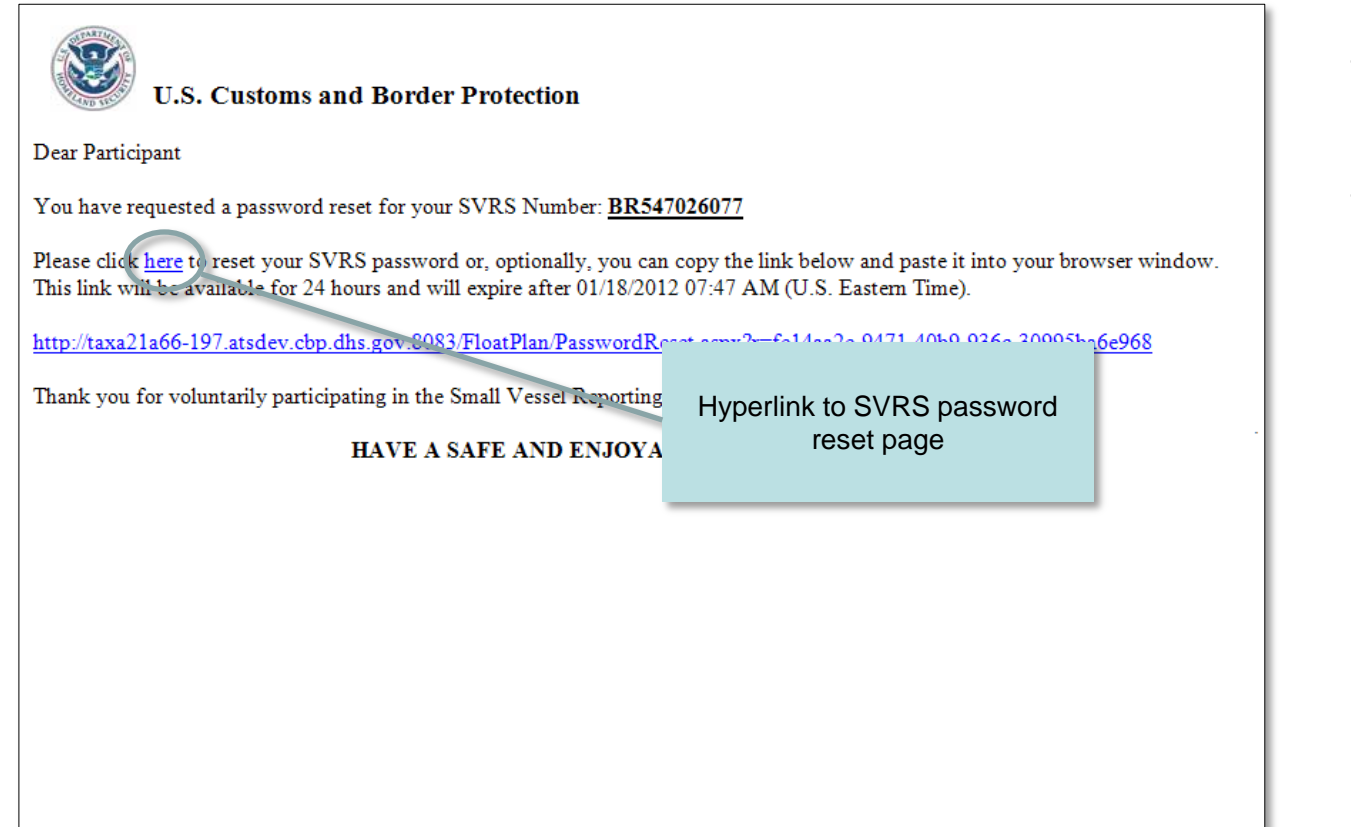

- Sample e-mail message containing link to password reset page.
- NOTE: the link to the password reset page expires after 24 hours

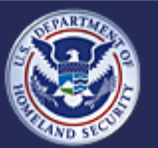

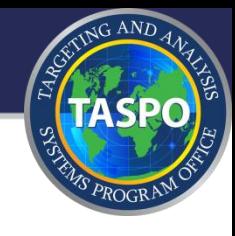

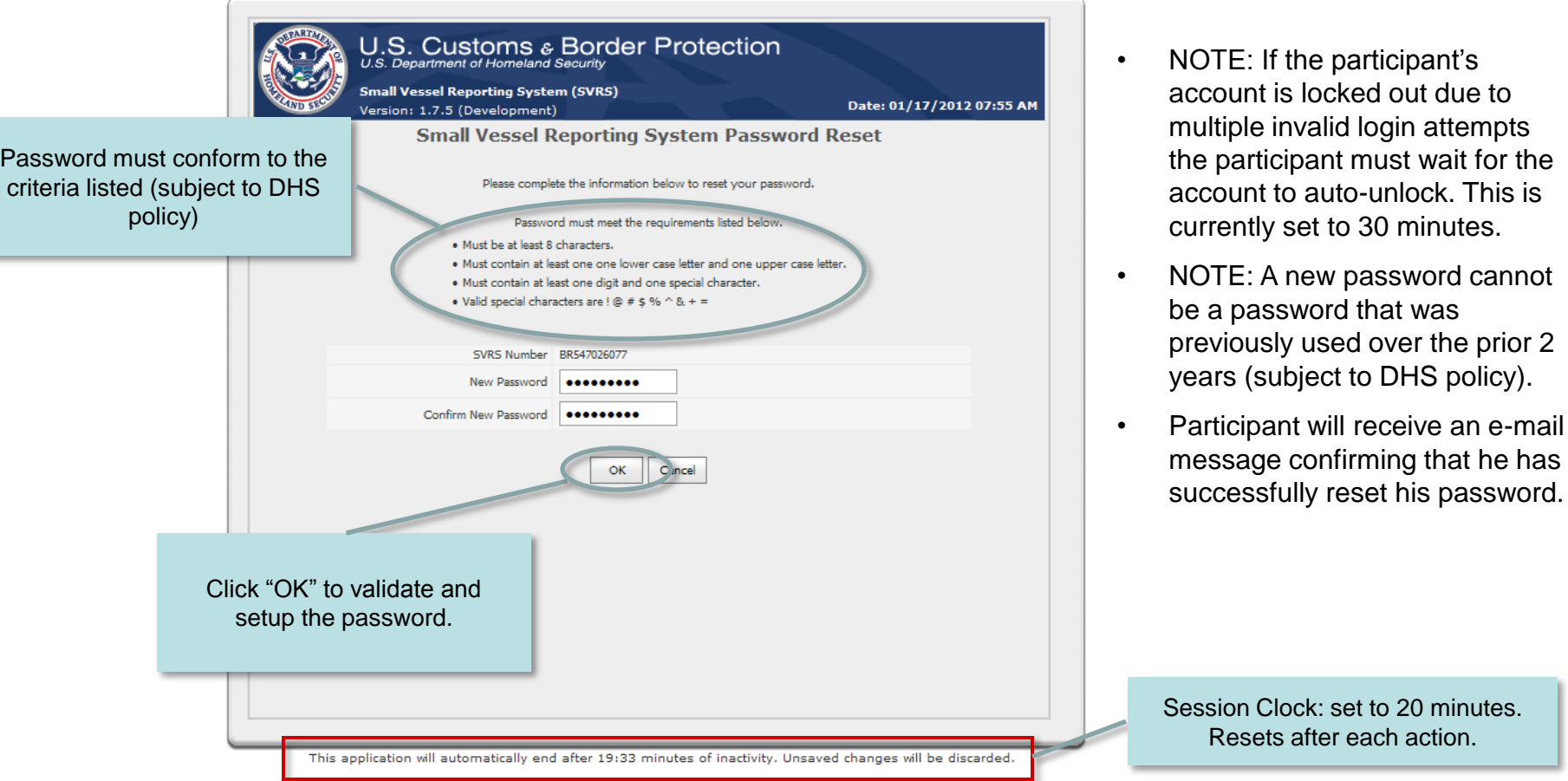

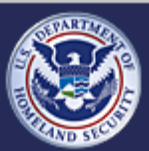

**Small Vessel Reporting System (SVRS)**

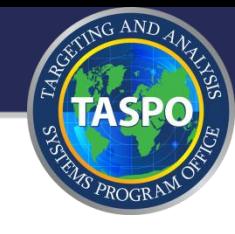

that was

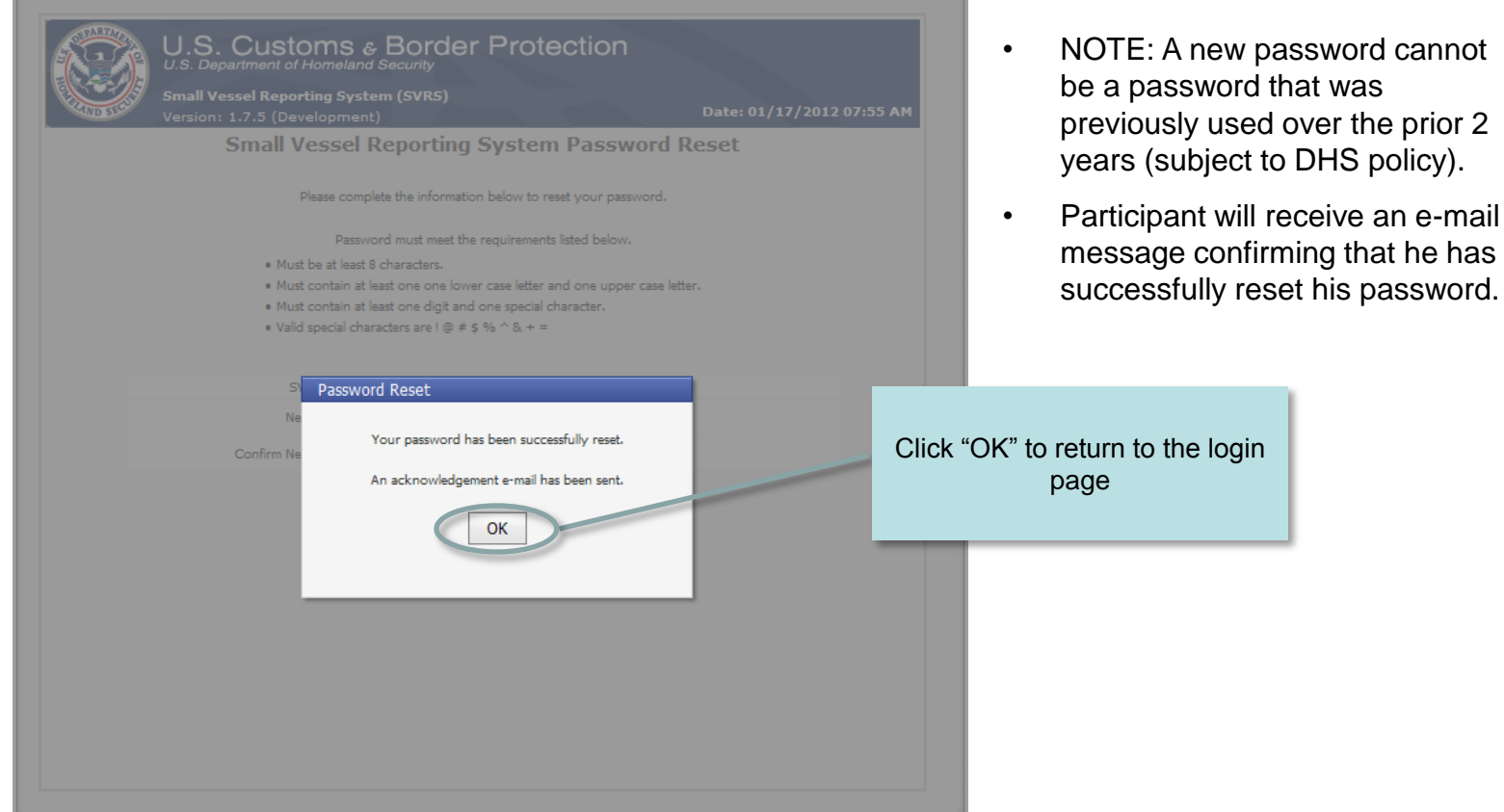

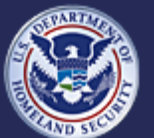

U.S. Customs and<br>Border Protection

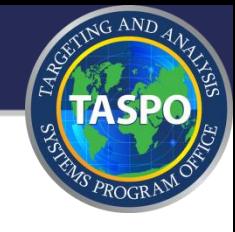

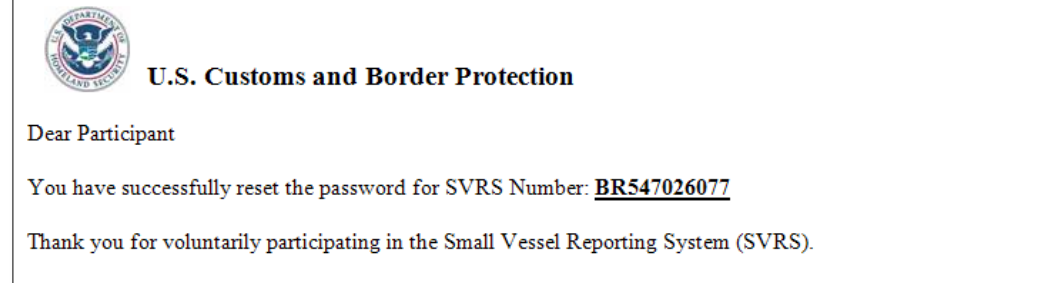

#### HAVE A SAFE AND ENJOYABLE BOATING SEASON!

- Sample e-mail message confirming that the password was successfully reset.
- NOTE: the hyperlink to the password reset page (in the instructional e-mail) is now expired and cannot be used again.

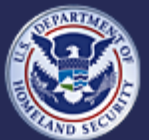

U.S. Customs and<br>Border Protection

## **Change Password**

## **External facing - for SVRS Participants**

- Apply for SVRS participation  $\circlearrowright$
- Schedule/Reschedule Interview Appointment  $\hat{\mathcal{O}}$  .
- Set Initial Password and Security Question/Answer  $\alpha$  .
- Request Password (prior PBRS participants)  $\alpha$  .
- Add/Update/Activate Float Plans  $\langle \hat{\gamma} \rangle$
- Register Vessels  $\langle \cdot \rangle$  .
- Forgot Your Password  $\odot$
- **Change Password**

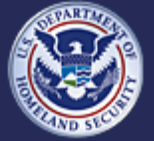

U.S. Customs and **Border Protection**  **Small Vessel Reporting System (SVRS)**

**Release 1.7.5** 

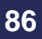

NG AND

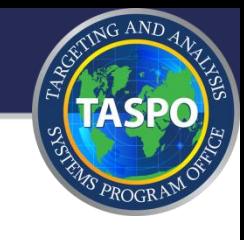

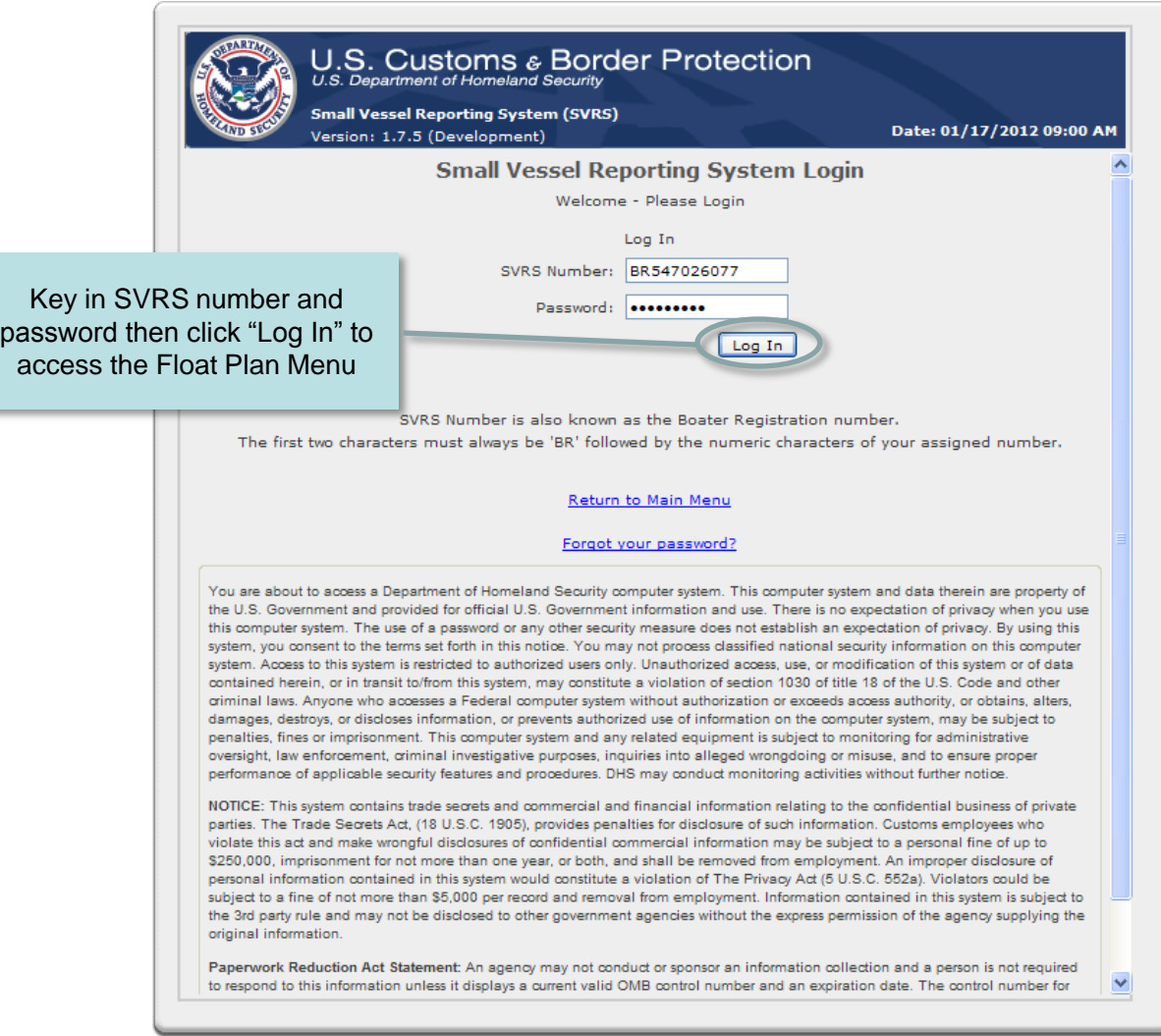

- After 3 consecutive invalid login attempts, due to an incorrect password, the participant's account will be locked.
- After 30 minutes the account will automatically unlock enabling the participant to try again or to use the "Forgot your Password" feature.

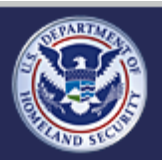

### **Small Vessel Reporting System (SVRS)**

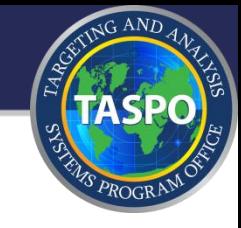

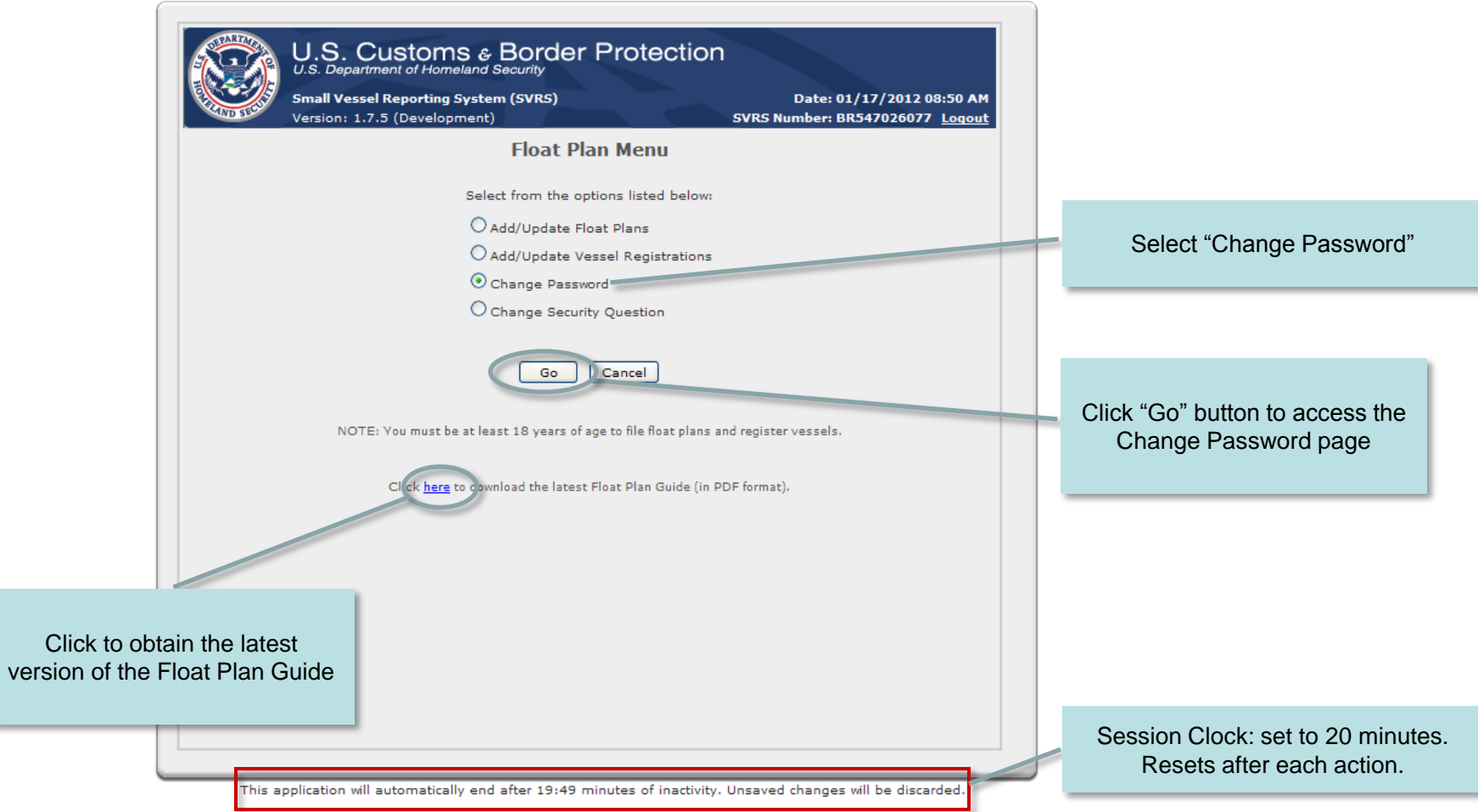

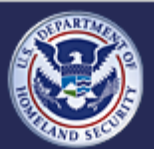

**Small Vessel Reporting System (SVRS)**

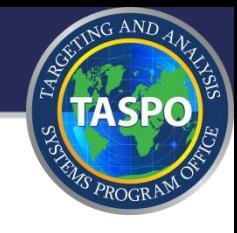

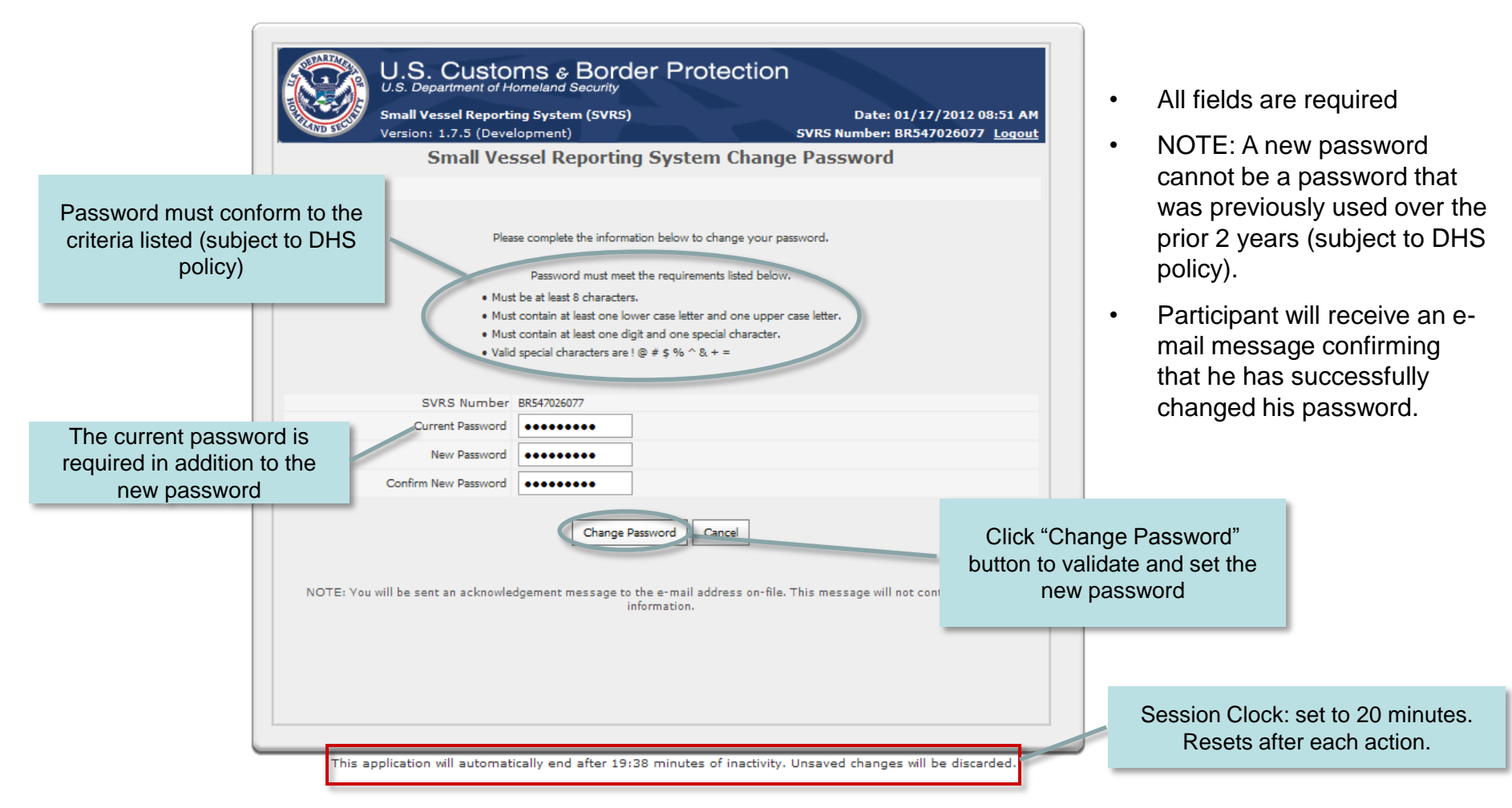

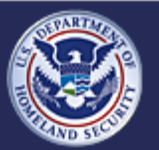

### **Small Vessel Reporting System (SVRS)**

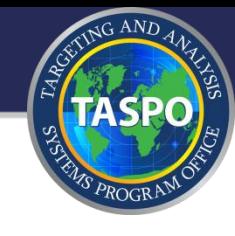

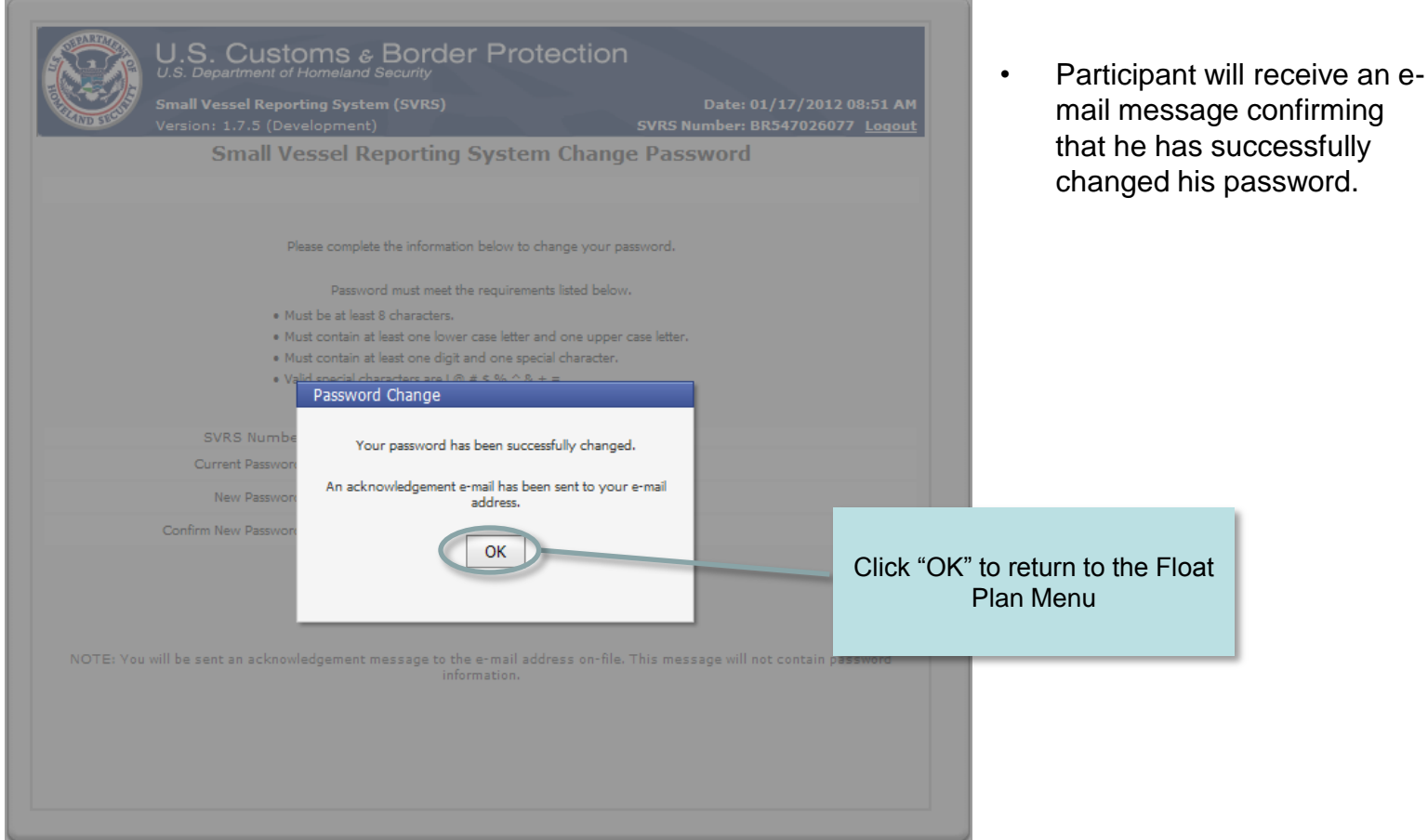

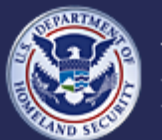

## **Small Vessel Reporting System (SVRS)**

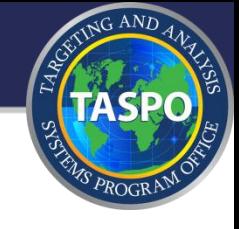

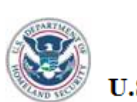

Dear Participant

This is to confirm that the password for SVRS Number BR547026077 has been changed.

Thank you for voluntarily participating in the Small Vessel Reporting System (SVRS).

HAVE A SAFE AND ENJOYABLE BOATING SEASON!

Sample e-mail message confirming that the password was successfully changed.

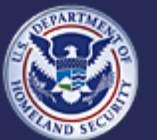

U.S. Customs and<br>Border Protection

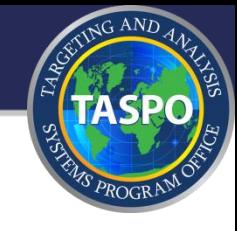

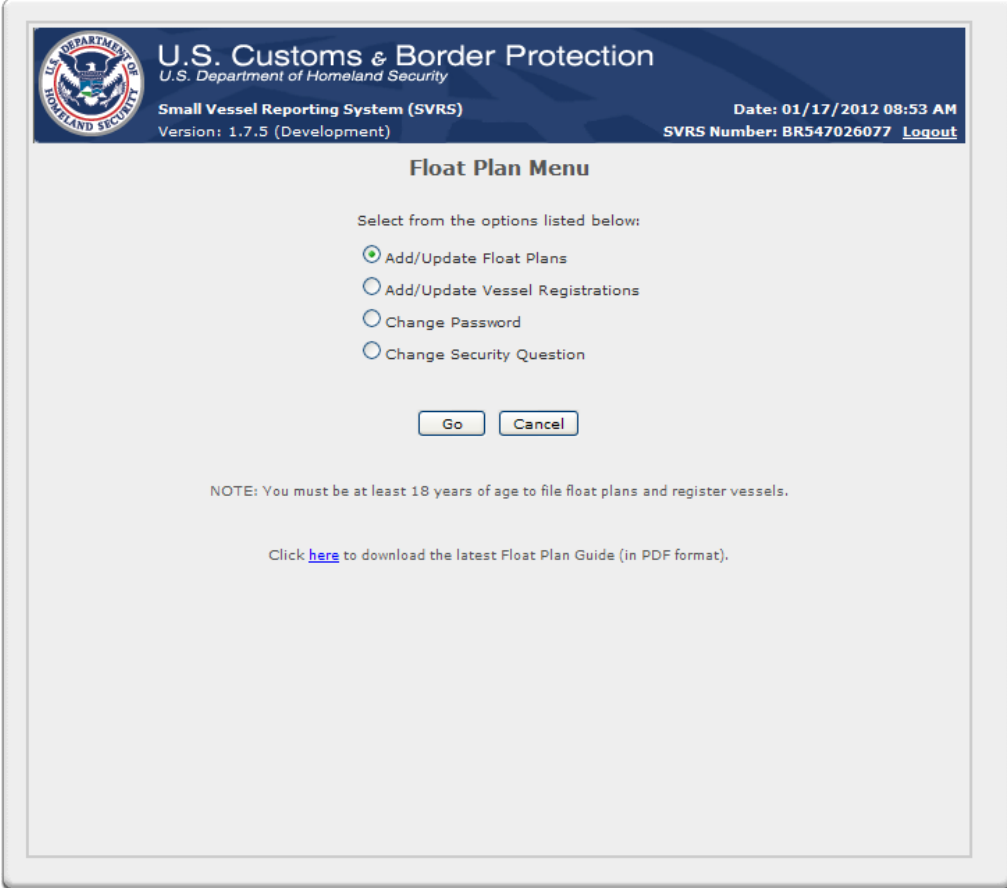

This application will automatically end after 19:47 minutes of inactivity. Unsaved changes will be discarded.

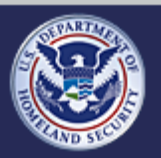

U.S. Customs and<br>Border Protection

**Small Vessel Reporting System (SVRS)**